# **JVC**

### **HD HARD DISK CAMERA GZ-HD620U/GZ-HD500U Basic User Guide**

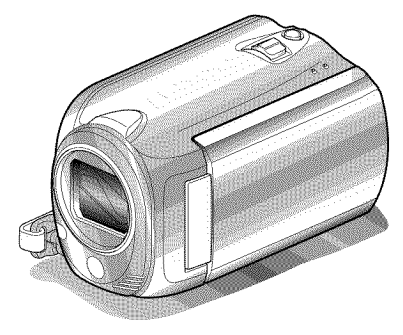

## Everio

IIIIIIIIIII **,Yz2152-001A-,11** IIII IIIIIIIIIII

Getting Started

Recording

<sup>o</sup>layback

puivdo:

#### **Dear Customers**

Thank you for purchasing this JVC product.

Before use, please read the Safety Precautions and Cautions on P.2 and P.29 to ensure safe use of this product.

Some features explained in this manual only apply to the specific camera model identified. This product comes with a "Basic User Guide" (this manual) and a "Detailed User Guide".

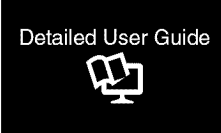

Explains the ways of shooting in various situations and the useful features.

• **Access the** following **website on your PC**

http://manual.jvc.co.jp/index.html/

#### **For Future Reference:**

Enter the Model No. (located on the bottom of the camera) and Serial No. (located on the battery pack mount of the camera) below.

#### Model No.

Serial No.

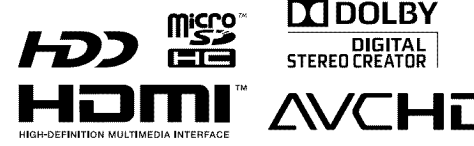

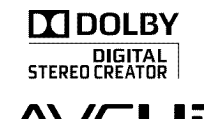

ENGLISH CASTELLANO **iiiiiiiii**iii FRANQAIS

### **Safety Precautions**

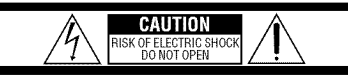

TO REDUCE THE RISK OF ELECTRIC SHOCK, CAUTION: DO NOT REMOVE COVER (OR BACK). NO USER-SERVICEABLE PARTS INSIDE.

REFER SERVICING TO QUALIFIED SERVICE PERSONNEL.

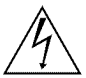

The lightning flash with arrowhead symbol, within an equilateral triangle, is intended to alert the user to the presence of uninsulated "dangerous voltage" within the<br>product's enclosure that may be of sufficient magnitude to constitute a risk of electric shock to persons.

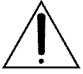

The exclamation point within an equilateral triangle is intended to alert the user to the presence of important operating and maintenance (servicing) instructions in

#### **WARNING: TO PREVENT FIRE** OR **SHOCK HAZARD, DO NOT EXPOSE THIS UNIT TO RAIN OR MOISTURE.**

#### **NOTES:**

- The rating plate and safety caution are on the bottom and/or the back of the main unit.
- The serial number plate is on the battery pack mount.
- The rating information and safety caution of the AC adapter are on its upper and lower sides.

#### **Caution on Replaceable lithium battery**

The battery used in this device may present a fire or chemical burn hazard if mistreated.

Do not recharge, disassemble, heat above 100°C or incinerate.

Replace battery with Panasonic, Sanyo, Sony or Maxell CR2025.

Danger of explosion or Risk of fire if the battery is incorrectly replaced.

- Dispose of used battery promptly.
- Keep away from children.
- Do not disassemble and do not dispose of in fire.

#### **For USA-California Only**

This product contains a CR Coin Cell Lithium Battery which contains Perchlorate Material - special handling may apply. See www.dtsc.ca.gov/hazardouswaste/perchlorate

When the equipment is installed in a cabinet or on a shelf, make sure that it has sufficient space on all sides to allow for ventilation (10 cm (3-15/16") or more on both sides, on top and at the rear). Do not block the ventilation holes.

(If the ventilation holes are blocked by a

newspaper, or cloth etc. the heat may not be able to get out.)

No naked flame sources, such as lighted candles, should be placed on the apparatus.

When discarding batteries, environmental

problems must be considered and the local rules or laws governing the disposal of these batteries must be followed strictly.

The apparatus shall not be exposed to dripping or splashing.

Do not use this equipment in a bathroom or places with water.

Also do not place any containers filled with water or liquids (such as cosmetics or medicines, flower vases, potted plants, cups etc.) on top of this unit. (If water or liquid is allowed to enter this equipment, fire or electric shock may be caused.)

Do not point the lens directly into the sun. This can cause eye injuries, as well as lead to the malfunctioning of internal circuitry. There is also a risk of fire or electric shock.

#### **CAUTION!**

The following notes concern possible physical damage to this unit and to the user. Carrying or holding this unit bythe LCD monitor can result in dropping the unit, or in a malfunction. Do not use a tripod on unsteady or unlevel surfaces. It could tip over, causing serious damage to the unit.

#### **CAUTION!**

Connecting cables (Audio/Video, S-Video, etc.) to this unit and leaving it on top of the TV is not recommended, as tripping on the cables will cause the unit to fall, resulting in damage.

#### **CAUTION:**

- The mains plug shall remain readily operable.
- Remove the mains plug immediately if this unit functions abnormally.

#### **WARNING:**

The battery pack, this unit with battery installed, and the remote control with battery installed should not be exposed to excessive heat such as direct sunlight, fire or the like.

#### **IMPORTANT SAFETY INSTRUCTIONS**

- 1. Read these instructions.
- 2. Keep these instructions.
- 3. Heed all warnings.
- 4. Follow all instructions.
- 5. Do not use this apparatus near water.
- 6. Clean only with dry cloth.
- 7. Do not block any ventilation openings. Install in accordance with the manufacturer's instructions.
- 8. Do not install near any heat sources such as radiators, heat registers, stoves, or other apparatus (including amplifiers) that produce heat.
- 9. Protect the power cord from being walked on or pinched particularly at plugs, convenience receptacles, and the point where they exit from the apparatus.
- 10. Only use attachments/accessories specified by the manufacturer.

#### 11. Use only with the cart,

stand, tripod, bracket, or table specified by the manufacturer, or sold with the apparatus. When a cart is used, use caution when moving the cart/ apparatus combination

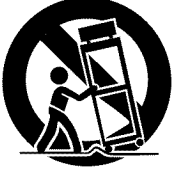

to avoid injury from tip-over.

- 12.Unplug this apparatus during lightning storms or when unused for long periods of time.
- 13. Refer all servicing to qualified service personnel. Servicing is required when the apparatus has been damaged in any way, such as power-supply cord or plug is damaged, liquid has been spilled or objects have fallen into the apparatus, the apparatus has been exposed to rain or moisture, does not operate normally, or has been dropped.

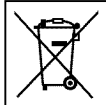

If this symbol is shown, it is only valid in the European Union.

#### **Remember that** this **unit** is intended for **private consumer use only.**

Any commercial use without proper permission is prohibited. (Even if you record an event such as a show, performance or exhibition for personal enjoyment, it is strongly recommended that you obtain permission beforehand.)

#### **Trademarks**

- AVCHD and AVCHD logotype are trademarks of Panasonic Corporation and Sony Corporation.<br>•  $x.v.C$ olor<sup>™</sup> is a trademark of  $\bullet$  **s**
- **EXAMPLE IS A HARDEMARK OF <b>X.V.CO**
- $\bullet$  HDMI is a trademark of HDMI  $\blacksquare$ Licensing, LLC.

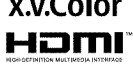

m

- Manufactured under license from Dolby Laboratories. Dolby and the double-D symbol are trademarks of Dolby Laboratories.
- Windows® is either registered trademark or trademark of Microsoft Corporation in the United States and/or other countries.
- Macintosh is a registered trademark of Apple Inc.
- iTunes, iMevie, iPhoto are trademarks of Apple Inc., registered in the U.S. and other countries.
- YouTube<sup>™</sup> and the YouTube logo are trademarks and/or registered trademarks of YouTube LLC.
- Other product and company names included in this instruction manual are trademarks and/or registered trademarks of their respective holders.

#### CAUTION:

- Fire or injury may result if batteries NOT approved by JVC are used.
- Only use the batteries specified on page 24, • Please do not pull or bend the AC adapter plug and cable. This may damage the AC adapter.

**Make** a backup of important recorded data JVC will not be responsible for any lost data. It is recommended to copy your important recorded data to a disc or other recording media for storage.

### **Contents**

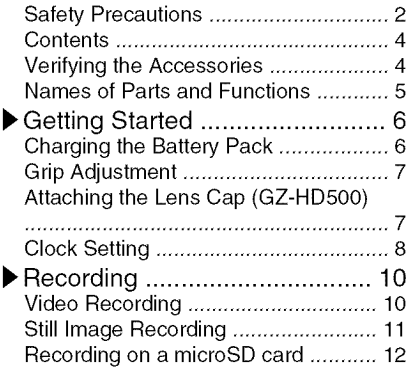

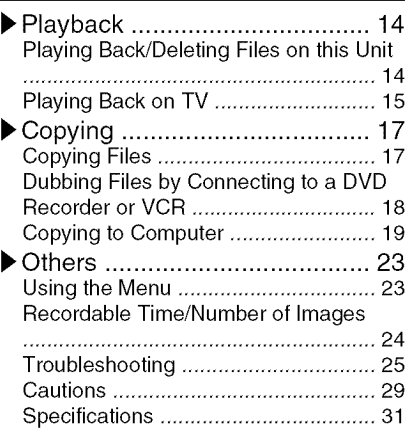

#### ▶ Learning About Advanced Operations

Use the "Detailed User Guide" on your PC to find out more about the advanced operations.

• **Access the** following **address on your PC** http://manual.jvc.co.ip/index.html/

### **Verifying the Accessories**

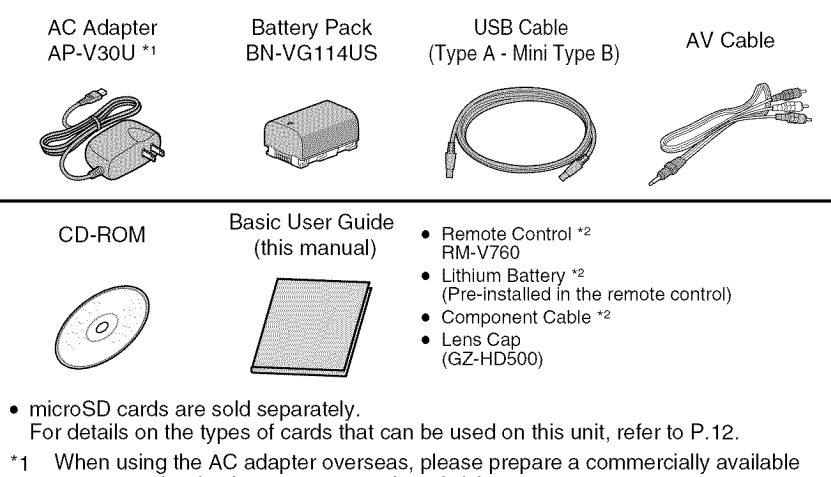

- converter plug for the country or region of visit.
- \*2 Supplied for GZ-HD620 only. For more information, refer to the Detailed User Guide 4 http://manual.jvc.co.jp/index.html/

### **Names of Parts and Functions**

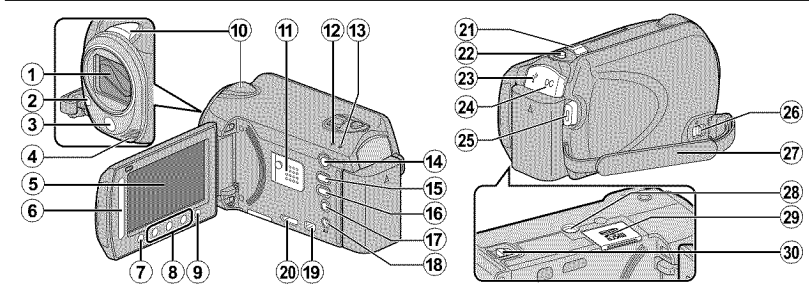

- \_) Lens/Lens Cover \*
- $(2)$  Light  $*$
- (\_ Remote Sensor **\***
- Stereo Microphone
- \_) LCD Monitor Turns the power on/off by opening and closing,
- \_} Slider Selects an image or item,
- $\sigma$   $\otimes$  Button Confirms the selected image or item,
- \_} Operation Buttons Functions differently according to the operation,
- $\circ$  ( $\circ$ ) (menu) Button (P.23)
- (\_ Camera Sensor
- @ Speaker
- @ ACCESS (Access) Lamp Lights up/blinks during recording or playback,
- @ POWER!CHARGE (Power/Charge) Lamp  $(P.6)$
- $(1)$   $\Box$  (Play/Record Mode) Button Switches between recording and playback modes,
- **16 当口** (Video/Still Image) Button Switches between video and still image modes,
- (6) UPLOAD/EXPORT\* (Upload/Export to iTunes\*) Button Recording : Takes videos in YouTube™ or iTunes\*

format,

- $\circledR$  $\widehat{\boldsymbol{22}}$  $(\widehat{23})$  $(24)$  $\widehat{26}$  $(25)$  $\widehat{\textbf{27}}$  $\left( 29\right)$ ®
- Playback : Changes the video to YouTŭbe™ or iTunes\* format,
- m **小** (Power/Information) Button
	- Recording : Displays the remaining time as well as the battery power during continuous recording,

Playback : Displays file information, Press and hold to turn the power on/off while the LCD monitor is opened,

- @ AV Terminal( P,15, P,18)
- (iii) COMPONENT (Component) Connector (P,15)
- 20 HDMI Mini Connector (P.15)
- @ ZoomNolume Lever ( P,10, P,14)
- @ SNAPSHOT (Still Image Recording) Button (P,11)
- @ USB Terminal (P,22)
- $(2)$  DC Terminal (P.6)
- @ START/STOP (Video Recording) Button (P,10)
- $_2$  Grip Belt Release Lever
- $\circledcirc$  Grip Belt (P.7)
- @ Tripod Mounting Hole
- microSD Card Slot (P,12)
- 30 Battery Release Lever (P.6)

m

**\*** For GZ-HD620 only,

### **Getting Started**

### **Charging the Battery Pack**

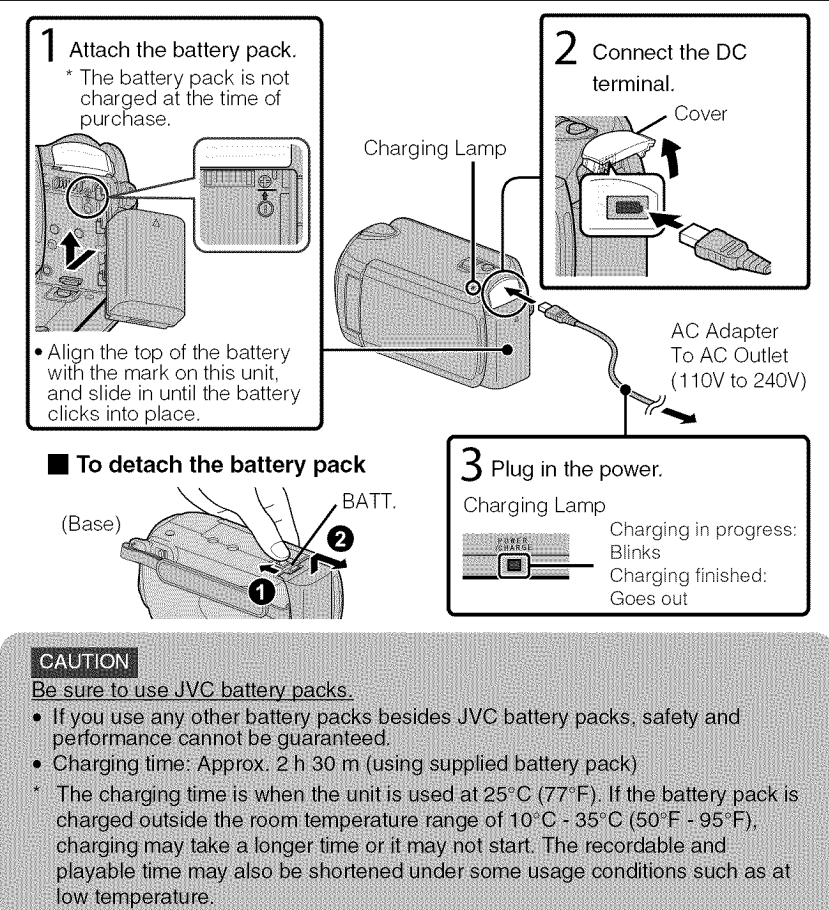

### **Grip Adjustment**

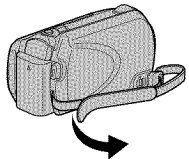

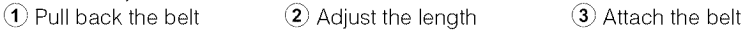

- 
- 

### Using as a Hand Strap

Remove the strap and loop it around your wrist. While pressing  $(1)$ , pull  $(2)$  and remove the strap.

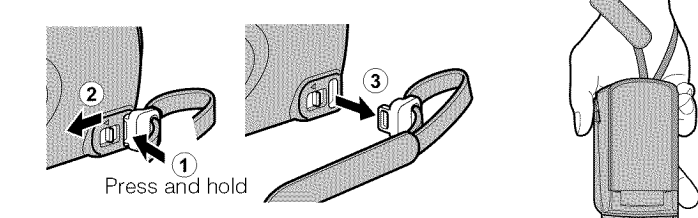

• When attaching the hand strap, insert (3) until it clicks into place.

### **Attaching the Lens Cap (GZ-HD500)**

Damage may occur to the lens if this unit is stored without the lens cap attached.

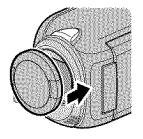

### **CAUTION** • Please be careful not to lose the lens cap.

m

Playback

Copying

Recording

Getting Started

### **Clock Setting**

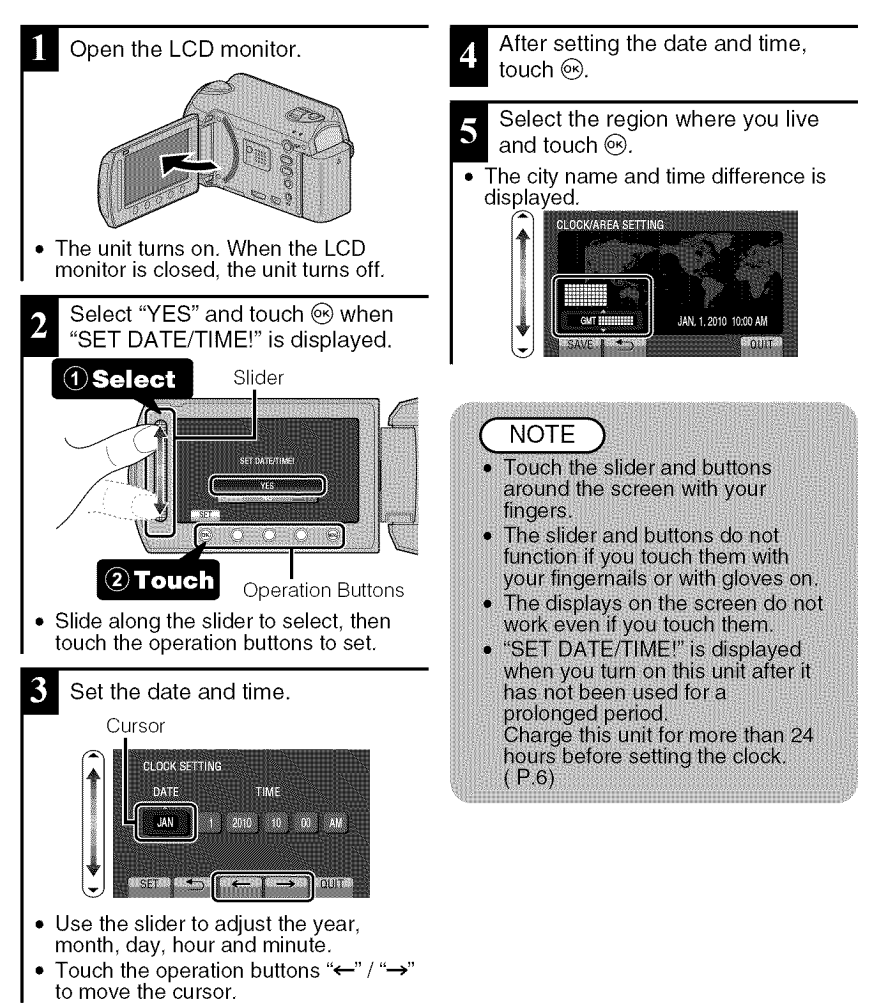

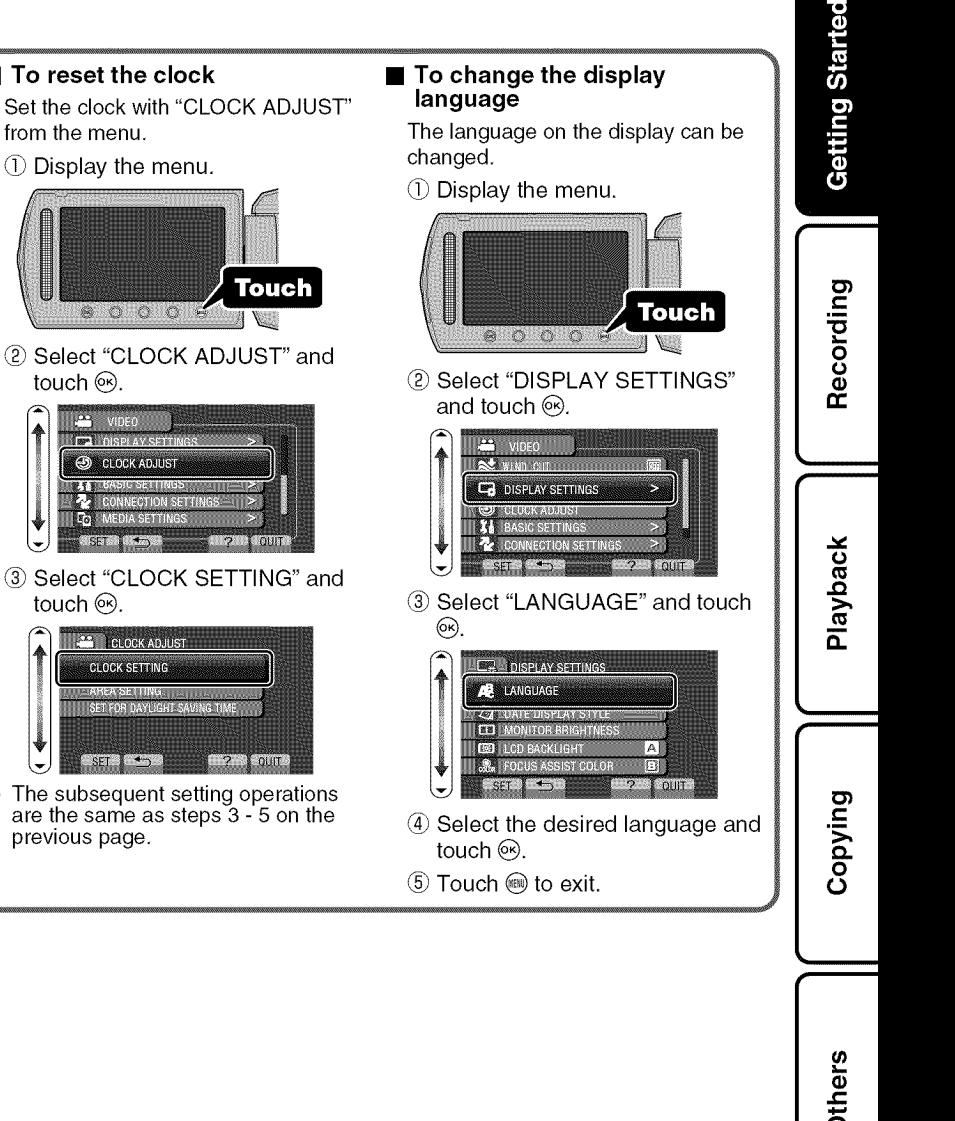

• **To reset the clock**

2 Select "CLOCK ADJUST" and

**CONNECTION SETTINGS Co** EMEDIA SETTINGS **COMBE DISCOVER** 

 $\circ$   $\circ$   $\circ$   $\circ$ 

Touch

• The subsequent setting operations are the same as steps 3 - 5 on the

 $\frac{1}{2}$  out

AREA SETTING<br>SET FOR DAYLIGHT SAVING TIM

from the menu,  $\circled{1}$  Display the menu.

touch  $\circledast$ .

**CO** VIDEO **Track** also

> **ON CLOCK ADJUST A& LISASIC SETTINGS**

CLOCK ADJUST **CLOCK SETTING:** 

touch  $\circledcirc$ .

previous page,

m

### **Video Recording**

You can record without worrying about the setting details by using the auto mode. Before recording an important scene, it is recommended to conduct a trial recording.

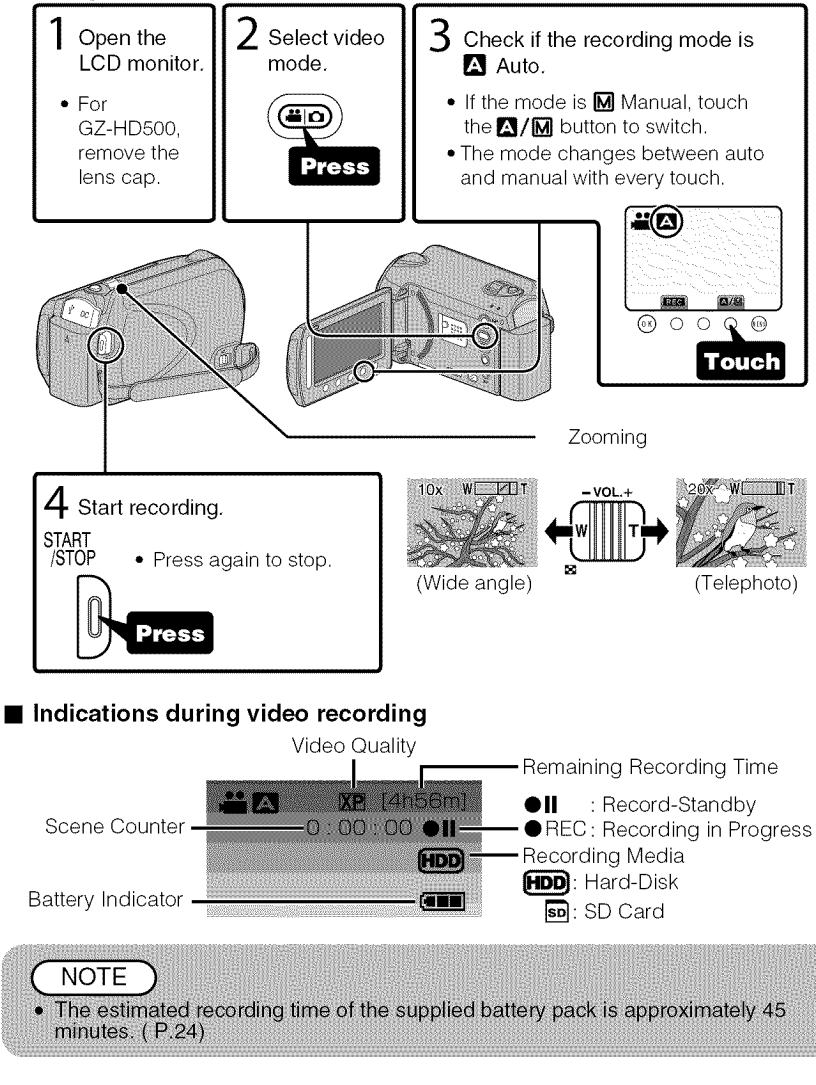

### Reducing Camera Shake (Video Recording)

When the image stabilizer is set, camera shake during recording can be effectively reduced.

Getting Started

Recording

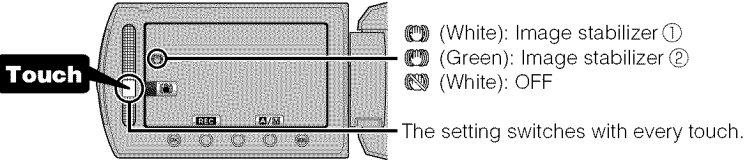

- $(1)$ : Reduces camera shake under normal shooting conditions.
- $(2)$ . More effectively reduces camera shake during wide angle shooting. It is also more effective for recording while walking.

. It is recommended to set the image stabilizer to off when shooting a subject of little movement with the unit on a tripod.

• Complete stabilization may not be possible if camera shake is excessive.

### **Still Image Recording**

**NOTE** 

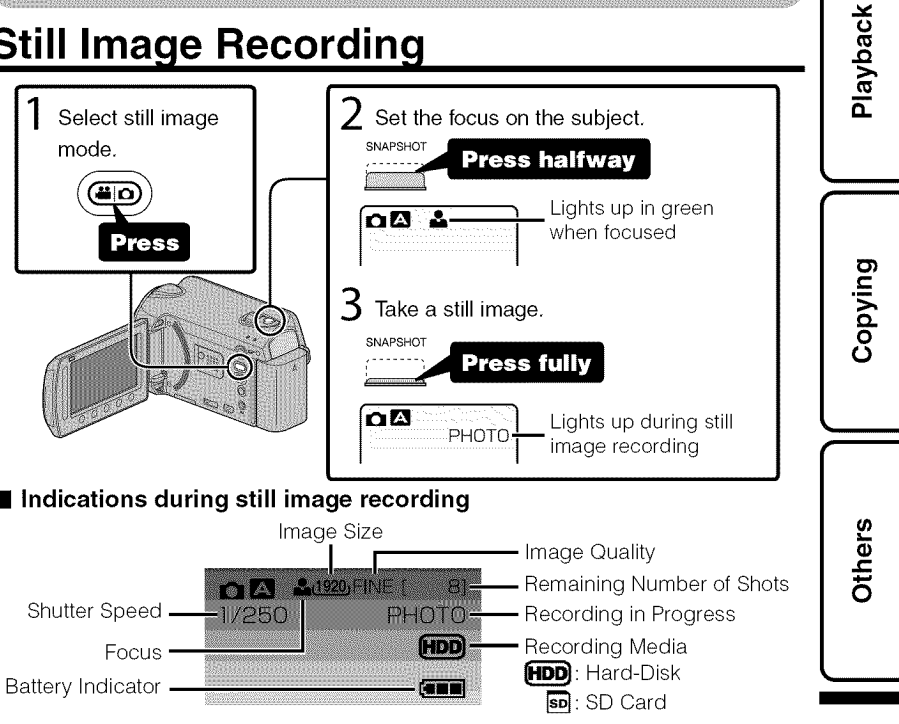

For more information, refer to the Detailed User Guide http://manual.jvc.co.jp/index.html/ **]!**

### **Recording on a microSD card**

When a commercially available microSD card is inserted, recordings can be made to the card,

\* To record to the microSD card it is necessary to adjust the media settings, (P,13) When no card is available, set media settings to "HDD" for recording,

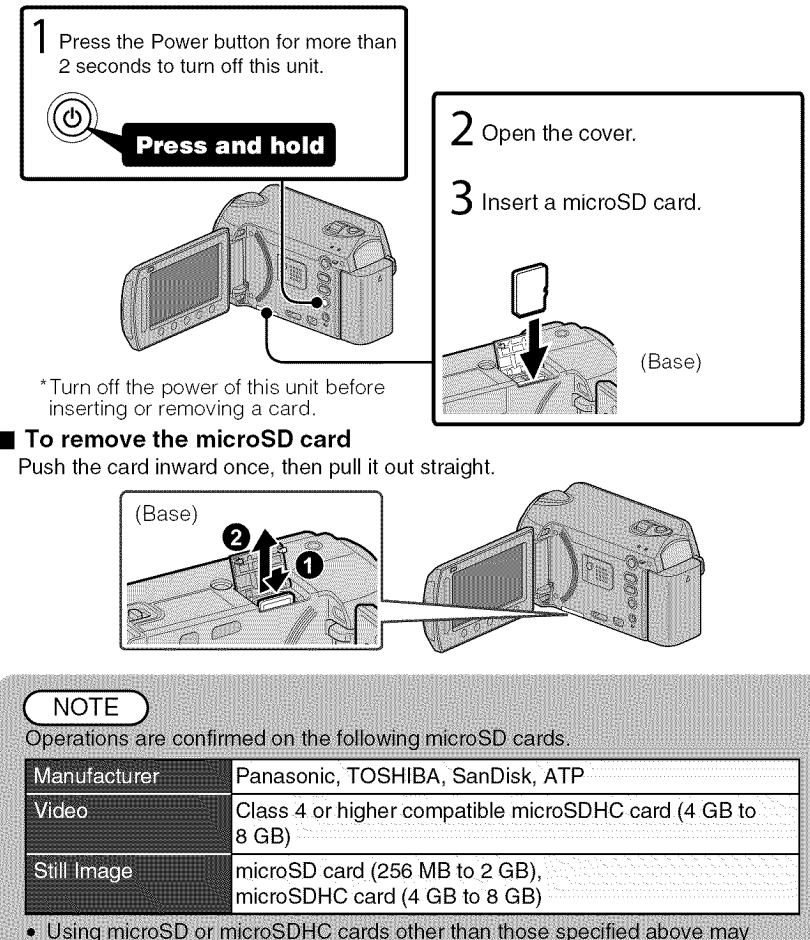

result in recording failure or data loss.

#### • **To use a microSD card**

Recording and playback can be performed on a card when "REC MEDIA FOR VIDEO" or "REC MEDIA FOR IMAGE" of media settings is set to "SD".

 $(1)$  Display the menu.

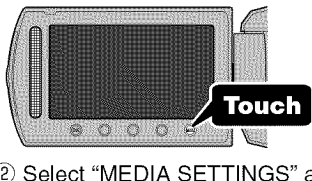

Select "MEDIA SETTINGS" and touch  $\circledcirc$ .

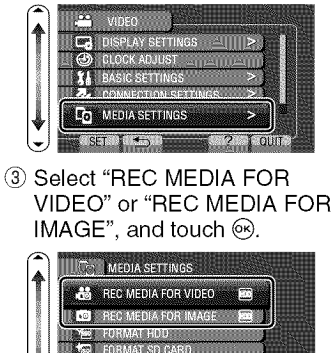

@ Select "SD" and touch @.

**INCO MEDIA SETTINGS HEG** HOD .<br>al-SD

PSV

DELETE DATA ON HDD

**SECTION** 

 $1000$ **ANDRO** 

#### • **To use microSD cards that have been used on other devices**

Format (initialize) the card using "FORMAT SD CARD" from media settings.

All data on the card will be deleted **when** it is formatted. **Copy all** files **on the card to a PC before** formatting.

- $\circled{1}$  Touch  $\circled{e}$  to display the menu.
- (2) Select "MEDIA SETTINGS" with the slider and touch  $\circledcirc$ .
- (3) Select "FORMAT SD CARD" and touch  $\circledcirc$ .

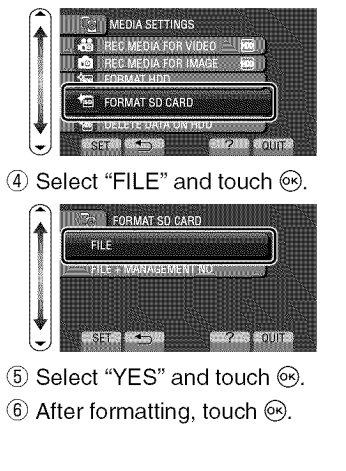

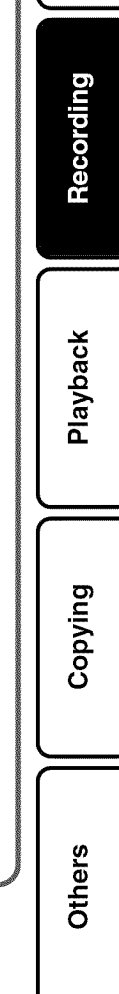

m

### **Playback**

### **Playing Back/Deleting Files on this Unit**

Select and play back the recorded videos or still images from an index screen (thumbnail display), The contents of the media selected in media settings (P,13) are displayed on the index screen,

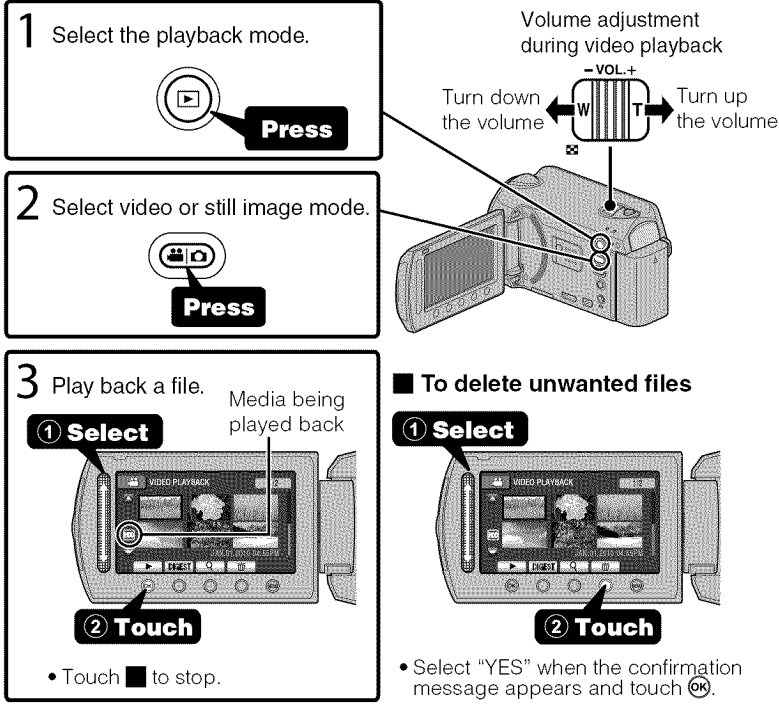

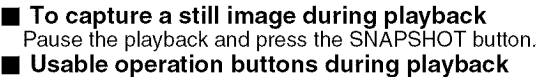

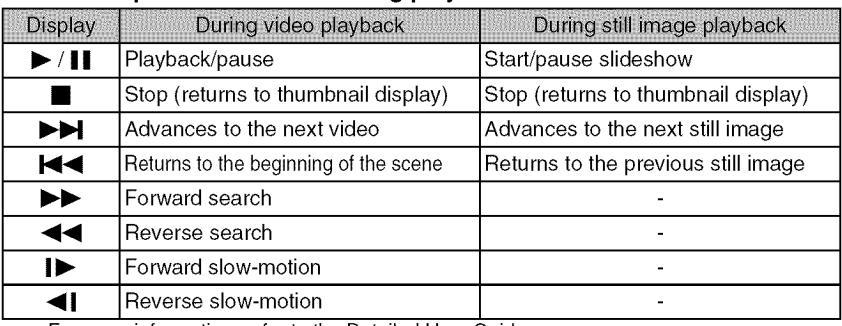

For more information, refer to the Detailed User Guide **]4.** http://manual.jvc.co.jp/index.html/

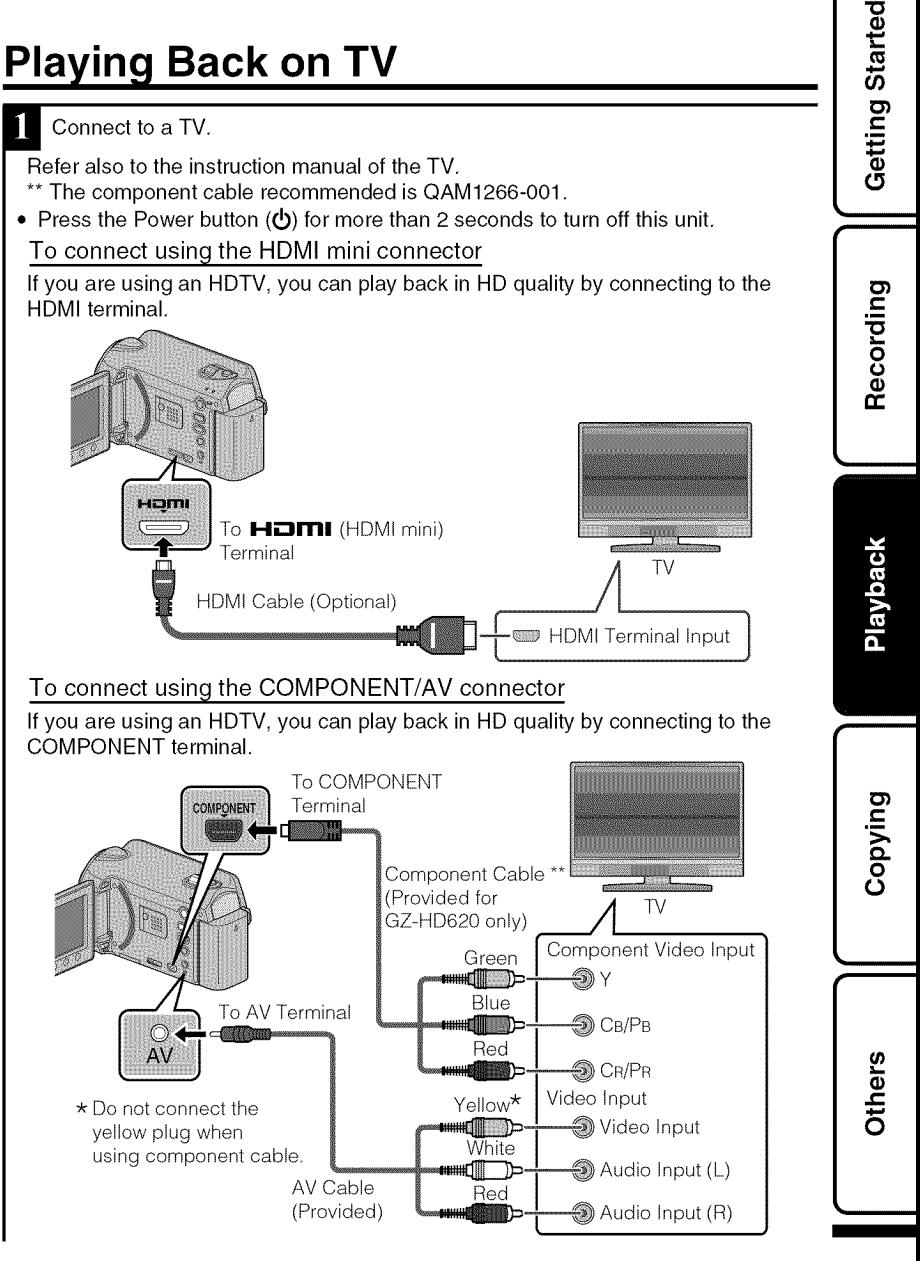

For more information, refer to the Detailed User Guide http://manual.jvc.co.jp/index.html/  $15$ 

- Connect the AC adapter. (P.6)
- This unit powers on automatically when the AC adapter is connected.

Select the TV input switch.

Play back a file. (P.14)

#### • **To play back with date/time display**

Set "DISPLAY ON TV" in the connection settings menu to "ON". Set "ON-SCREEN DISPLAY" in the playback menu to "DISPLAY DATE ONLY".

#### • **When images look unnatural on the TV**

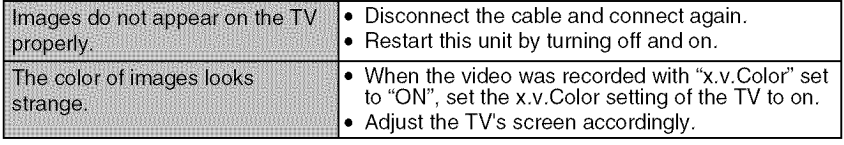

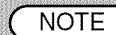

Please contact the TV manufacturer on questions or problems with setting the TV to the correct mode.

. We recommend using the Category 2 HDMI cable (High Speed cable) for viewing in higher picture quality.

### **Copying**

### **Copying Files**

You can create discs or copy the files on this unit by connecting it to various devices,

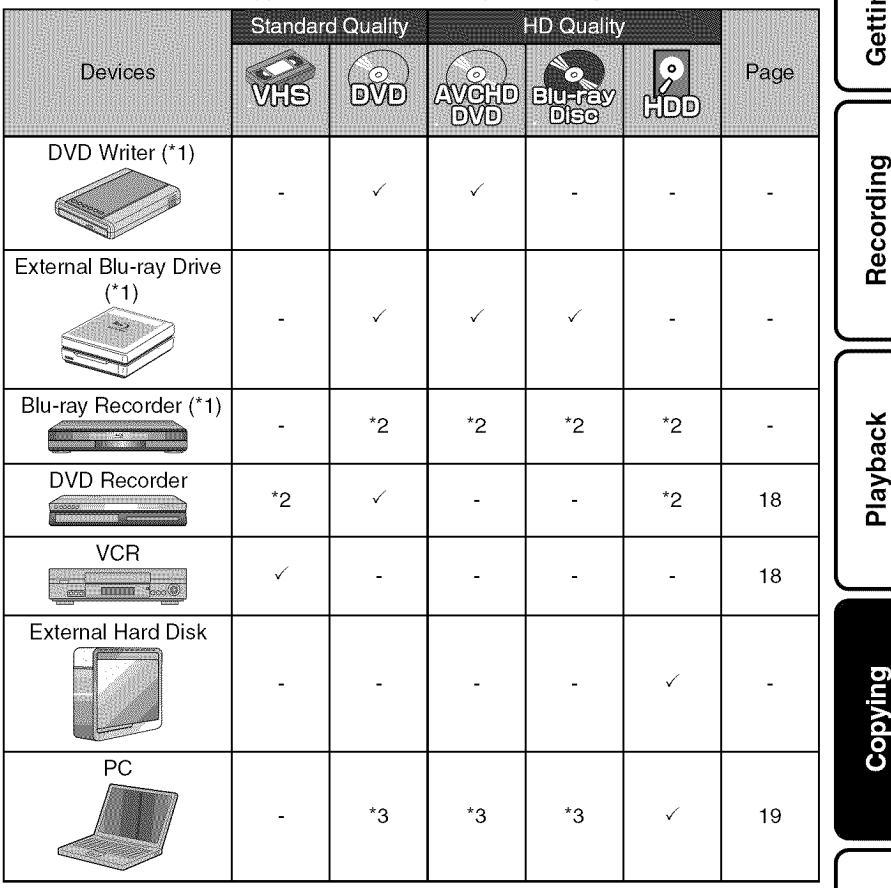

- "1 Applicable to GZ-HD620 only.
- \*2 The way of copying files or creating discs varies according to the device in use. For details, refer to the instruction manual of the device.
- \*3 For details on how to create a disc using a computer, refer to the Detailed User Guide.

Others

**I**

**Started**  $\overline{Q}$ 

### **Dubbing Files by Connecting to a DVD Recorder or VCR**

You can dub videos in standard quality by connecting to a DVD recorder or VCR. Refer also to the instruction manual of the TV, DVD recorder, VCR, etc.

- Connect to a VCR/DVD recorder. • Press the Power button  $\phi$ ) for more than 2 seconds to turn off this unit. Yellow Video Input<br>In The I Video In  $\textcircled{\footnotesize{a}}$  Video Input To AV Terminal  $T$  and  $T$  are  $T$  and  $T$  are  $T$  and  $T$  are  $T$  and  $T$  are  $T$  and  $T$  are  $T$  and  $T$  are  $T$  and  $T$  are  $T$  and  $T$  are  $T$  and  $T$  are  $T$  and  $T$  are  $T$  and  $T$  are  $T$  and  $T$  are  $T$  and  $T$  are  $T$  and  $T$  a  $\begin{array}{c} \hline \text{...} \\ \text{Red} \end{array}$  Audio Input (L) AV Cable<br>(Provided)  $AV$  $\circledast$  Audio Input (R) AC Adapter To AC Outlet (110V to 240 V VCR/DVD Recorder To DC Terminal
	- This unit powers on automatically when the AC adapter is connected.
	- Select the playback mode.
	- Turn on this unit.

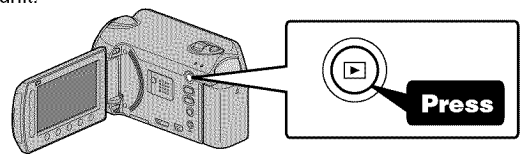

3 Prepare to record.

#### Preparation on TV and VCR/DVD recorder

- Switch to a compatible external input.
- Insert compatible blank DVD or VHS to dub. Preparation on this unit

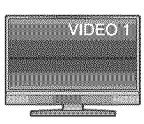

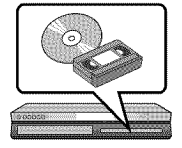

- Set "VIDEO OUTPUT" in the connection settings menu to the aspect ratio ("4:3" or "16:9") of the connecting TV.
- To include the date during dubbing, set "DISPLAY ON TV" in the "CONNECTION SETTINGS" menu to "ON". Set "ON-SCREEN DISPLAY" in the playback menu to "DISPLAY DATE ONLY".

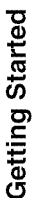

Playback

Recording

m

Others

4 Start recording.

- $\bullet$  Start playback on this unit (P.14) and press the record button on the recorder.
- $\bullet$  After playback is complete, stop the recording.

### **Copying to Computer**

### Verifying System Requirements (Guideline)

Windows PC

You can copy files to a PC using the provided software,

Right-click on "Computer" (or "My Computer") in the "Start" menu and select "Properties" to check the following items,

#### • Windows **Vista/Windows 7**

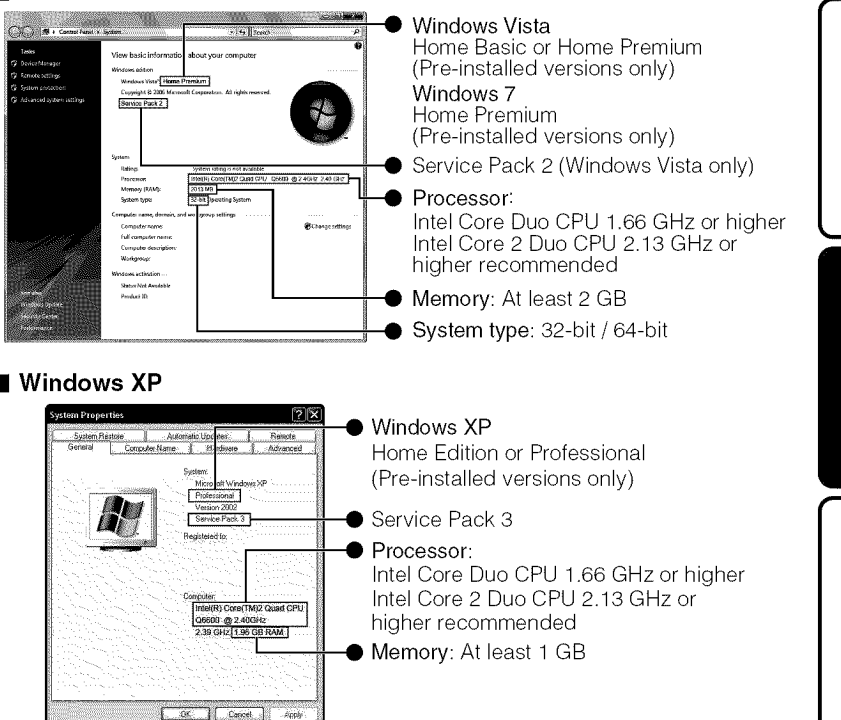

For more information, refer to the Detailed User Guide http://manual.jvc.co.jp/index.html/ $\,$  19

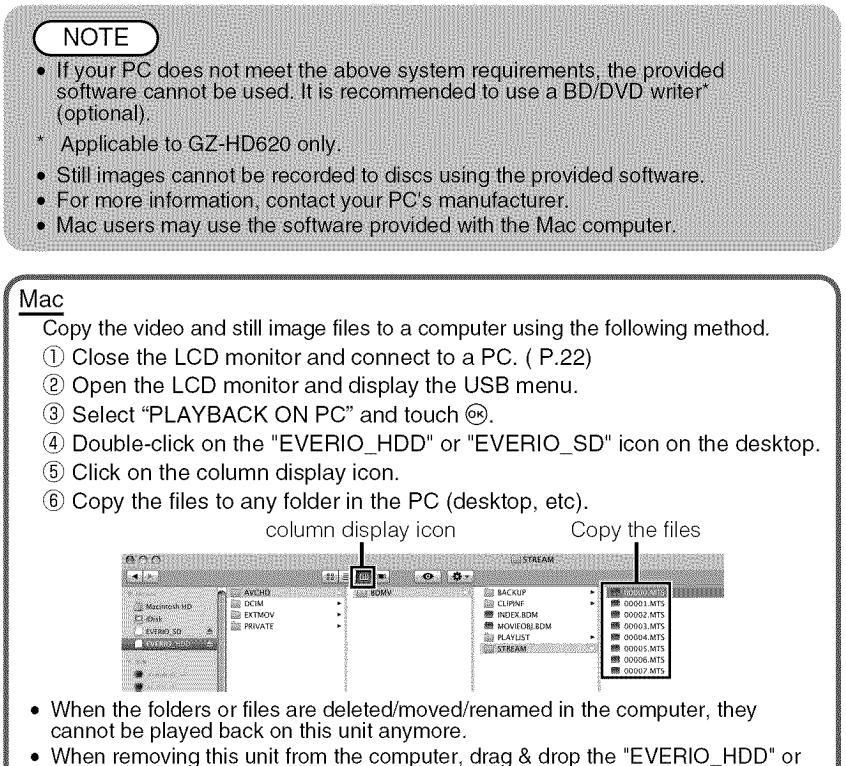

"EVERIO\_SD" icon on the desktop to the trash bin.

### Installing the Provided Software

You can display the recorded images in calendar format and perform simple editing using the provided software.

- **U** Windows Vista/Windows 7 only Load the provided CD-ROM into your PC.
	- (1) Click "Run INSTALL.EXE" in the auto play dialog box.
	- Click "Continue" on the user account control screen.
		- **•** "Software Setup" appears after a while.
		- If it doesn't appear, double-click the CD-ROM icon in "My Computer".

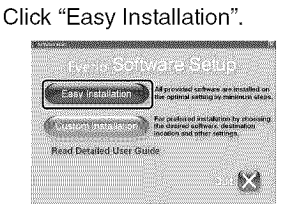

**•** Follow the on-screen instructions.

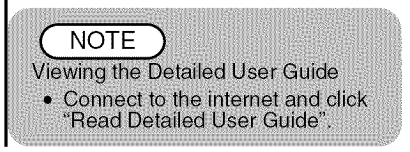

Click "Finish".

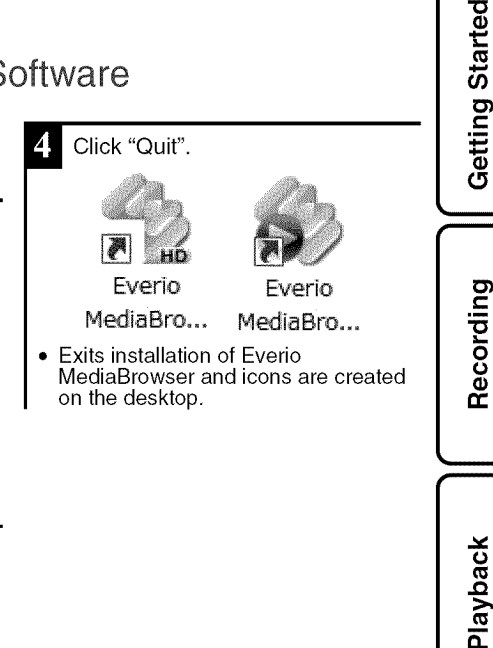

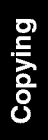

**i**

### Backing Up All Files

Before making backup, make sure that there is enough free space in the PC's HDD.

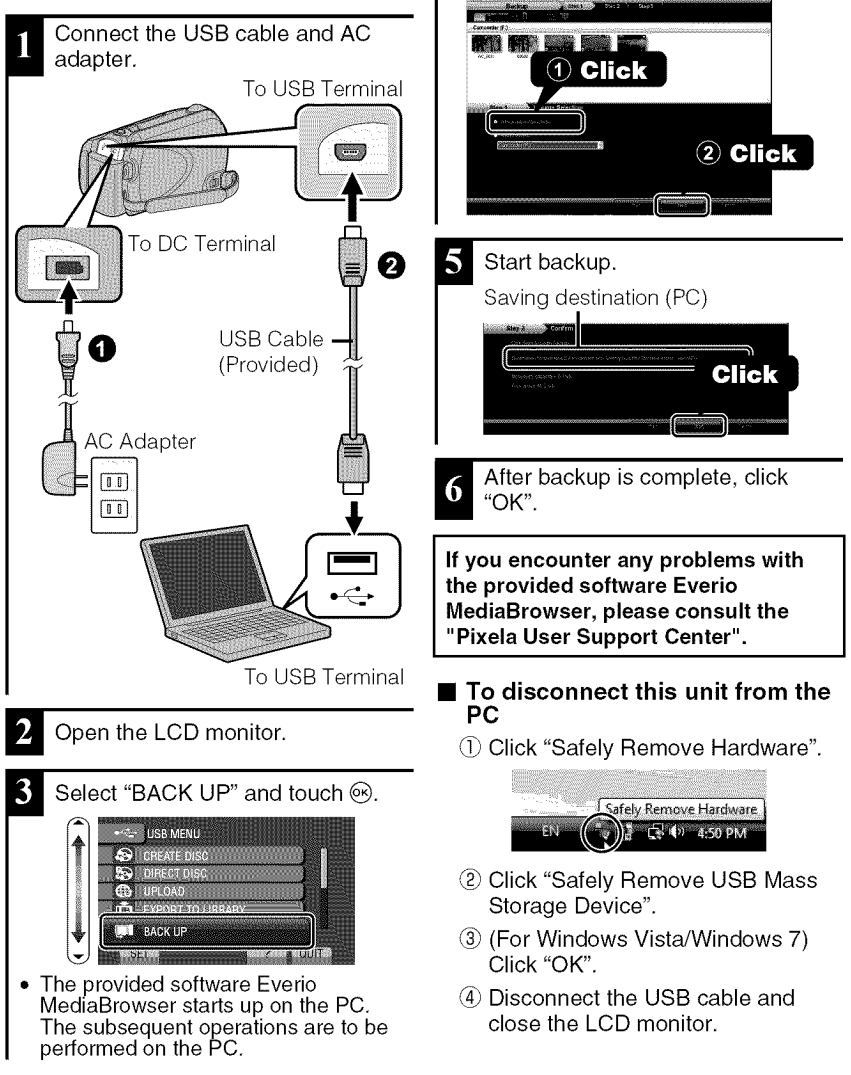

Select the volume.

For more information, refer to the Detailed User Guide 22 http://manual.jvc.co.jp/index.html/

### **Others**

### **Using the Menu**

You can configure various settings using the menu,

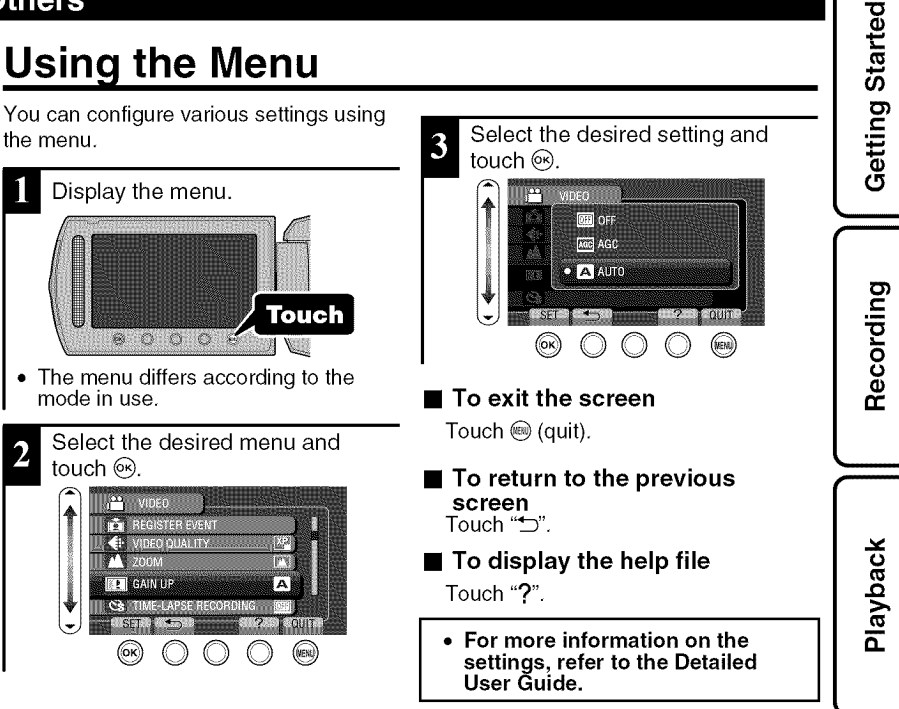

#### **Customer Support Information**

Use of **this** software is authorized according to the terms of the software license.

#### **JVC** (for inquires **regarding this unit)**

When contacting the nearest JVC office or agency in your country (refer to the JVC Worldwide Service Network at http://www.jvc-victor.co.jp/english/worldmap/index-e.html) about this software, please have the following information ready.

• Product Name, Model, Serial Number, Problem, Error Message

• PC (Manufacturer, Model (Desktop/Laptop), CPU, OS, Memory (MB/GB), Available Hard Disk Space (GB))

Please note that it may take some time to respond to your questions, depending on their subject matter. JVC cannot answer questions regarding basic operation of your PC, or questions regarding specifications or performance of the OS, other applications or drivers.

#### **Pixela** (for inquires **regarding the provided software)**

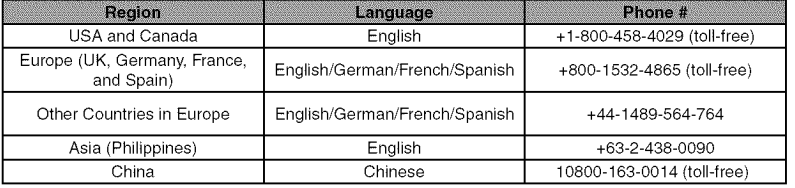

**Homepage:** http://www, pixela.co, jp/oem/jvc/mediabrowser/e/

Please check our website for latest information and downloading.

**Suivdo:** 

m

### **Recordable Time/Number of Images**

You can check the video recording time by pressing the  $\Phi$  (Power/Information) button,

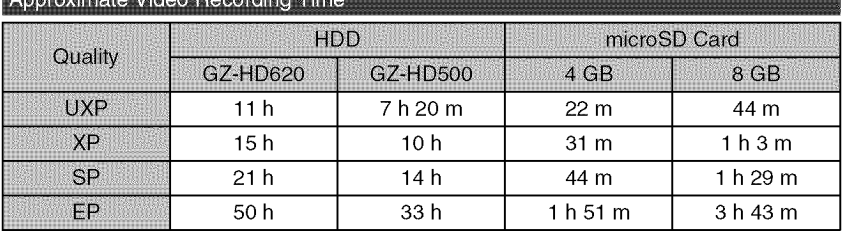

**•** The approximate recording time is only a guide, The actual recording time may shorten depending on the shooting environment.

Approximate Number of Still Images (Unit: Number of Shots)

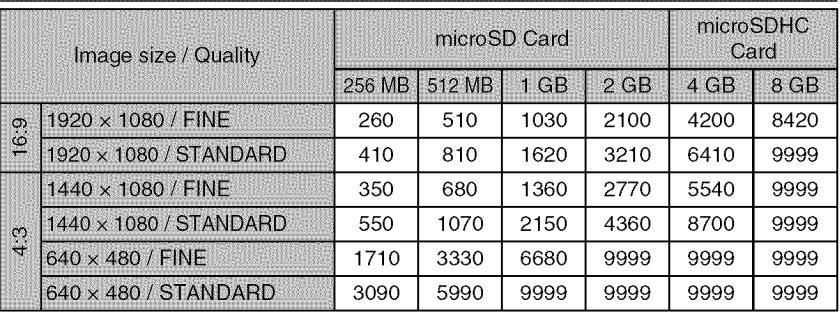

• Up to 9999 still images may be recorded on the HDD (regardless of image size and quality).

Approximate Recording Time (Using Battery)

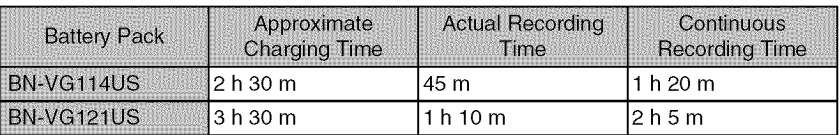

• The above are values when "LIGHT" is set to "OFF" and "LCD BACKLIGHT" is set to "STANDARD",

• The actual recording time may be shorter if zooming is used or if recording is stopped repeatedly, (It is recommended to prepare battery packs ready for three times the expected recording time,)

• When the battery life is reached, the recording time becomes shorter even if the battery pack is fully charged, (Replace the battery pack with a new one,)

Getting Started

Recording

m

### **Troubleshooting**

Before requesting service, consult the following chart or the "Troubleshooting" section in the Detailed User Guide,

If the solutions indicated in the chart do not solve the problem, consult your nearest JVC dealer or JVC service center for instructions, Refer also to the FAQ of new products on JVC's website,

Refer also to the Q&A information of new products on JVC's website (http:// www,jvc,com),

This unit is a microcomputer-controlled device. Electrostatic discharge, external noise and interference (from a TV, a radio, etc.) might prevent it from functioning properly. In such a case, reset this unit.

#### Reset this unit when it does not function properly or when "...  $\,$ Error" appears on the screen.

- 1 Turn off the power. (Close the LCD monitor.)
- 2 Remove the AC adapter and battery pack from this unit, reattach them, and turn on the power again.

### Troubleshooting

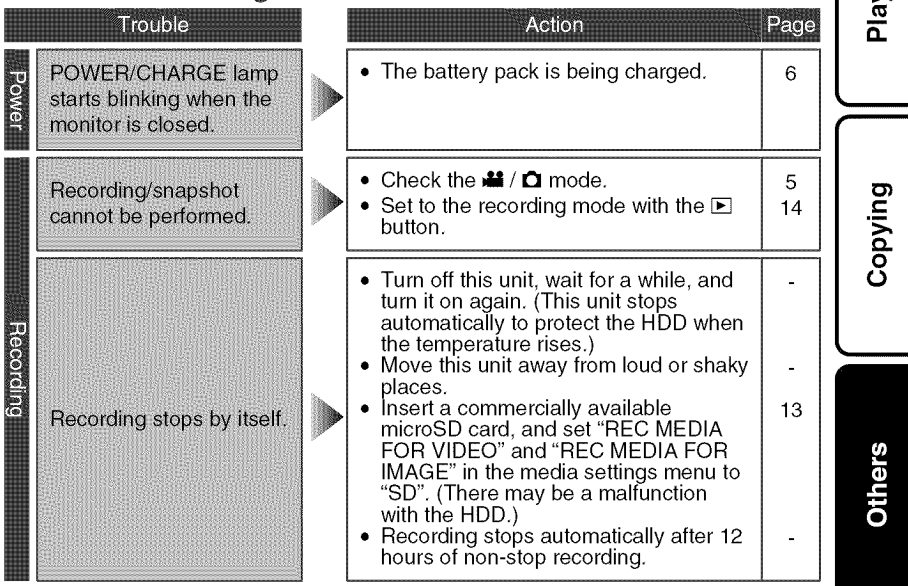

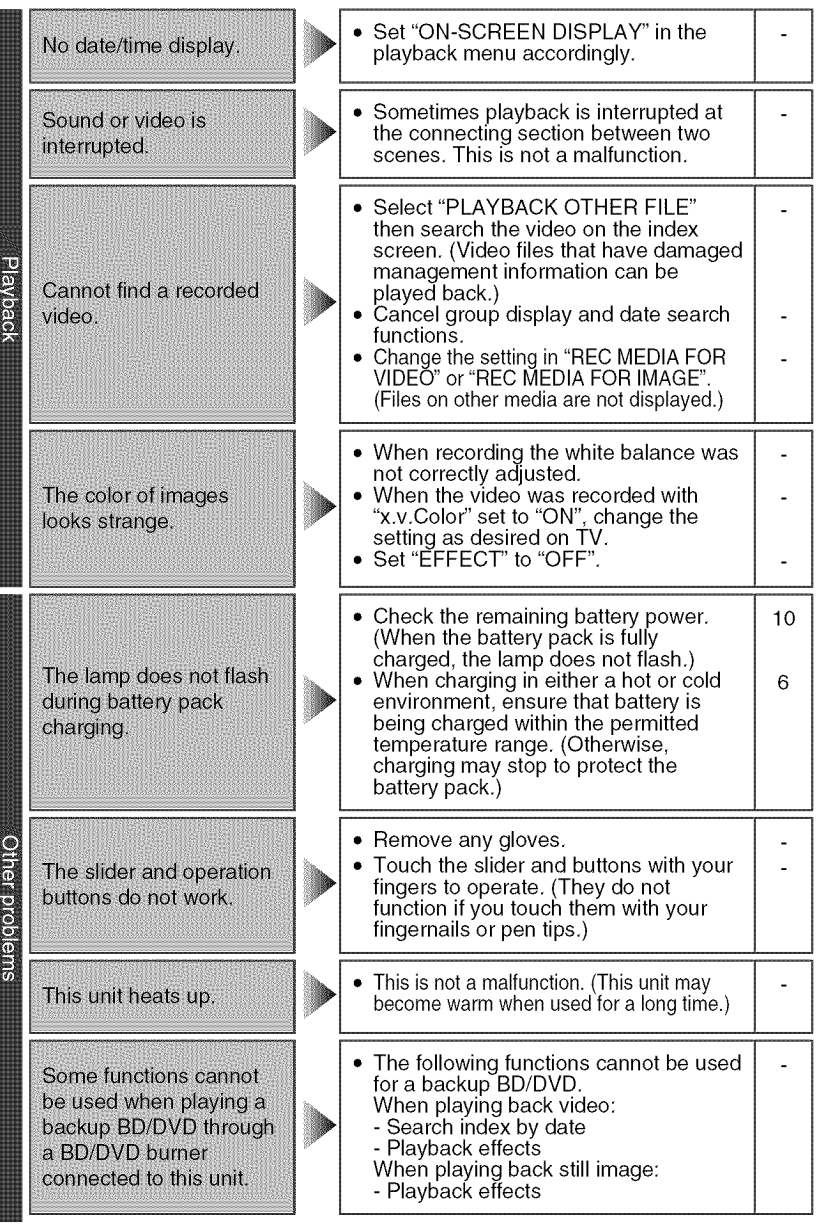

For more information, refer to the Detailed User Guide 26 http://manual.jvc.co.jp/index.html/

Getting Started The image or sound may not appear<br>on the TV properly depending on the When connecting to the HDMI cable, the image TV connected. In such cases, perform<br>the following operations.<br>① Disconnect and reconnect the HDMI<br>cable, or sound does not appear on the TV properly.  $(2)$  Turn off and on this unit again. Some TVs may operate differently<br>depending on the specifications even if<br>they are HDMI-CEC compliant.<br>Therefore, the HDMI-CEC function of<br>this unit cannot be guaranteed to<br>operate in combination with all TVs. In<br>such cases **HDMI-CEC functions do** Recording not work properly and the TV does not work in conjunction with this unit.

Playback

m

### Warning Indications

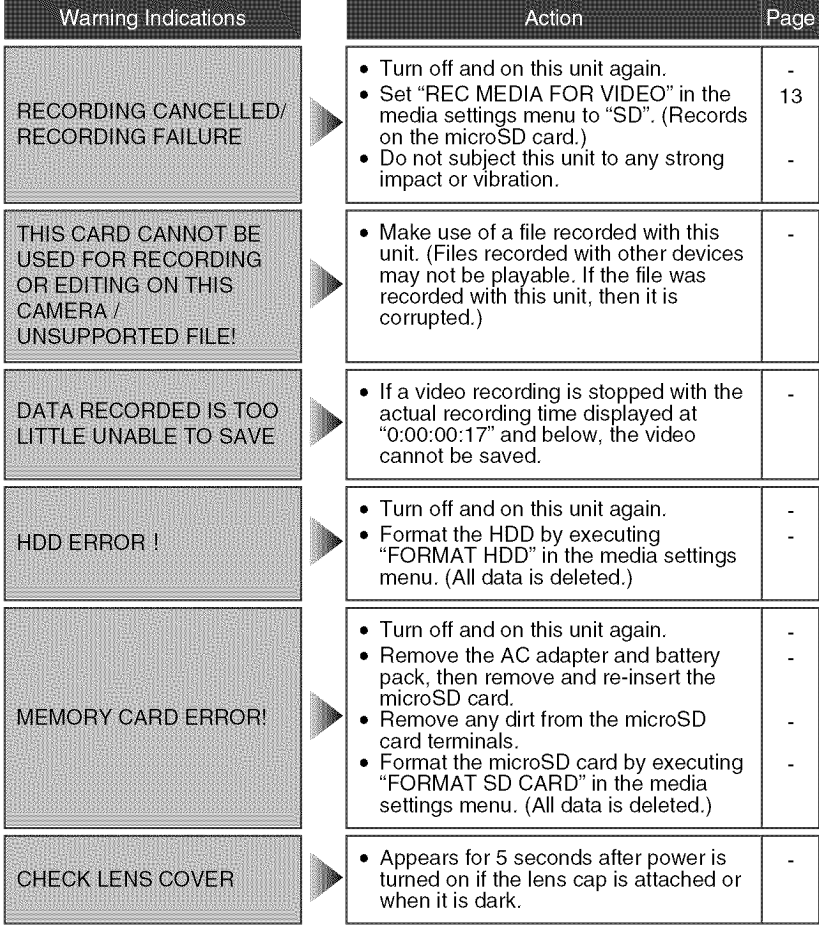

### **Cautions**

### **AC Adapter**

#### **When using the AC adapter in areas other than the USA**

The provided AC adapter features automatic voltage selection in the AC range from 110 V to 240 V. **USING HOUSEHOLD** AC PLUG ADAPTER In case of connecting the unit's power cord to an AC wall outlet other than American National Standard C73 series type use an AC plug adapter, called a "Siemens Plug", as shown. For this AC plug adapter, consult your nearest JVC dealer.

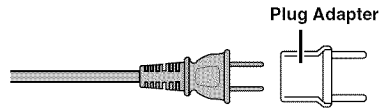

#### **Battery Pack**

The supplied battery pack is a Terminals lithium-ion battery. Before using the supplied battery pack or an optional battery pack, be sure to read the following cautions:

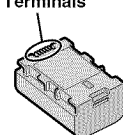

#### • **To** avoid **hazards**

- ... **do not** burn.
- ... **do not** short-circuit the terminals. Keep it away from metallic objects when not in use. When transporting, carry the battery in a plastic bag.
- ... do not modify or disassemble.
- ... do not expose the battery to temperatures exceeding 60°C (140°F), as this may cause the battery to overheat, explode or catch fire. ... use only specified chargers.
- **To prevent damage and prolong service** life
- ... do not subject to unnecessary shock.
- ... charge within the temperature range of 10°C to 35°C (50°F to 95°F). Cooler temperatures require longer charging time, or in some cases stop charging at all. Warmer temperatures prevent complete
- charging, or in some cases stop charging at all. ... store in a cool, dry place. Extended exposure
- to high temperatures will increase natural discharge and shorten service life.
- ... fully charge and then fully discharge the battery every 6 months when storing the battery pack over a long period of time.
- ... remove from charger or powered unit when net in use, as some machines use current even when switched off.

#### ATTENTION:

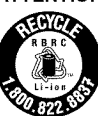

The product you have purchased is powered by a rechargeable battery that is recyclable. Please call 1-800-8-BATTERY for information on how to recycle this battery.

Valid in USA

#### **Recording Medium**

- **Be sure to** follow **the guidelines below to prevent corruption or damage to your recorded data.**
	- Do not bend or drop the recording medium, or subject it to strong pressure, jolts or vibrations.
	- Do not splash the recording medium with water.
	- Do not use, replace, or store the recording medium in locations that are exposed to strong static electricity or electrical noise.
	- Do not turn off this unit's power or remove the battery or AC adapter during shooting, playback, or when otherwise accessing the recording medium.
	- Do not bring the recording medium near objects that have a strong magnetic field or that emit strong electromagnetic waves.
	- Do not store the recording medium in locations with high temperature or high humidity.
- Do not touch the metal parts.
- When formatting or erasing data using this unit, only the file administration information is changed. The data is not completely erased from the hard disk. If you want to completely erase all of the data, we recommend either using commercially available software that is specially designed for that purpose, or by physically destroying the unit with a hammer etc.

#### **Hard Disk**

- Do not use the unit where it is subject to vibrations or loud sounds.
- If you move the unit suddenly, the drop detection function may operate and the power may be turned off.

#### **LCD Monitor**

- To **prevent damage to the LCD monitor, DO NOT**
- ... push it strongly or apply any shocks.
- ... place this unit with LCD monitor on the bottom.
- To **prolong** service life
- ... avoid rubbing it with coarse cloth.

Recording

m

#### **Main Unit**

#### • For safety, DO NOT

- ... open the unit's chassis.
- ... disassemble er modify the unit.
- ... allow inflammables, water or metallic objects to enter the unit.
- ... remove the battery pack or disconnect the power supply while the power is on.
- ... leave the battery pack attached when the unit is not in use.
- ... place naked flame sources, such as lighted candles, on the apparatus.
- ... expose the apparatus to dripping or splashing.
- ... leave dust or metal objects adhered to the power plug or an AC wall outlet. ... insert any objects in the unit.

#### • **Avoid using the unit**

- ... in places subject to excessive humidity or dust.
- ... in places subject to soot or steam such as near a cooking stove.
- ... in places subject to excessive shock or vibration.
- ... near a television set.
- ... near appliances generating strong magnetic or electric fields (speakers, broadcasting antennas, etc.).
- ... in places subject to extremely high (over 40°C or 104°F) or extremely low (under 0°C or 32°F) temperatures.
- ... in places where air pressure is low (more than 3000 m (9870 ft) above the sea level).

#### • **DO NOT leave the unit**

- ... in places of over 50°C (122°F).
- ... in places where humidity is extremely low
- (below 35%) er extremely high (above 80%). ... in direct sunlight.
- ... in a closed car in summer.
- ... near a heater.
- ... in high places such as on a TV. Leaving the unit in high places while a cable is connected may result in a malfunction if the cable is caught and the unit falls onto the floor.

#### • **To protect the unit, DO NOT**

- ... allow it to become wet.
- ... drop the unit or strike it against hard objects.
- ... subject it to shock or excessive vibration during transportation.
- ... keep the lens directed at extremely bright objects for long periods.
- ... expose the lens to direct sunlight.
- ... swing it excessively when using the hand strap.
- ... swing the soft camcorder case excessively when the unit is inside it.
- ... place the unit in dusty or sandy areas, such as on a beach.
- **To prevent the unit** from **dropping,**
	- Fasten the grip belt securely.
	- When using the unit with a tripod, attach the unit to the tripod securely. If the unit drops, you may be injured and the unit may be damaged. When a child uses the unit, there must be parental guidance.

#### **Declaration of Conformity**

Model Number : GZ-HD620U/GZ-HD500U Trade Name : JVC Responsible party : JVC AMERICAS CORP.

Address : 1700 Valley Road Wayne, N. J. 07470 Telephone Number : 973-317-5000

This device complies with Part 15 of FCC Rules. Operation is subject to the following two conditions: (1) This device may not cause harmful interference, and (2) this device must accept any interference received, including interference that may cause undesired operation.

Changes or modifications not approved by JVC could void the user's authority to operate the equipment. This equipment has been tested and found to comply with the limits for a Class B digital device, pursuant to Part 15 of the FCC Rules. These limits are designed to provide reasonable protection against harmful interference in a residential installation. This equipment generates, uses, and can radiate radio frequency energy and, if not installed and used in accordance with the instructions, may cause harmful interference to radio communications. However, there is no guarantee that interference will not occur in a particular installation. If this equipment does cause harmful interference to radio or television reception, which can be determined by turning the equipment off and on, the user is encouraged to try to correct the interference by one or more of the following measures: Reorient or relocate the receiving antenna. Increase the separation between the equipment and receiver. Connect the equipment into an outlet on a circuit different from that to which the receiver is connected.

Consult the dealer or an experienced radio/ TV technician for help.

This Class B digital apparatus complies with Canadian ICES-003.

Cet appareil numérique de la classe B est conforme & la norme NMB-O03 du Canada.

## **Specifications**

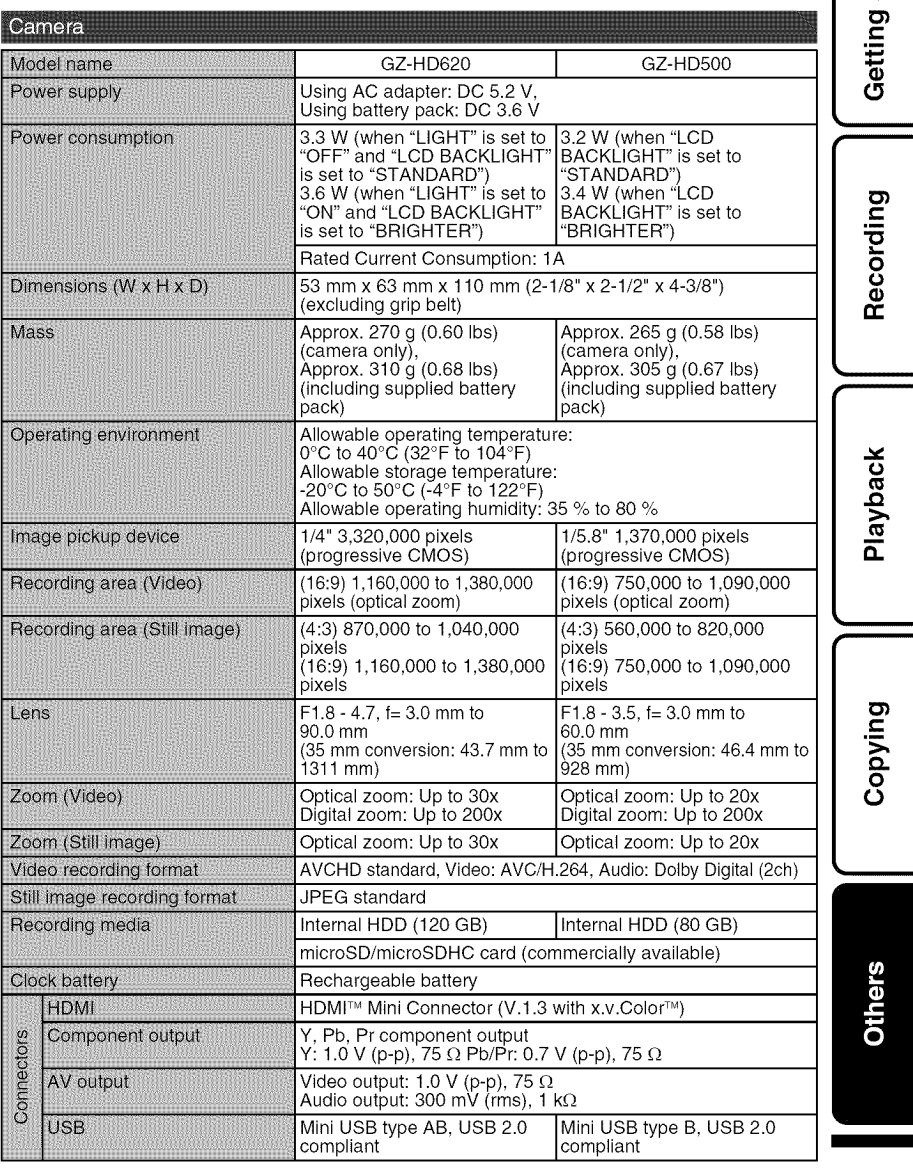

For more information, refer to the Detailed User Guide $_{\rm}$   $\,31$ 

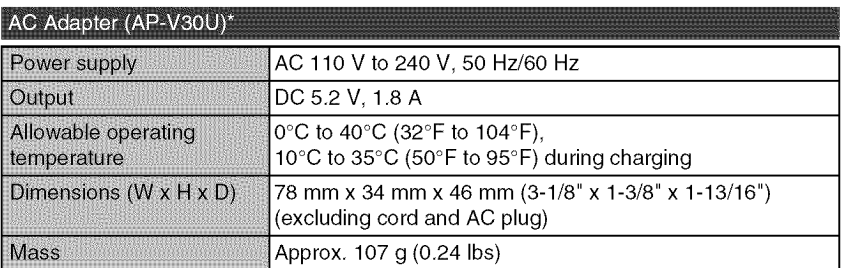

When using the AC adapter overseas, please prepare a commercially available converter plug for the country or region of visit.

**•** The specifications and appearance of this product are subject to changes for further improvement without prior notice,

### Index

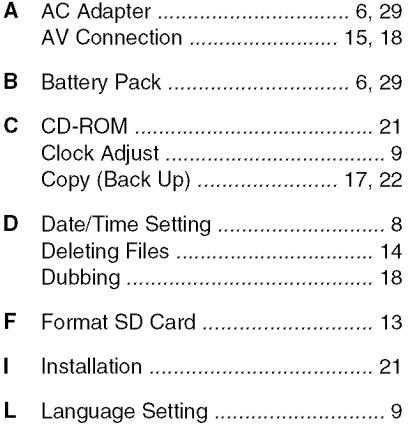

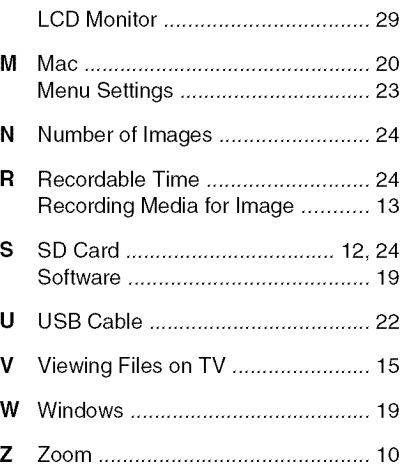

# **JVC**

# **JVC**

## **CAMARA CON DISCO DURO HD**<br>CÁMARA CON DISCO DURO HD **GZ-HD620U/GZ-HD500U Gu(a b#sica del usuario**

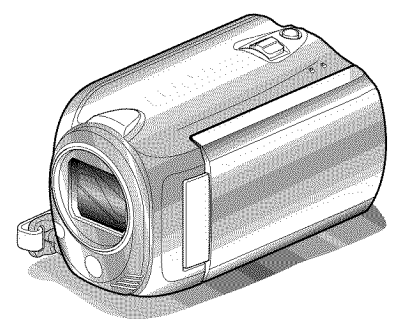

## Everio

LYT2152-001A-M

#### **Estimado cliente:**

Gracias por haber adquirido este producto JVC.

Antes de su uso, lea las precauciones de seguridad y advertencias en P.2 y P.29 para garantizar un uso seguro de este producto.

Algunas caracterfsticas detalladas en este manual solo se aplican a un modelo especffico de cámara.

Este producto viene con una "Guía básica del usuario" (este manual) y una "Guía detallada del usuario".

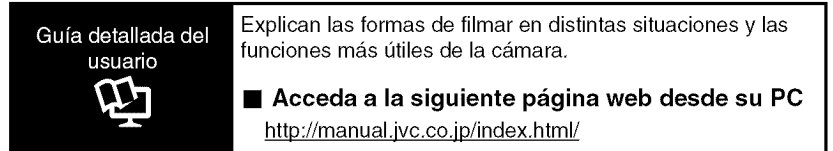

#### **Para futuras consultas:**

Escriba a continuación el número de modelo (situado en la base de la cámara) y el número de serie (situado en el compartimiento de la batería de la cámara).

#### **Nt\_mero de modelo**

**Nt\_mero de serie**

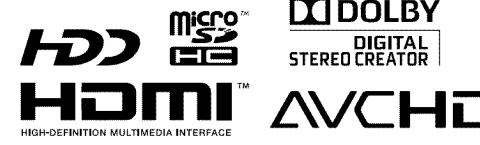

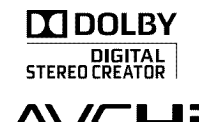

ENGLISH CASTELLANO **/ FRANÇAIS** 

Reproducción

Copia

Otros

Grabación

### **Precauciones de seguridad**

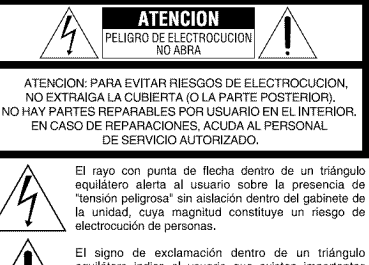

equilatero indica al usuario que existen importantes instrucciones de mantenimiento (servicio) y operación en el manual que acompaña al aparato.

#### **ADVERTENClA: PARA EVITAR** RIESGO **DE** INCENDIOS O ELECTROCUClONES, NO EXPONGA ESTE APARATO A LA LLUVIA O HUMEDAD.

#### **NOTAS:**

- La placa de valores nominales y la precaución de seguridad se encuentran en la parte inferior y/o en la parte posterior de la unidad principal.
- La placa del nurnero de serie se encuentra en el compartimiento de la batería.
- La información sobre los valores nominales y las precauciones de seguridad del adaptador de CA se encuentran en la parte superior e inferior del rnisrno.

#### **Precaucion relacionada con la bateria de litio recambiable**

La baterfa utilizada en este dispositivo presenta riesgos de incendio y de quemaduras quimicas si no se usa correctamente.

No la recargue, ni la desmonte, ni la caliente per encima de los 100°C, ni la incinere. Cambie la baterfa per una Panasonic, Sanyo, Sony o Maxell CR2025.

Hay peligro de explosión o riesgo de incendio si la batería se cambia de manera incorrecta.

- Deshagase de la bateria usada sin demora.
- · Manténgala lejos del alcance de los niños.
- No la desmonte ni la eche al fuego.

#### Sólo para EE.UU.-California

Este producto contiene una bateria de litio CR de tipo botón que contiene perclorato (puede requerirse una manipulación especial). Visite www.dtsc.ca.gov/hazardouswaste/perchlorate

Cuando el equipo se encuentra instalado en un gabinete o en un estante, asegurese que tenga suficiente espacio en todos los lades para permitir la ventilación (10 cm o más en cada lado, en la parte superior y en la parte trasera). No bloquee los orificios de ventilación.

(Si los orificios de ventilación están bloqueados por

un periódico, o paño, etc., el calor no podrá salir.) No debera ser colocada en el aparato ninguna fuente de llama sin protección, tales como velas encendidas.

Cuando descarte las pilas, deberá considerar los problemas ambientales y respetar estrictamente las nermas locales e leyes vigentes para la eliminación de estas pilas.

La unidad no deberá ser expuesta a goteos ni salpicaduras.

No use esta unidad en un cuarto de baño o en lugares con agua.

Tampoco cologue ningún envase lleno de agua e liquidos (tales come cosmeticos e medicinas, floreros, macetas, vasos, etc.) en la parte superior de la unidad.

(Si penetra agua e liquidos en la unidad, pueden producirse electrocuciones o incendios.)

No apunte el objetive directamente hacia el sol. Esto puede causarle lesiones en los ojos así come tambien fallas en los circuitos internes de la cámara. Esto también puede producir riesgo de incendio o de cheque electrico.

#### **|PRECAUCION!**

Las siguientes notas indican posibles daños a la cámara o lesiones al usuario.

El transportar o sostener la cámara por el monitor LCD puede resultar en la caida o en fallas de la unidad.

No utilice el tripode sobre superficies inestables o desniveladas va que la cámara puede caerse. produciendo graves daños a la misma.

#### **|PRECAUCION!**

Evite conectar los cables (audio/video, etc.) a la cámara y dejar la unidad sobre el TV, ya que el tropezar con une de los cables puede derribar la cámara resultando ésta dañada.

#### **PRECAUCION:**

El enchufe de red siempre debe estar facilmente disponible.

• Retire de inmediato el enchufe de red si la unidad funciona anormalmente.

#### **ADVERTENCIA:**

Las baterías, incluidas las baterías de litio instaladas en la cámara y en el mando a distancia, no deben dejarse expuestas a un calor excesivo, come la luz solar directa, el fuego o una condición similar.

#### **INSTRUCCIONES IMPORTANTES DE SEGURIDAD**

- 1. Lea estas instrucciones.
- 2. Conserve estas instrucciones.
- 3. Preste atención a las advertencias.
- 4. Siga todas las instrucciones.
- 5. No utilice este aparato cerca del agua.
- 6. Limpie s61o con paho seco.
- 7. No bloquee ninguna abertura de ventilación. Instale de acuerdo con las instrucciones del fabricante.
- 8. No Io instale cerca de ninguna fuente de calor tales como, radiadores, calefactores, cocinas, u otros aparatos (incluyendo amplificadores) que produzcan calor.
- 9. Evite pisar o apretar el cable de alimentación, especialmente en los enchufes, conectores y en el punto de salida del aparato.
- 10. Sólo utilice
	- dispositivos/acceso rios especificados por el fabricante.
		-
- 11. Utilice sólo con la carretilla, estante, tripode, soporte o mesa

especificado por el fabricante o vendido con el aparato. Cuando utilice una carretilla, sea cauteloso al mover el conjunto de carretilla/ aparato para evitar lesiones provocadas por cafdas.

- 12. Desenchufe este aparato durante estruendos de relámpagos o cuando esté fuera de uso por largo tiempo.
- 13. Refiera toda reparación a personal de servicio calificado. Se requiere de reparación cuando el aparato ha sido dahado de alguna manera, por ejemplo, si el cable o enchufe de alimentación está dañado, si ocurrió derrame de líquidos o cafda de objetos dentro del aparato, si el aparato fue expuesto a la Iluvia o humedad, si no funciona normalmente, o sufrió caídas.

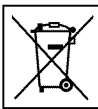

Si este símbolo aparece, sólo es válido en la Unión Europea.

#### **Recuerde que esta camara debe usarse t\_nicamente para** fines **privados,**

Está prohibido cualquier uso comercial sin la autorización correspondiente. (Aunque grabe acontecimientos, tales como espectáculos o exhibiciones, para su disfrute personal, se recomienda que obtenga una autorización previa.)

#### **Marcas comerciales**

- **•** "AVCHD" y el Iogotipo de "AVCHD" son marcas comerciales de Panasonic Corporation y Sony Corporation.
- x.v.Color<sup>™</sup> es una marca
- comercial de Sony Corporation. **x,v,Color** • HDMI es una marca comercial **HBMI**

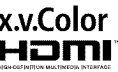

- de HDMI Licensing, LLC. • Fabricado bajo licencia de Dolby Laboratories. Dolby y el sfmbolo de la doble D son marcas comerciales de Dolby Laboratories.
- Windows® es una marca registrada o una marca comercial de Microsoft Corporation en los Estados Unidos y/o en otros paises.
- Macintosh es una marca registrada de Apple Inc.
- iTunes, iMovie, iPhoto son marcas comerciales de Apple Inc, registradas en los E.U. y otros paises.
- YouTube<sup>™</sup> y el logotipo de YouTube son marcas comerciales y/o marcas comerciales registradas de YouTube LLC.
- El resto de los nombres de productos y de compahfas incluidos en este manual de instrucciones son marcas comerciales y/o marcas registradas de sus respectivos propietarios.

#### **PRECAUCIONES:**

- Si se utilizan baterfas que NO han sido aprobadas por JVC, es posible que se produzca fuego o lesiones en el usuario. Utilice solo las baterfas especificadas en la
- página 24. • No tire o doble el enchufe y cable del adaptador
- de CA. Podrfa dahar el adaptador de CA.

#### **Realice una copia de seguridad de los datos importantes que haya grabado**

JVC no se responsabilizará de cualquier pérdida de datos. Le sugerimos que quarde los datos importantes que haya grabado copiándolos en un DVD o cualquier otro soporte de grabación.

### **Contenido**

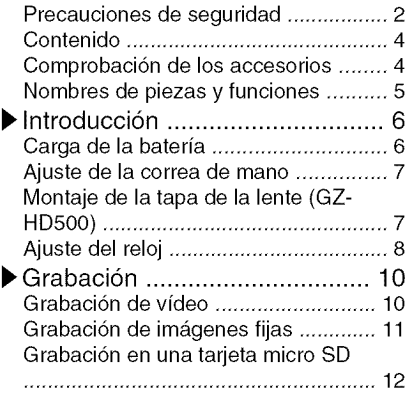

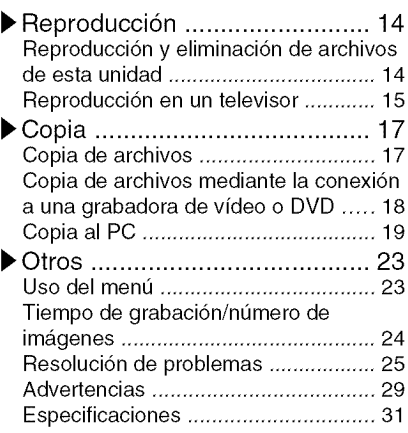

#### I\_'Funciones avanzadas

Use la "Guía detallada del usuario" en su PC para obtener más información sobre las funciones avanzadas.

• **Acceda a** la **siguiente direcci6n web desde su PC** http://manual.ivc.co.ip/index.html/

### **Comprobacibn de los accesorios**

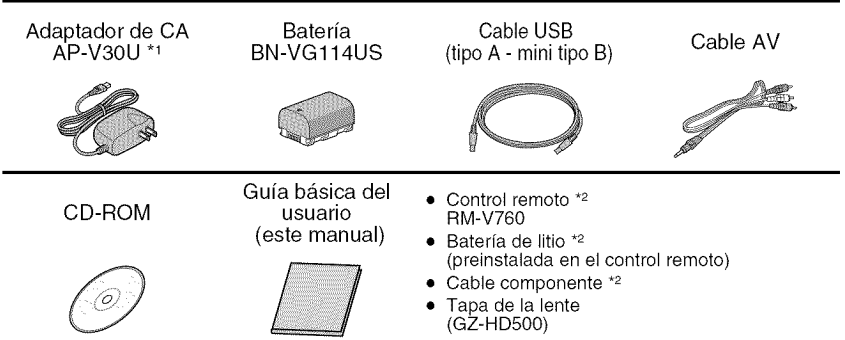

- **•** Las tarjetas micro SD se venden por separado. Para obtener más información sobre los tipos de tarjetas que se pueden utilizar en esta unidad, consulte P.12.
- "1 Si utiliza un adaptador de CA en el extranjero, utilice un enchufe adaptador comercialmente disponible para el pais o regi6n en la que se encuentre.
- \*2 Suministrada s61o para GZ-HD620.

Para obtener más información, consulte la Guía detallada del usuario 4. http://manual.jvc.co.jp/index.html/
## **Nombres de piezas y funciones**

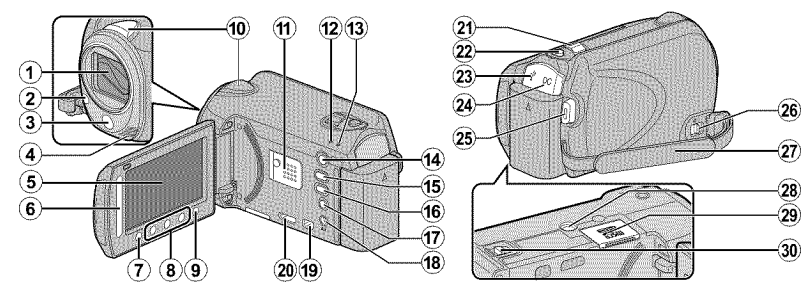

- $\cap$  Lente/cubierta de la lente  $*$
- \_:) Luz **\***
- Sensor remoto \*
- \_) Micr6fono estereo
- \_) Monitor LCD Enciende y apaga la alimentaci6n si se abre o se cierra.
- \_:) Control deslizante Selecciona una imagen u opción.
- $\sigma$  Botón  $\infty$ Confirma la imagen u opci6n seleccionada.
- \_:) Botones de funcionamiento Funciona de manera diferente según la operación realizada.
- $\circledcirc$  Botón  $\circledcirc$  (menú) (P.23)
- (\_) Sensor de la camara
- @ Altavoz
- @ Luz ACCESS (de acceso) Se enciende o parpadea durante la grabaci6n o reproducci6n.
- @ Luz POWER!CHARGE (alimentaci6n/ carga) (P.6)
- $(1)$  Botón  $\Box$  (modo reproducción/ grabaci6n) Alterna entre los modos de grabaci6n y reproducci6n.
- $(15)$  Botón  $M/1$  (vídeo/imagen fija) Alterna entre los modos de video e imagen fija.
- (\_) Bot6n UPLOAD/EXPORT\* (cargar/ exportar a iTunes\*)

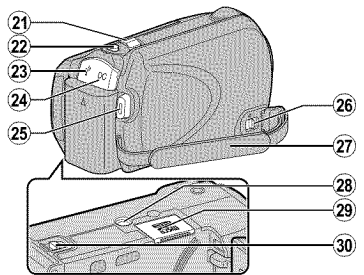

- Grabaci6n : Realiza videos en formato compatible con YouTube™ o iTunes\*.
- Reproducci6n: Modifica videos para que el formato sea compatible con YouTube™ o iTunes\*.
- **17) Botón ♦ (alimentación/información)** 
	- Grabaci6n : Muestra el tiempo y carga de bateria restantes durante la grabación continua.
	- Reproducci6n: Muestra la informaci6n del archivo.

Mantenga presionado este botón para encender o apagar la alimentación siempre que el monitor LCD este abierto.

- @ Terminal AV ( P.15, P.18)
- (\_) ConectorCOMPONENT(componente)(P.15)
- Miniconector HDMI (P.15)
- @ Palanca de zoom/volumen ( P.10, P.14)
- @ Bot6n SNAPSHOT (grabaci6n de imágenes fijas) (P.11)
- @ Terminal USB (P.22)
- (\_) Terminal de CC (P.6)
- @ Bot6n START/STOP (grabaci6n de video)(P.10)
- $@6$  Palanca de liberación de la correa de mano
- $(27)$  Correa de mano (P.7)
- @ Abertura para fijaci6n del tripode
- **(29)** Ranura para la tarjeta micro SD (P.12)
- \_30\_Palanca de liberaci6n de la bateria (P.6)

I

Sólo para GZ-HD620.

## **Carga de la bateria**

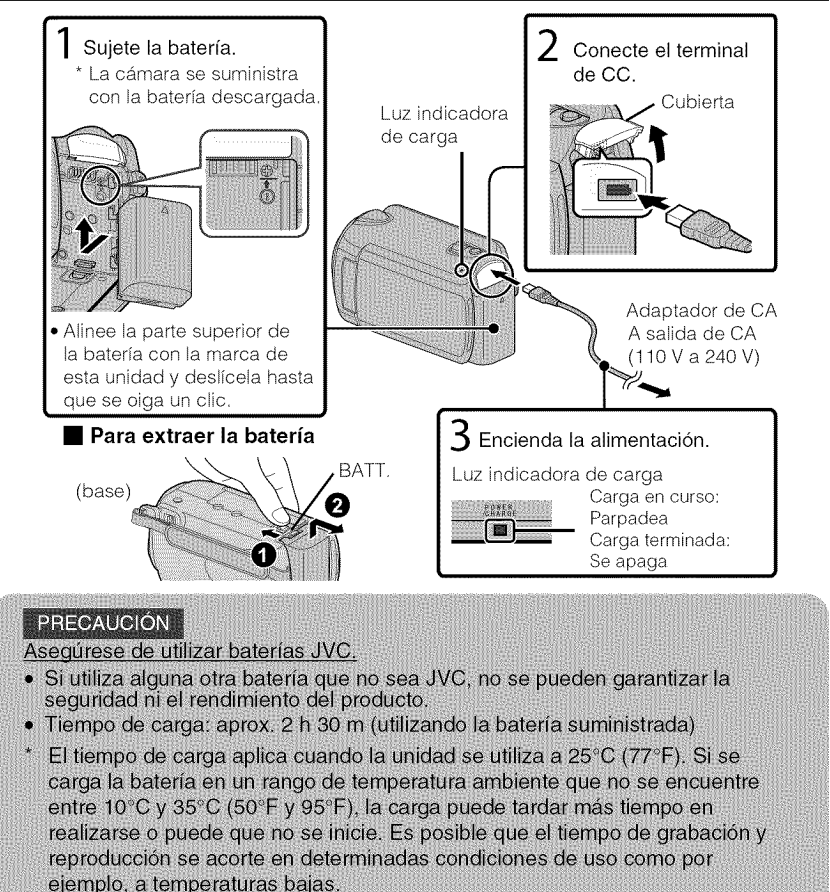

## **Ajuste de la correa de mano** 1) Deslice la correa (2) Regule la longitud (3) Ajuste la correa Grabación hacia atrás Uso de la correa de muñeca Retire la correa y colóquela en su muneca.<br>Mientras presiona (͡), deslice hacia atrás (͡ɛ) y retire la correa Reproducción 3 Mantenga presionado • Al ajustar la correa de muñeca, introduzca (3) hasta que se oiga un clic. **Montaje de la tapa de la lente (GZ-HD500)** Copia La lente podría verse dañada si esta unidad se almacena sin la tapa de la lente. **PRECAUCIÓN** · Tenga cuidado de no perder la tapa de la lente. Otros

m

## **Ajuste del reloj**

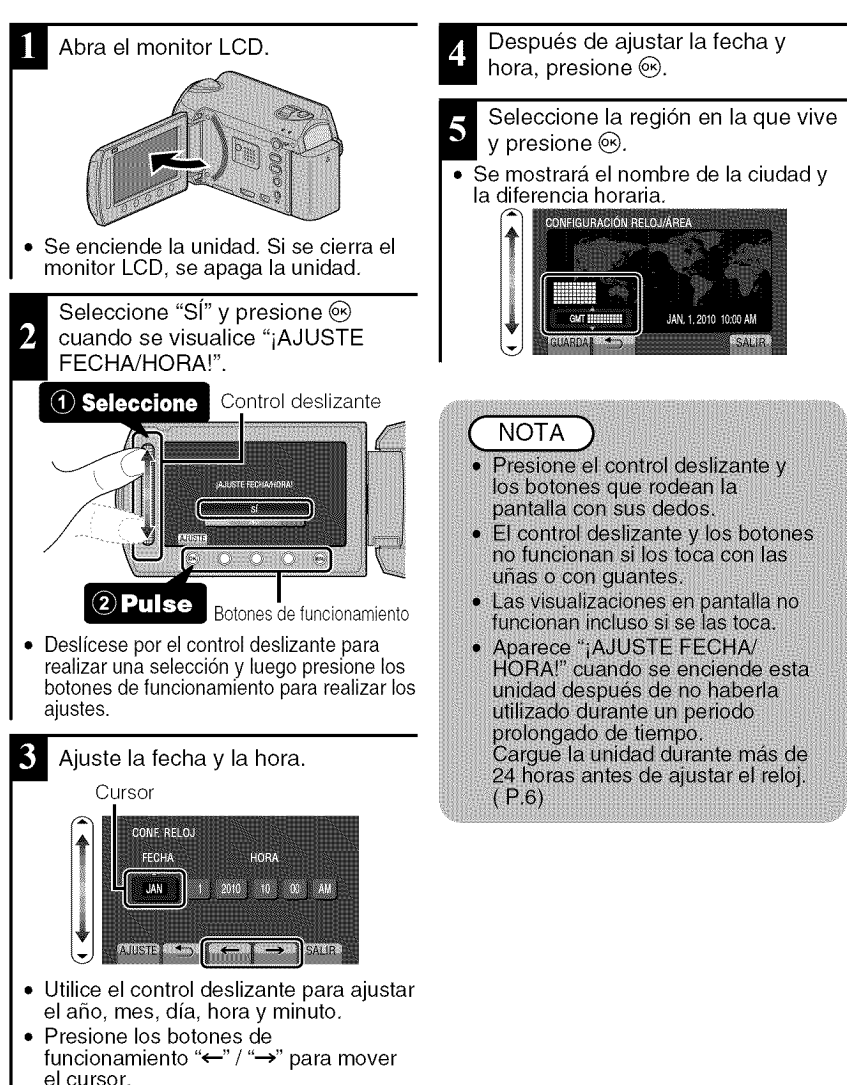

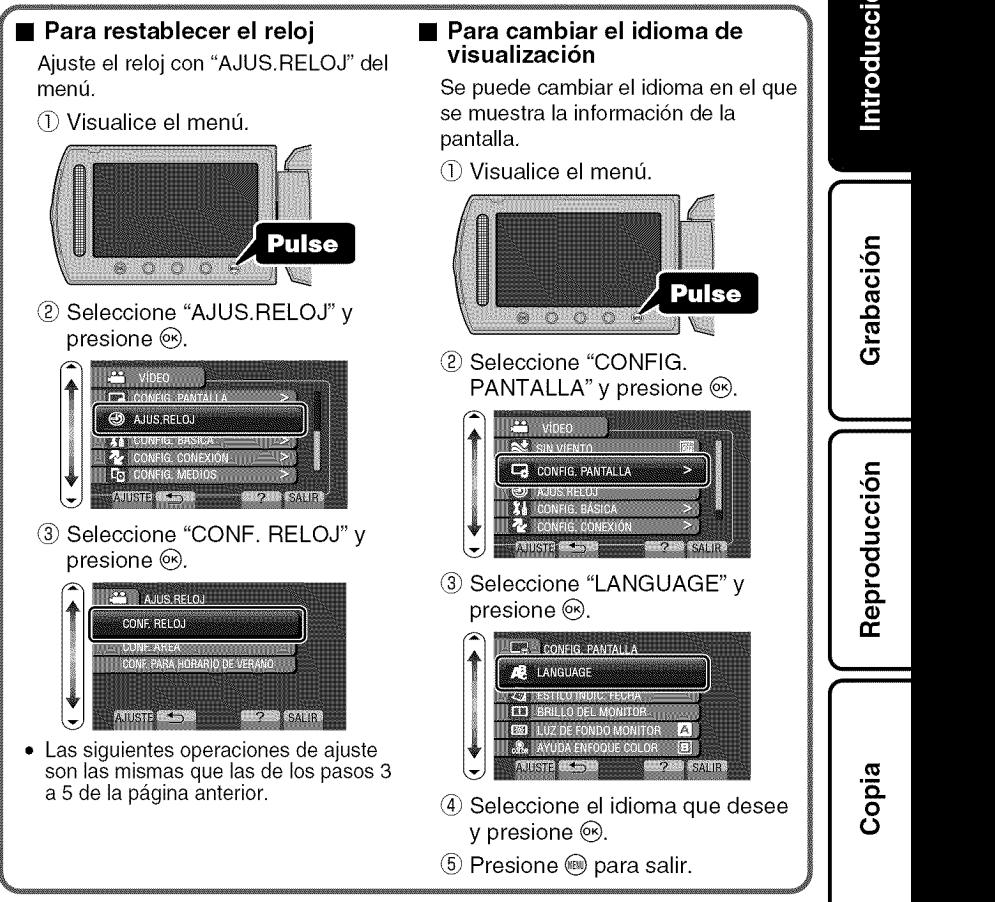

Para obtener más información, consulte la Guía detallada del usuario http://manual.jvc.co.jp/index.html/ 9

m

Otros

## **Grabacibn de video**

Si se utiliza el modo auto, se pueden realizar grabaciones sin tener en cuenta los ajustes. **Antes de grabar una escena** importante, **se recomienda realizar una grabacibn de prueba.**

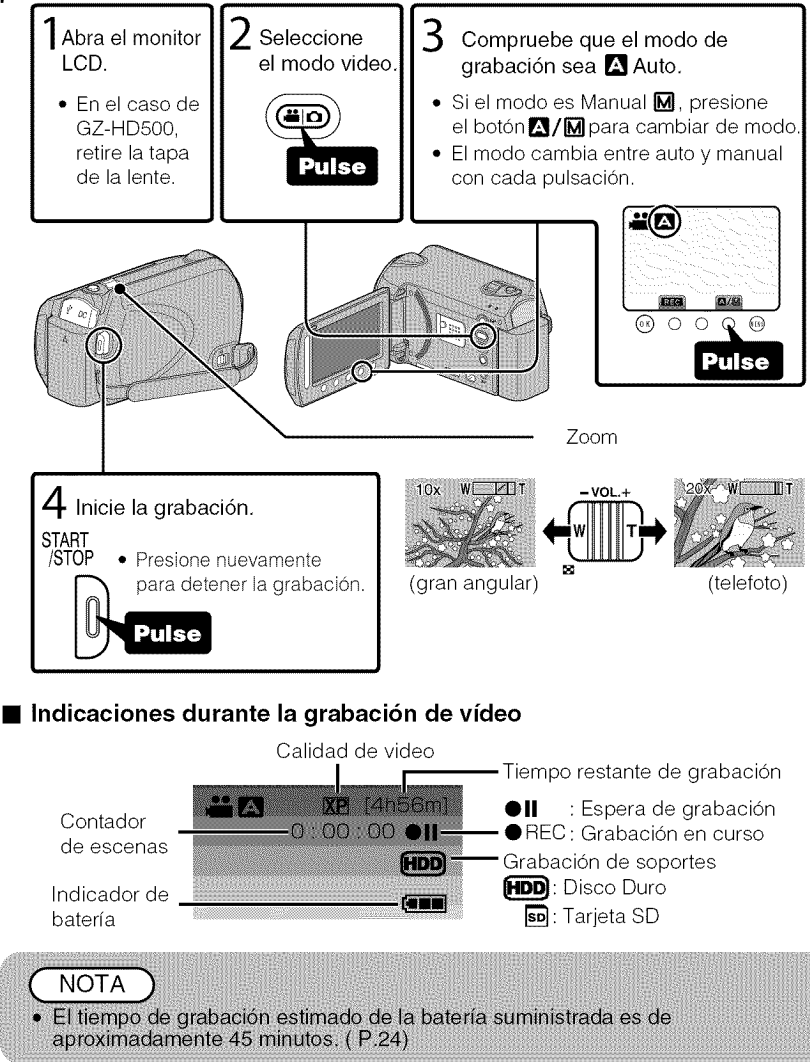

Para obtener más información, consulte la Guía detallada del usuario 10 http://manual.jvc.co.jp/index.html/

# Introducción

Grabación

## Reducción de la vibración de la cámara (grabación de vídeo)

Si se ajusta el estabilizador de imágenes, se reduce la vibración de la cámara durante una grabación.

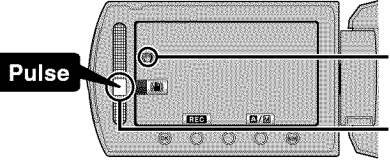

\_(blanco) :Estabilizador de imagenes(\_  $\mathbb{CD}$ (verde) : Estabilizador de imágenes 2 @(blanco):OFF

El ajuste varía con cada pulsación.

- (\_) : Reduce la vibraci6n de la camara en condiciones normales de filmaci6n.
- $(2)$ : Reduce la vibración de la cámara de manera más eficaz durante una filmación con gran angular. También es más eficaz para la grabación durante una caminata.

**NOTA** Se recomienda ajustar el estabilizador de imágenes en apagado cuando se filma un sujeto con poco movimiento utilizando la unidad sobre un trípode. · Puede resultar imposible efectuar una estabilización completa si la vibración de la cámara es excesiva.

## **Grabacibn de imagenes fijas**

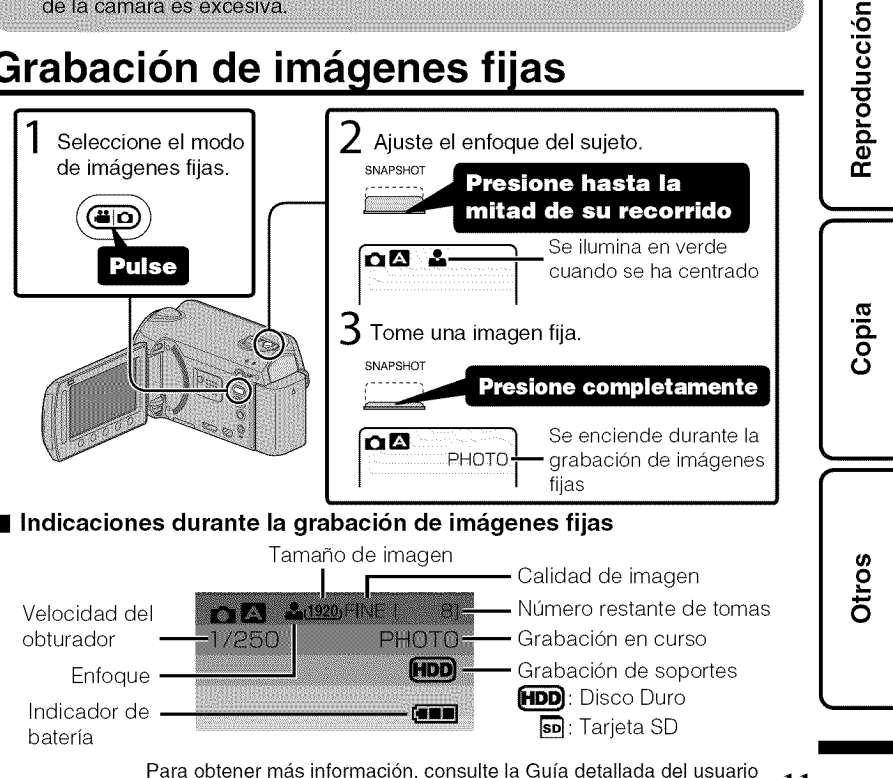

http://manual.jvc.co.jp/index.html/  $11$ 

## **Grabacibn en una tarieta micro SD**

Si se introduce una tarjeta microSD comercialmente disponible, se pueden realizar grabaciones en la tarjeta.

\* Para grabar en la tarjeta microSD, es necesario realizar los ajustes de medios. (P.13)

Cuando no hay una tarjeta disponible, ajuste los medios en "HDD" para la grabaci6n.

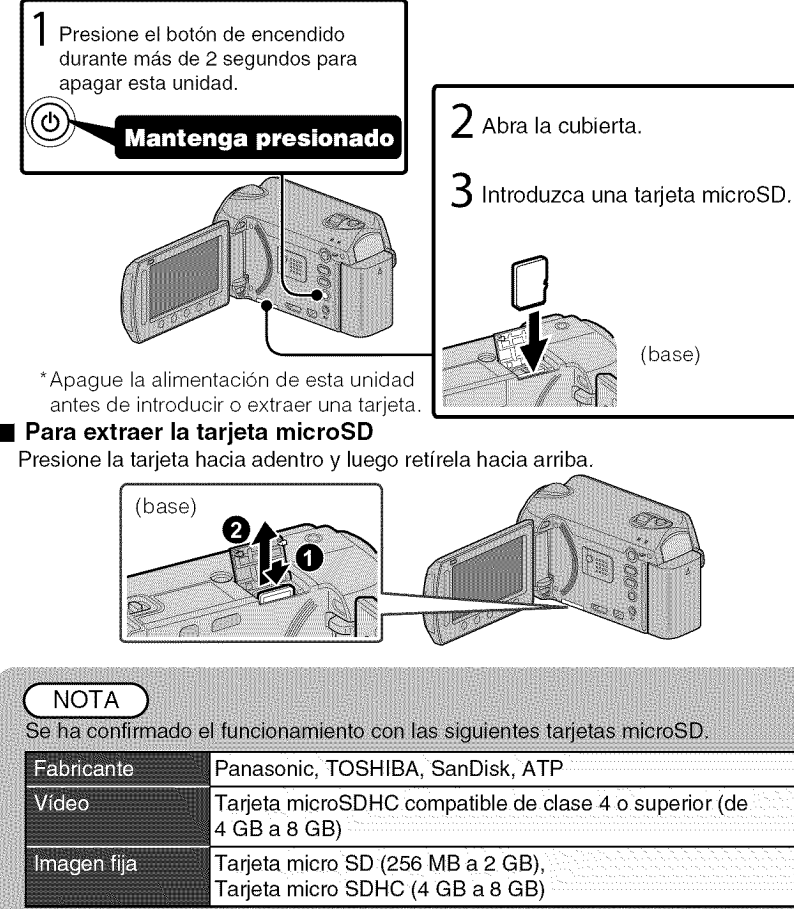

· El uso de otras tarjetas microSD o microSDHC que no sean las indicadas anteriormente puede provocar una falla en la grabación o la pérdida de datos.

ducción $\begin{bmatrix} 1 & 1 \\ 1 & 1 \end{bmatrix}$ 

#### • **Para utilizar una tarjeta microSD**

Se pueden realizar grabaciones y reproducciones en una tarjeta si "SOPORTE GRAB, VIDEO" o "SOPORTE GRAB, FOTO" de los ajustes de soportes se ajustan en "SD',

#### $\circ$  Visualice el menú.

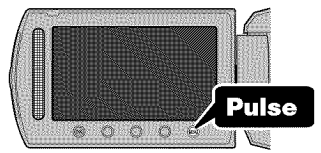

Seleccione "CONFIG. MEDIOS" v presione  $\circledcirc$ .

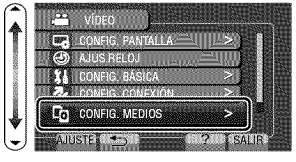

@ Seleccione "SOPORTE GRAB. VIDEO" o "SOPORTE GRAB. FOTO" y presione  $\circledcirc$ .

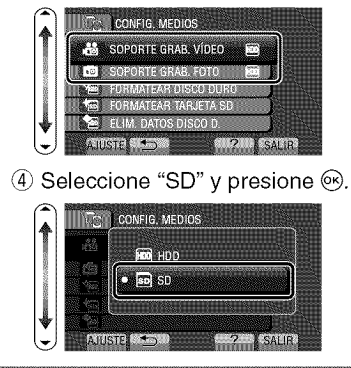

#### • **Para utilizar tarjetas microSD que se han utilizado en otros dispositivos**

Formatee (inicialice) la tarjeta utilizando "FORMATEAR TARJETA SD" de los ajustes de soportes, Si se formatea la tarjeta, todos los

**datos** incluidos **en ella se eliminar\_n. Realice una copia de todos los archivos a un PC antes de realizar el** formateado.

- $\circled{1}$  Presione @ para ver el menú.
- (2) Seleccione "CONFIG. MEDIOS" con el control deslizante y presione  $\circledast$ .
- (3) Seleccione "FORMATEAR TARJETA SD" y presione  $\circledcirc$ .

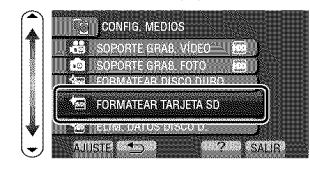

@ Seleccione "ARCHIVO" y presione  $\circledast$ .

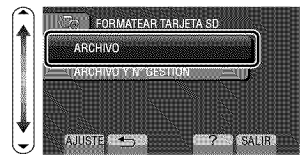

- @ Seleccione "S[" y presione @.
- $6$  Después del formateado, presione  $\circledast$ .

m

## **Reproduccibn y eliminacibn de archivos de esta unidad**

Seleccione y reproduzca los vídeos grabados o imágenes fijas desde la pantalla de indice (pantalla de vistas en miniatura). Los contenidos de los soportes seleccionados en los ajustes de soportes (P.13) se muestran en la pantalla de indice.

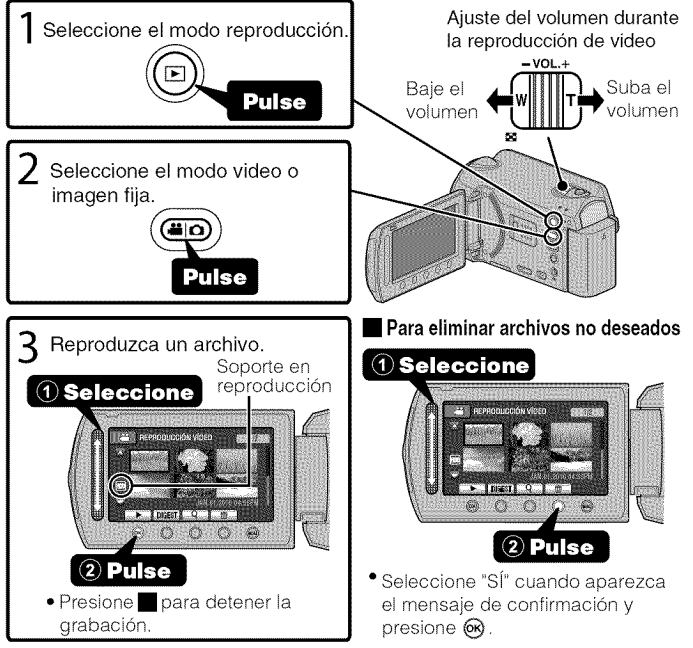

• **Para capturar una imagen fija durante una reproducci6n** Ponga la reproducción en pausa y presione el botón SNAPSHOT. • **Botones de funcionamiento habilitados durante la reproducci6n**

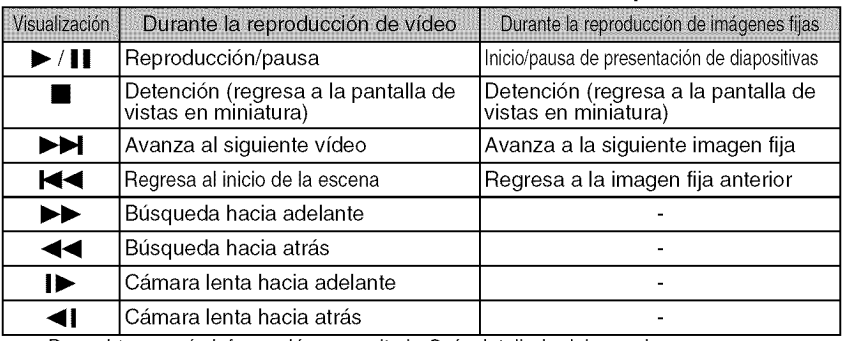

Para obtener mas informaci6n, consulte la Gufa detallada del usuario 14 http://manual.jvc.co.jp/index.html/

## **Reproduccibn en un televisor**

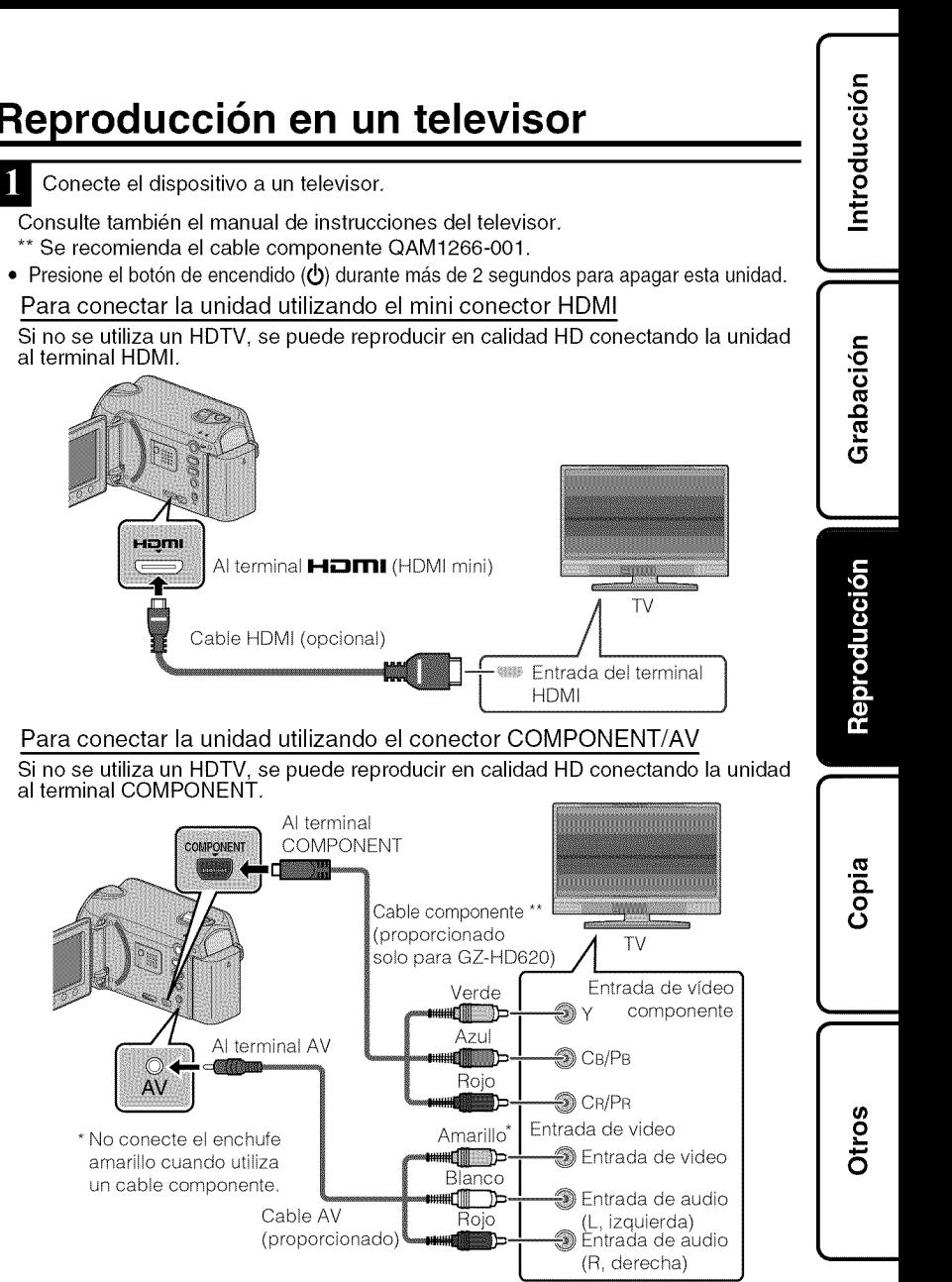

Para obtener más información, consulte la Guía detallada del usuario suite la Guia detailada del usuario<br>http://manual.jvc.co.jp/index.html/  $15$ 

m

- Conecte el adaptador de CA. (P.6)
- $\overline{\bullet}$  Esta unidad se enciende automáticamente cuando se conecta el adaptador de CA.
- Seleccione el interruptor de entrada del televisor.
- Reproduzca un archivo. (P.14)

#### • **Para reproducir visualizando la** fecha **y hora**

Ajuste "VER EN TV" del menú de ajustes de conexión en "ON". Ajuste "DATOS EN PANTALLA" del menú de reproducción en "MOSTRAR SÓLO FECHA".

#### • **Si las imagenes no se ven naturales en el televisor**

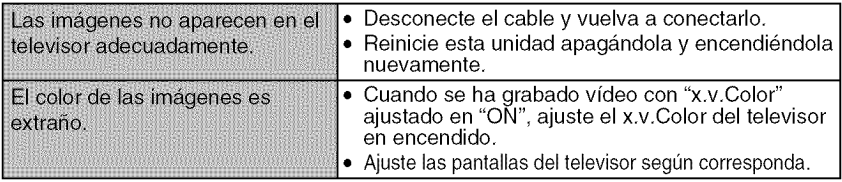

**NOTA** 

· Por favor, póngase en contacto con el fabricante del televisor en caso de preguntas o problemas al ajustar el televisor en el modo correcto.

· Se recomienda el uso del cable HDMI de categoría 2 (cable de alta velocidad) para visualizaciones en una calidad de imagen superior.

## **Copia de archivos**

Se pueden crear discos o copiar los archivos en esta unidad si se la conecta a diversos dispositivos.

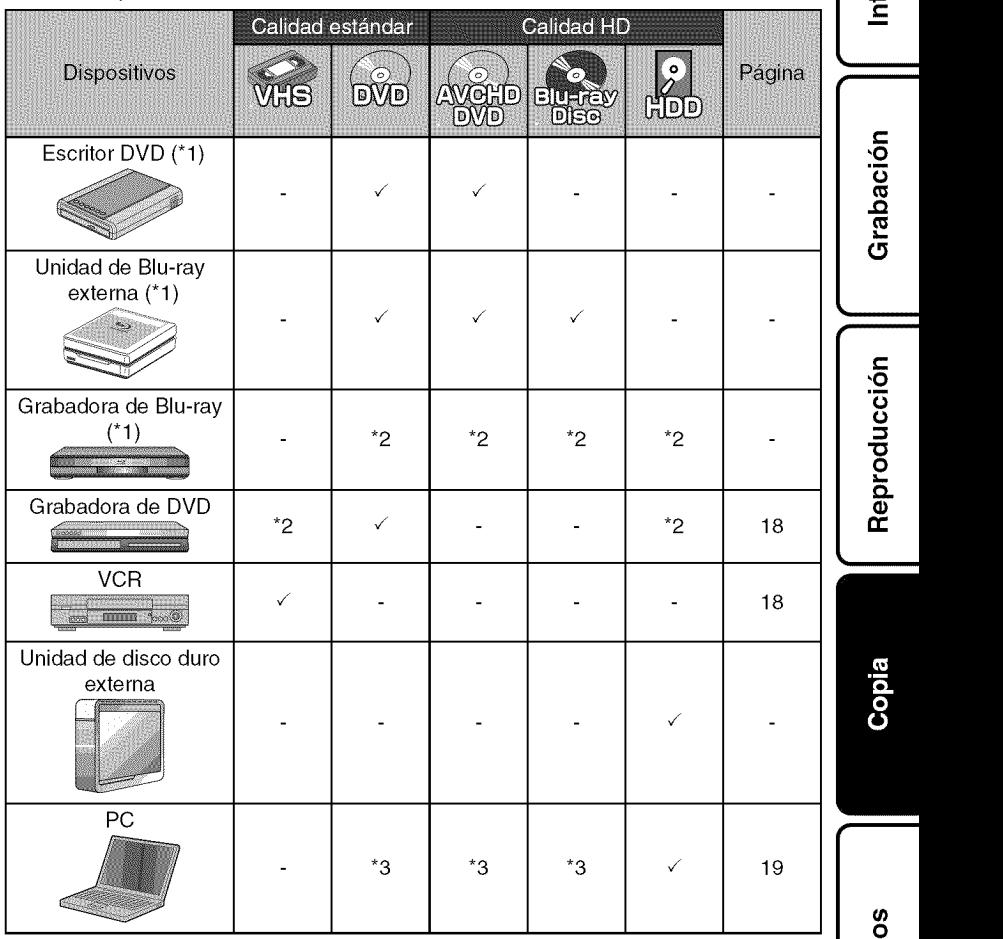

- "1 Aplicable s61o para GZ-HD620.
- \*2 La forma de copiar archivos o de crear discos varia en funci6n del dispositivo usado. Para obtener más información, consulte el manual de instrucciones del dispositivo.
- \*3 Para obtener informaci6n sobre c6mo crear un disco utilizando un ordenador, consulte la Guia detallada del usuario.

Para obtener más información, consulte la Guía detallada del usuario http://manual.jvc.co.jp/index.html/

1'7

m

ర్

roducción

## **Copia de archivos mediante la conexibn a una** grabadora **de video o DVD**

Se pueden copiar vídeos en calidad estándar si se conecta la cámara a una grabadora de video o DVD. Consulte tambien el manual de instrucciones del televisor, grabadora de video, DVD, etc.

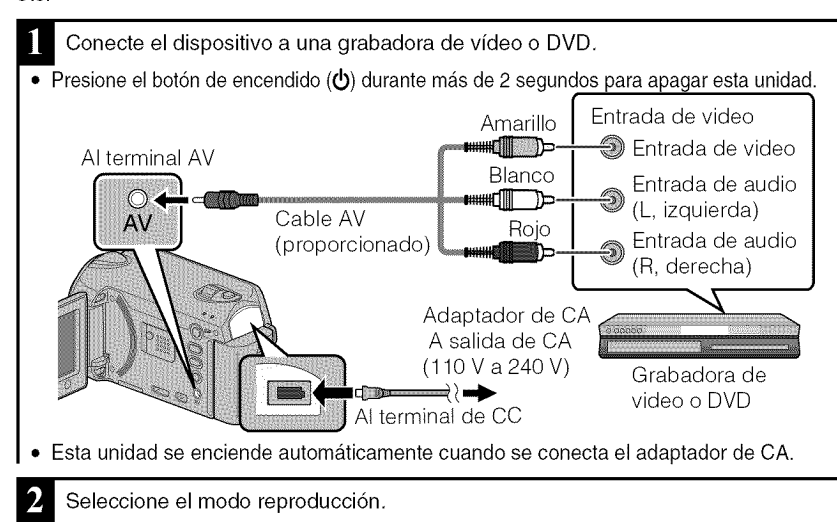

• Encienda esta unidad.

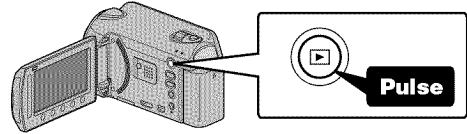

Prepárese para la grabación.

#### Preparación del televisor y de la grabadora de video o DVD

- Cambie a una entrada extema compatible.
- Para realizar una copia, introduzca un DVD o videocinta en blanco que sea compatible.

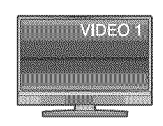

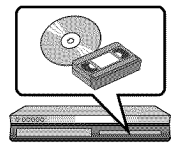

#### Preparaci6n en esta unidad

- Ajuste "SALIDA DE VIDEO" del menu de ajustes de conexi6n en la proporci6n de aspecto ("4:3"0 "16:9") del televisor.
- Para incluir la fecha durante la copia, ajuste "VER EN TV" en el menú "CONFIG. CONEXION" en "ON". Ajuste "DATOS EN PANTALLA" del menú de reproducción en<br>"MOSTRAR SÓLO FECHA".
- Para obtener más información, consulte la Guía detallada del usuario 18 http://manual.jvc.co.jp/index.html/

Introducción **Example 1** 

Inicie la grabación.

- Inicie la reproducción en esta unidad (P.14) y presione el botón de grabación en a grabadora.
- Una vez que haya finalizado la reproducción, detenga la grabación.

## Copia **al PC**

### Comprobación de los requisitos del sistema (instrucciones)

Ordenador con Windows

Puede copiar archivos a un ordenador utilizando el software proporcionado. Haga clic con el botón secundario en "Equipo" (o "Mi PC") del menú "lnicio" y seleccione "Propiedades" para comprobar las siguientes opciones.

#### • **Windows Vista/Windows 7**

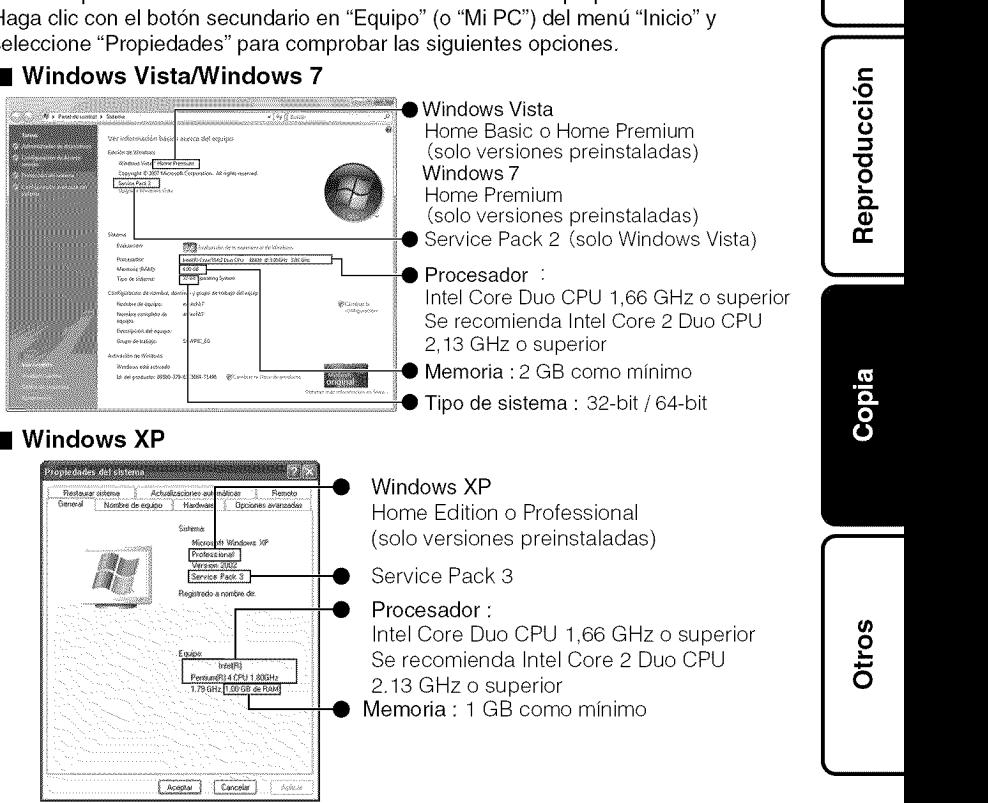

Para obtener más información, consulte la Guía detallada del usuario http://manual.jvc.co.jp/index.html/

19

m

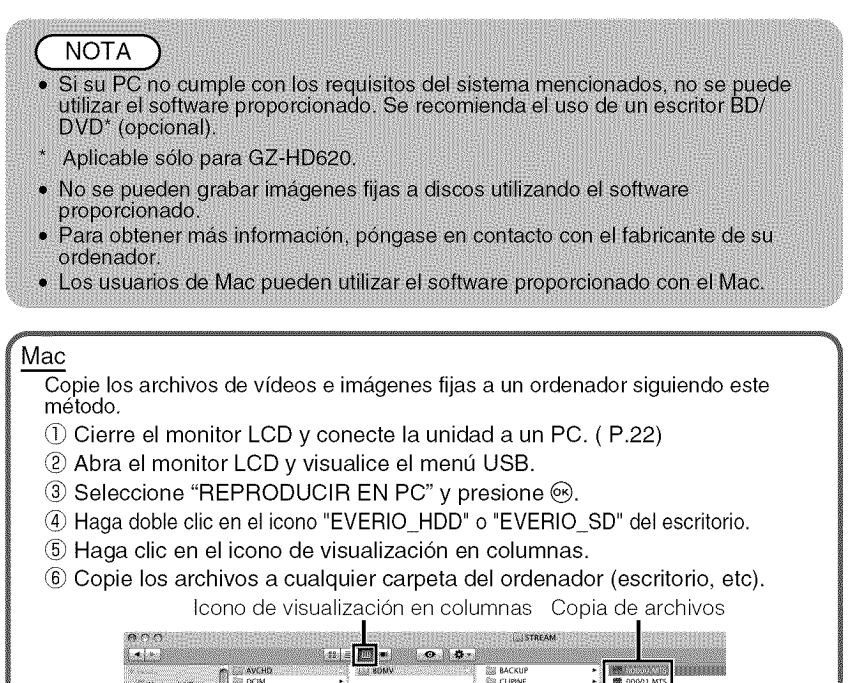

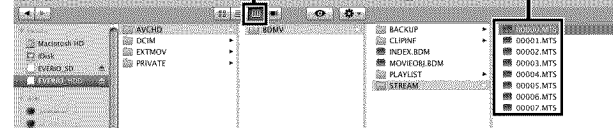

- Si las carpetas o archivos se eliminan, mueven o cambian de nombre en el PC, ya no se pueden reproducir en esta unidad.
- AI extraer esta unidad del PC, arrastre y suelte el icono "EVERIO HDD" o "EVERIO SD" en su escritorio a en la papelera de reciclaje.

## lnstalaci6n del software proporcionado

Se pueden visualizar las imágenes grabadas en formato calendario y realizar una edici6n sencilla utilizando el software proporcionado.

Windows Vista/Windows 7 solo Coloque el CD-ROM proporcionado en su PC.

- (\_ Haga clic en "Ejecutar INSTALL.EXE" del cuadro de diálogo de reproducción automática.
- Haga clic en "Continuar" de la pantalla de control de cuenta de usuario.
	- "Software Setup" aparece después de unos momentos.
	- Si no apareciera, haga doble clic en el icono del CD-ROM en "Mi PC".
- Haga clic en "Easy Installation".

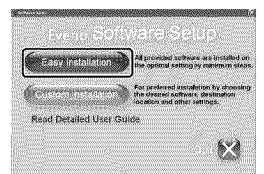

• Siga las instrucciones que aparecen en pantalla.

**NOTA** Visualización de Guía detallada del usuario • Conecte la unidad a internet y

- haga clic en "Read Detailed User Guide".
- 

Haga clic en "Finalizar".

Haga clic en "SALIR".

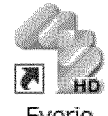

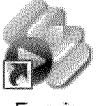

Everio Everio

MediaBro.., MediaBro...

• Sale de la instalaci6n de Everio MediaBrowser y se crean los iconos en el escritorio.

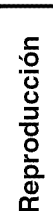

Grabación

**Example 1** 

Otros

## Copia de seguridad de todos los archivos

Antes de realizar copias de seguridad, asegúrese de que dispone de suficiente espacio libre en el disco duro del PC,

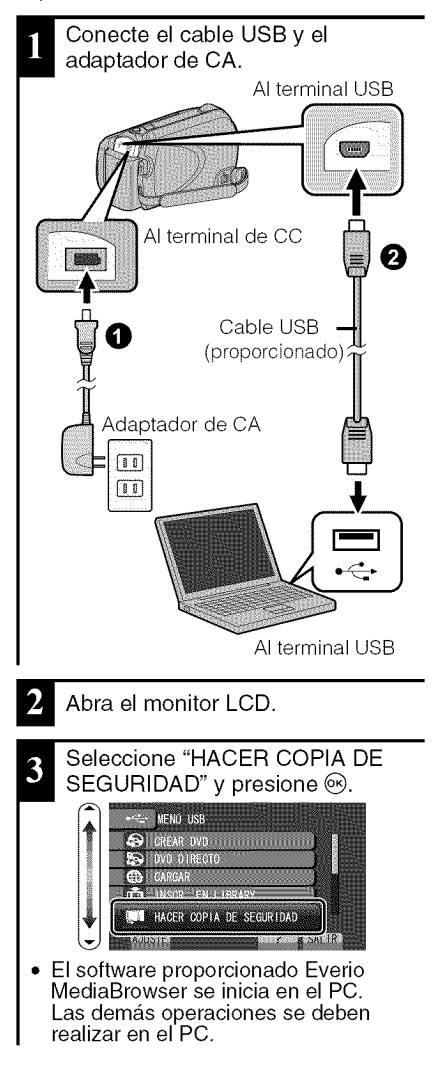

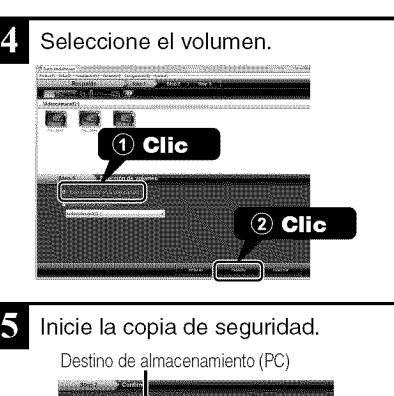

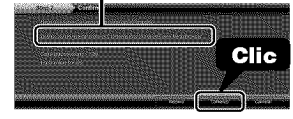

Después de que se haya completado la copia de seguridad, haga clic en "OK".

**Si tuviera alg\_n problema con el software proporcionado Everio MediaBrowser, consulte con el** "Pixela **centro de soporte al usuario".**

- **Para desconectar a esta unidad del PC**
- (\_ Haga clic en "extracci6n segura de hardware".

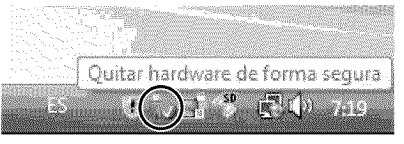

- Haga clic en "Extracci6n segura de Dispositivo de almacenamiento masivo USB".
- (3) (Para Windows Vista/Windows 7) Haga clic en "OK".
- (\_ Desconecte el cable USB y cierre el monitor LCD.
- Para obtener más información, consulte la Guía detallada del usuario  $22$  http://manual.jvc.co.jp/index.html/

## **Uso** del menú

Se pueden configurar varios ajustes utilizando el menú.

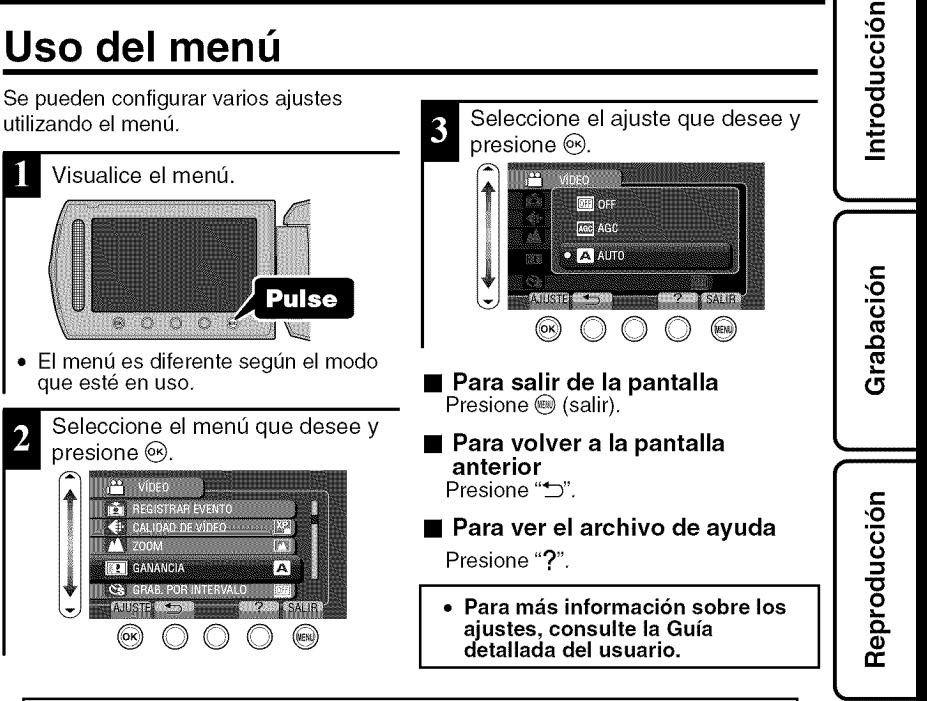

#### I **Informacibn de asistencia al cliente**

El uso de este software esta autorizado de acuerdo con las condiciones de la licencia de software.

#### JVC (para información sobre esta unidad)

Cuando se ponga en contacto con la oficina o agencia JVC más cercana de su país (consulte la Red de servicios internacionales JVC en http://www.jvc-victor.co.jp/english/worldmap/index-e.html) para hacer consultas sobre este software, tenga a mano la siguiente información.

- Nombre del producto, modelo, numero de serie, problema, mensaje de error
- PC (fabricante, modelo (sobremesa/portatil), CPU, sistema operativo, memoria (MB/GB), espacio disponible en el disco duro (GB))

Tenga en cuenta que puede tardar un poco responder a sus preguntas según cuál sea el asunto. JVC no puede responder a preguntas relativas al funcionamiento basico del PC o alas especificaciones o el rendimiento del sistema operativo, otras aplicaciones o controladores.

#### **Pixela** (para informacibn **sobre** el **software proporcionado)**

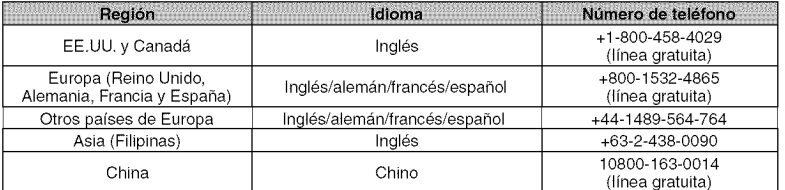

Página principal: http://www.pixela.co.jp/oem/jvc/mediabrowser/e/ Consulte en nuestro sitio Web la información y las descargas más recientes.

> Para obtener más información, consulte la Guía detallada del usuario http://manual.jvc.co.jp/index.html/ $23$

m

I

## **Tiempo de 9rabacibn/nt mero de imbgenes**

Es posible comprobar el tiempo de grabación de vídeo presionando el botón  $\phi$ (alimentación/información),

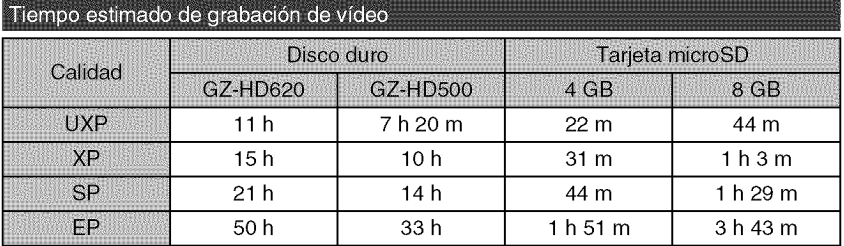

**•** El tiempo estimado de grabaci6n es solo una guia, El tiempo real de grabaci6n puede ser menor, dependiendo del entorno de filmación.

Número aproximado de imágenes fijas (unidad: número de tomas)

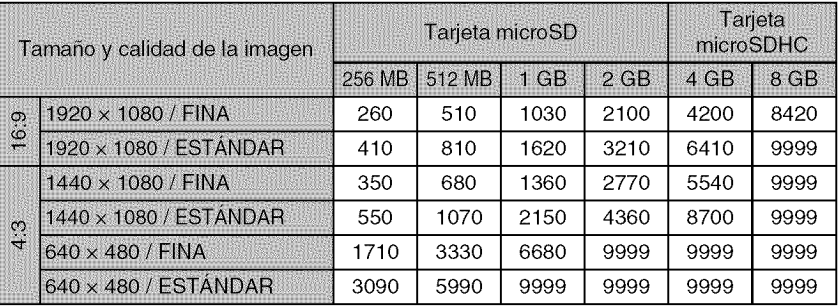

• Se pueden grabar hasta 9999 imagenes fijas en el disco duro (independientemente del tamaño y la calidad de la imagen).

Tiempo aproximado de grabación (con batería)

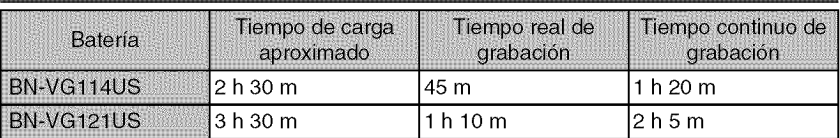

• Estos valores corresponden si "ILUMIN,ACION" se ajusta en "OFF" y "LUZ DE FONDO MONITOR" se ajusta en "ESTANDAR",

• El tiempo real de grabaci6n puede reducirse si se utiliza el zoom o se detiene la grabaci6n en reiteradas oportunidades, (se recomienda tener baterias disponibles para 3 veces el tiempo estimado de grabaci6n),

• Cuando termina la vida útil de la batería, el tiempo de grabación se reduce aunque las baterías estén completamente cargadas, (reemplace las baterías).

Introducción

## **Resolucibn de problemas**

Antes de solicitar el servicio de la unidad, consulte la siguiente tabla o la seccion de "Resolución de problemas" en la guía detallada para el usuario.

Si las soluciones indicadas en la tabla no solucionan su problema, póngase en contacto con su distribuidor JVC o centro de servicios JVC más cercanos para obtener más información. Consulte también las preguntas frecuentes de los nuevos productos ntacto<br>s<br>en la **LL** página web de JVC.

También puede consultar el apartado de preguntas y respuestas de productos nuevos en

la página web de JVC (http://www.jvc.com).<br>
Esta unidad es un dispositivo controlado por microordenador. La descarga electrostática,<br>
el ruido exterior y la interferencia (de un televisor, radio, etc.) pueden provocar que Esta unidad es un dispositivo controlado por microordenador. La descarga electrostática, el ruido exterior y la interferencia (de un televisor, radio, etc.) pueden provocar que la unidad no funcione correctamente. En este caso, reinicie la unidad.

- ∎ Reinicie esta unidad si no funciona adecuadamente o si "Error .. aparece en pantalla.
	- $\circled{1}$  Apague la unidad. (cierre el monitor LCD).
	- 02 Retire el adaptador de CA y la bateria de esta unidad, col6quelos \_

## nuevamente y encienda la alimentación.<br>Resolución de problemas la alimentación en el resolución de problemas

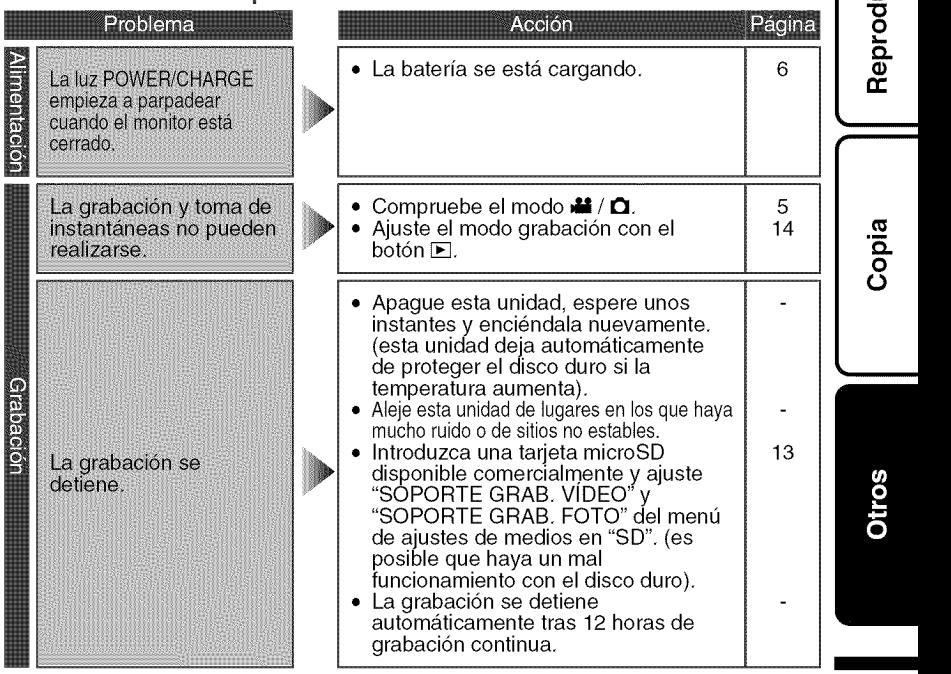

Para obtener más información, consulte la Guía detallada del usuario http://manual.jvc.co.jp/index.html/ $25$ 

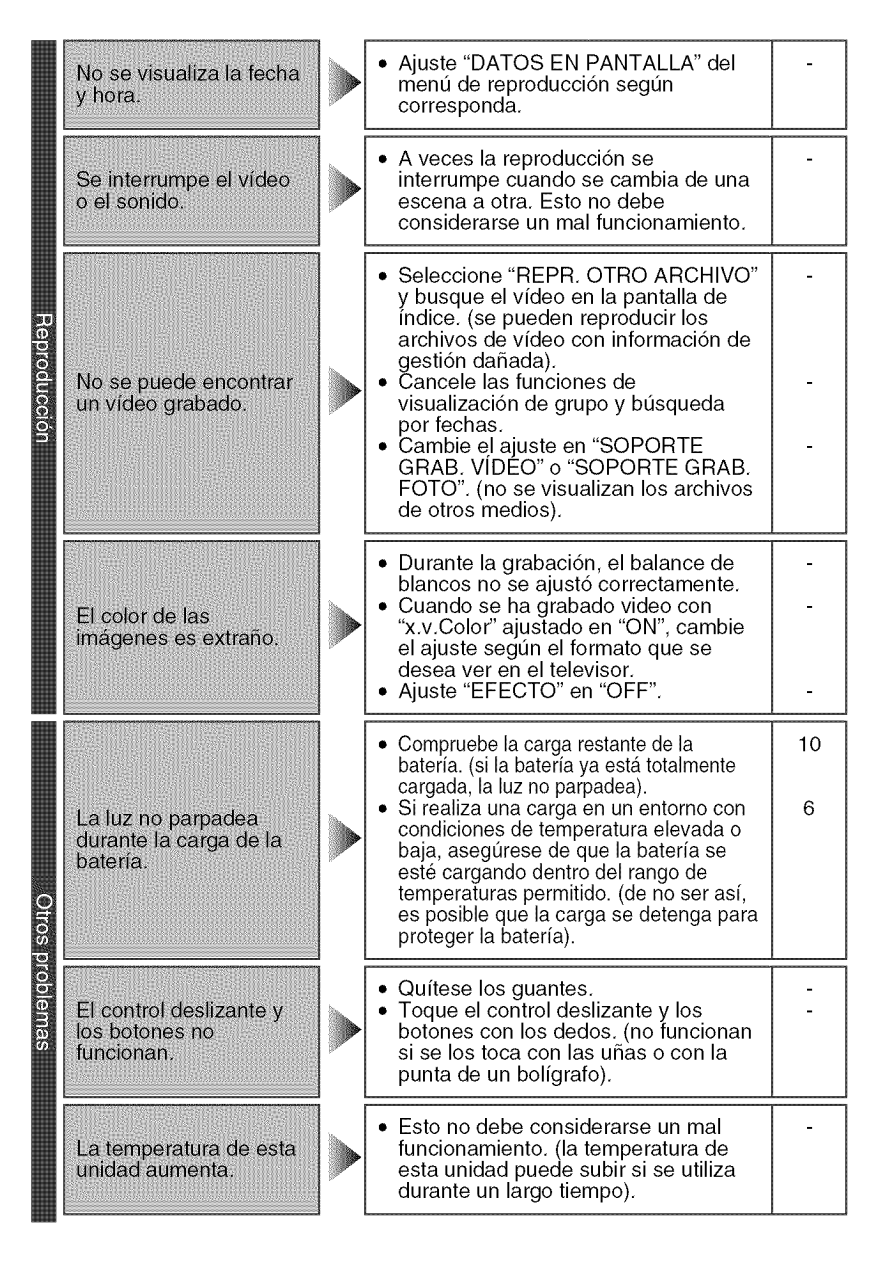

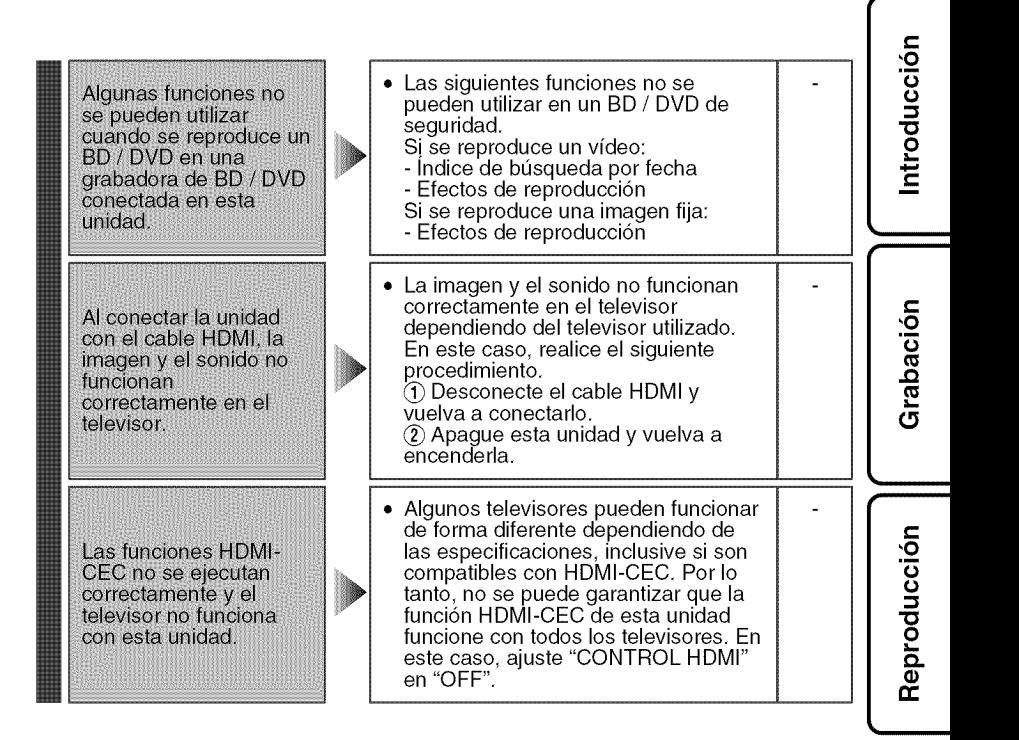

I

### lndicaciones de advertencia

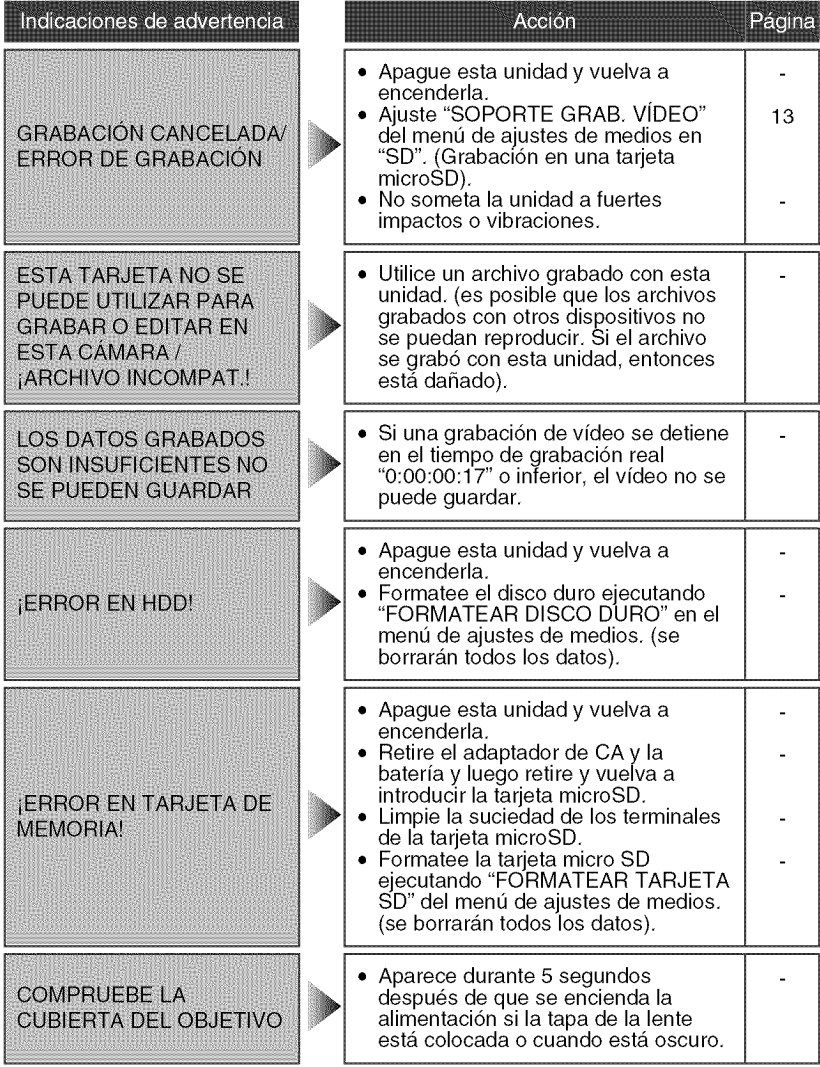

Reproducción

## **Advertencias**

#### **Adaptador de CA**

#### **Si utiliza el adaptador de CA en paises fuera de los EE.UU.**

El adaptador de CA suministrado tiene una función de selección automática de tensión en la escala de corriente alterna de 110 V a 240 V,

USO DEL ENCHUFE ADAPTADOR DE CA En caso de conectar el cable de alimentación de la unidad a un tomacorriente de CA que no sea de la serie American National Standard C73, emplee un enchufe adaptador de CA, denominado 'Siemens Plug", como el mostrado. Consulte con su distribuidor JVC mas cercano para obtener este enchufe adaptador.

### Enchufe adaptador mm

#### **Baterías**

La bateria suministrada **Terminales** es una bateria de iones de litio. Antes de utilizar la bateria suministrada o una bateria opcional, lea las precauciones siguientes:

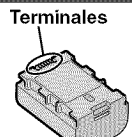

#### **• Para evitar riesgos**

- .., **no** queme la bateria.
- ... **no** provoque cortocircuitos en los terminales. Mantengala alejada de objetos metalicos cuando no se utilice, Durante el transporte, guarde la batería en una bolsa de plástico.
- .., **no** modifique ni desmonte la bateria,
- ... **no** exponga la bateria a temperaturas superiores a 60°C 140°F), puesto que la bateria podria calentarse en exceso, explotar o incendiarse. .\_ utilice solamente los cargadores especificados.
- **Para evitar da\_os y prolongar** la **vida util** ... no la someta a sacudidas innecesarias.
- ... cárguela dentro del margen de temperatura de 10°C a 35°C (50°F a 95°F). A temperaturas mas bajas se requiere más tiempo de carga, y en algunos casos puede que incluso se detenga la carga. A temperaturas más altas puede resultar imposible terminar la carga, yen algunos casos puede que incluso se detenga.
- ... guárdela en lugar fresco y seco. La exposición prolongada a temperaturas elevadas aumentará la descarga natural y reducirá el periodo de vida útil.
- ... se debe cargar totalmente y luego descargar totalmente la bateria cada seis meses cuando se guarde durante un periodo de tiempo prolongado.
- ... cuando no se utilice, se debe retirar del cargador o dispositivo eléctrico, ya que algunas máquinas utilizan corriente incluso estando apagadas.

#### **ATENCIÓN:**

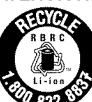

La batería que ha adquirido es reciclable. Por favor comunicarse al 1-800-8-BATTERY para  $\sum_{i,j}$   $\sum_{i,j}$  información sobre como recicla dicha bateffa.

#### Soporte de grabación

- **Aseg\_rese de seguir las siguientes pautas para evitar corromper o dahar los datos grabados.**
	- **•** No doble ni tire el soporte de grabación, ni lo someta a una fuerte presión, sacudidas o vibraciones,
	- No salpique el soporte de grabaci6n con agua,
	- No utilice, reemplace o almacene el soporte de grabación en lugares expuestos a una fuerte electricidad estatica o a perturbaciones eléctricas.
	- No apague la alimentaci6n de la camara ni retire la bateria o el adaptador de CA durante la filmación o la reproducción, o al acceder de algún otro modo al soporte de grabación.
	- No acerque el soporte de grabaci6n a objetos que tengan un fuerte campo magnetico o que emitan fuertes ondas electromagneticas.
	- No almacene el soporte de grabaci6n en ubicaciones expuestas a altas temperaturas o a un alto grado de humedad.
- No toque las partes metalicas.
- Cuando formatea o borra los datos con la cámara, sólo se cambia la información de administración. Los datos no se borran completamente del disco duro. Si desea eliminar por completo todos los datos, le recomendamos que utilice algún software disponible comercialmente disehado para esta finalidad o que destruya físicamente la cámara con un martillo o procedimiento similar.

#### **Disco duro**

- No utilice la unidad cuando esté sujeta a vibraciones o sonidos fuertes.
- Si mueve la unidad bruscamente, la función de detecci6n de caidas puede activarse y la alimentación se puede desconectar.

#### **Pantalla LCD**

- **Para prevenir dahos a** la **pantalla LCD, NO**
- ... presione con demasiada fuerza y evite los golpes.
- .\_ coloque la camara con la pantalla LCD hacia abajo,
- **Para prolongar** la **vida** dtil
- .. evite frotarla con un trapo basto.

**i**

#### **Equipo principal**

#### • Por seguridad, NO DEBE

- ... abrir el chasis de la camara.
- ... desmontar o modificar el equipo.
- ... permitir que productos inflamables, agua u objetos metalicos entren en el equipo.
- ... extraer la baterfa ni desconectar el suministro de energfa con el aparato encendido.
- ... dejar la baterfa colocada cuando la camara no se utilice.
- ... colocar sobre el aparato ninguna fuente de llama sin protecci6n, tales como velas encendidas.
- ... exponer el equipo a goteos o salpicaduras.
- ... dejar que polvo u objetos metalicos se adhieran al enchufe de alimentaci6n o al tomacorriente de CA.
- ... insertar ningún objeto en la cámara.

#### • Evite utilizar este aparato

- ... en lugares sometidos a excesiva humedad o demasiado polvo.
- ... en lugares con hollfn o vapor, pot ejemplo, cerca de una cocina.
- ... en lugares sometidos a sacudidas o vibraciones excesivas.
- ... cerca de un televisor.
- ... cerca de aparatos que generen campos magnéticos o eléctricos fuertes (altavoces, antenas de emisi6n, etc.).
- ... en lugares sometidos a temperaturas extremadamente altas (superiores a 40°C o 104°F) o extremadamente bajas (inferiores a 0°C o 32°F). ... en lugares donde la presi6n atmesferica sea baja
- (mas de 3000 m per encima del nivel del mar).

#### • NO deje el aparato

- ... en lugares donde la temperatura supera los 50°C (122°F).
- ... en lugares con humedad extremadamente baja (inferior al 35%) o extremadamente alta (superior al 80%).
- ... bajo luz solar directa.
- ... en un coche cerrado en verano.
- ... cerca de una calefaccion.
- ... en lugares elevados, como encima de un televisor. La colocaci6n del aparato en un lugar elevado mientras un cable esta conectado puede provocar averfas si alguien tropieza con el cable y el aparato cae al suelo.

#### • **Rata proteger** el aparato, **NO DEBE**

- ... permitir que se moje.
- ... dejar caer el aparato ni golpearlo contra objetos duros.
- ... someterlo a sacudidas o vibración excesiva durante su transporte.
- mantener el objetivo dirigido hacia objetos demasiado brillantes durante largos periodos.
- ... exponer el objetivo a la luz solar directa.
- ... balancearlo excesivamente cuando utilice la correa de mano.
- balancear demasiado la bolsa de la cámara con la cámara dentro.
- ... deje la cámara en áreas donde haya polvo o arena, como en la playa.
- **Para evitar que** la **unidad** se caiga:
	- Ajuste bien la correa de mano.
	- Si utiliza la camara con un tripode, fije bien la cámara en el trípode.

Si se le cae la cámara, puede herirse usted v dañarse la cámara.

Si un niño utiliza la unidad, un adulto deberá guiarle.

#### Declaraci6n de conformidad

Número de modelo : GZ-HD620U / GZ-HD500U Nombre comercial : JVC Parte responsable : JVC AMERICAS CORP. Direcci6n : 1700 Valley Road Wayne, N. J. 07470 Número de teléfono : 973-317-5000

Este dispositivo cumple con el Apartado 15 de la reglamentación FCC. La operación está sujeta a las dos condiciones siguientes: (1) Este dispositivo no debe causar interferencias perjudiciales y (2) este dispositivo debe aceptar cualquier interferencia recibida, incluyendo la interferencia que pueda causar errores de funcionamiento.

Los cambios o modificaciones no aprobados per JVC podrian anular la autoridad del usuario para utilizar el equipo. Este equipo ha sido examinado y cumple con los Ifmites de dispositivos digitales Clase B, segun el Apartado 15 de la reglamentacion FCC.

Estos limites estan disehados para suministrar una proteccion razonable contra interferencias perjudiciales en una instalacion residencial. Este equipo genera, usa y puede irradiar radiofrecuencia y si no se instala y emplea de acuerdo con las instrucciones puede causar interferencias perjudiciales a las comunicaciones por radio. Sin embargo, no se garantiza que no se produzcan interferencias en una instalacion en particular. Si este equipo causa interferencias perjudiciales a la recepcion de radio o televisión, que pueden determinarse desconectando y conectando la alimentacion del equipo, el usuario puede intentar corregir la interferencia por medio de una o mas de las siguientes medidas: Reoriente o recoloque la antena de recepción. Aumente la separación entre el equipo y el receptor. Conecte el equipo a un tomacorriente en un circuito diferente al del receptor conectado. Consulte con su distribuidor o con un tecnico experimentado de radio/TV.

## **Especificaciones :o**

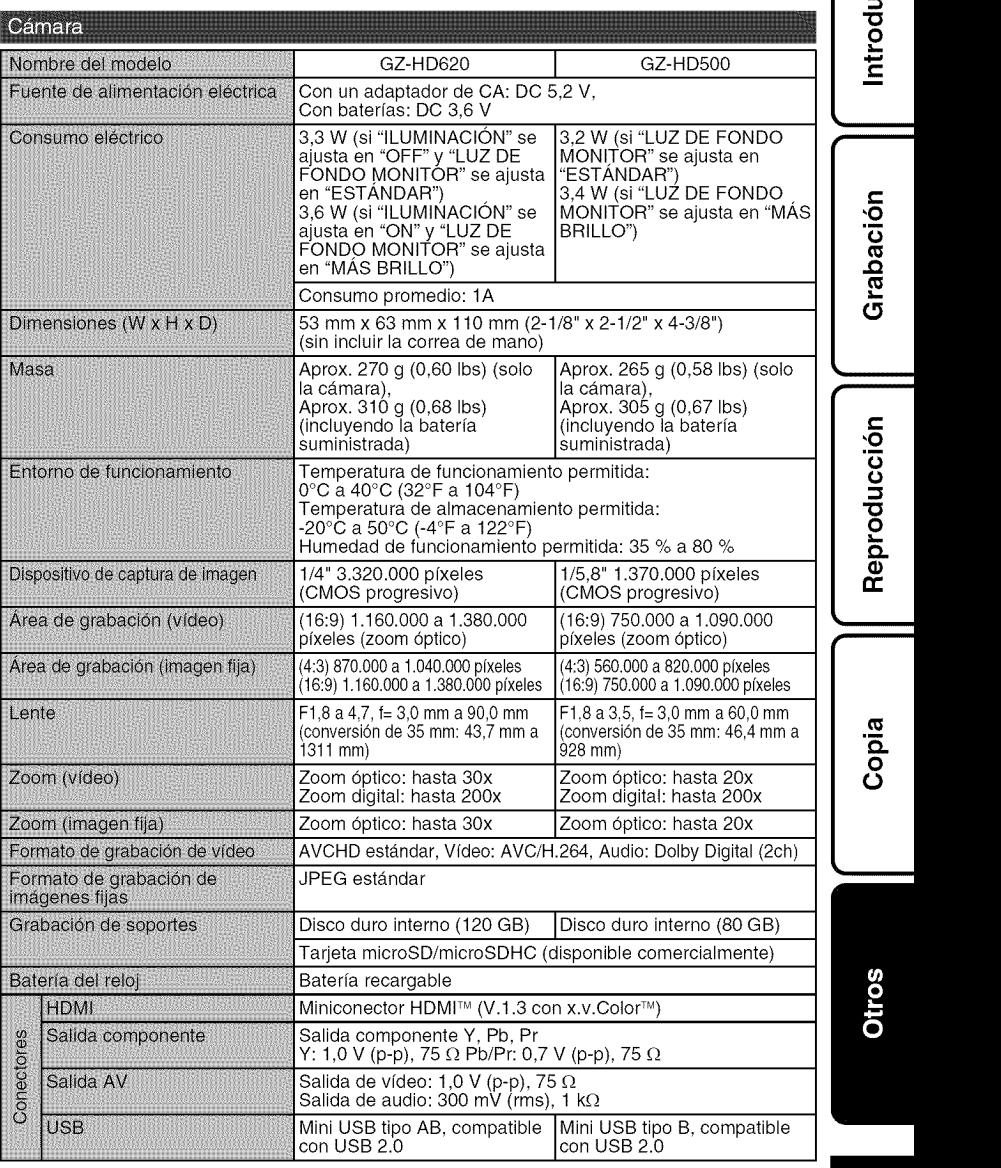

Para obtener más información, consulte la Guía detallada del usuari 31 http://manual.jvc.co.jp/inde

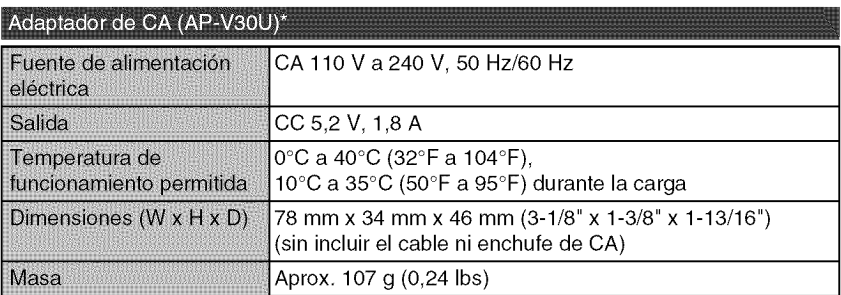

\* Si utiliza un adaptador de CA en el extranjero, utilice un enchufe adaptador comercialmente disponible para el país o región en la que se encuentre.

• Las especificaciones y el aspecto de este producto estan sujetos a cambios sin previo aviso.

## indice

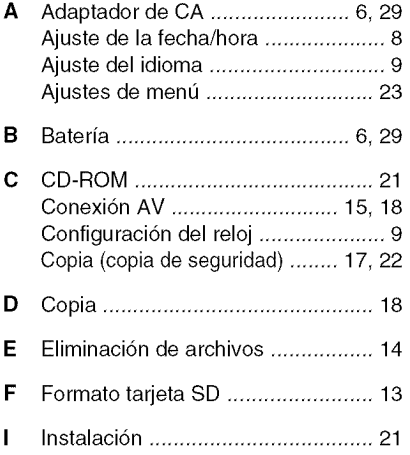

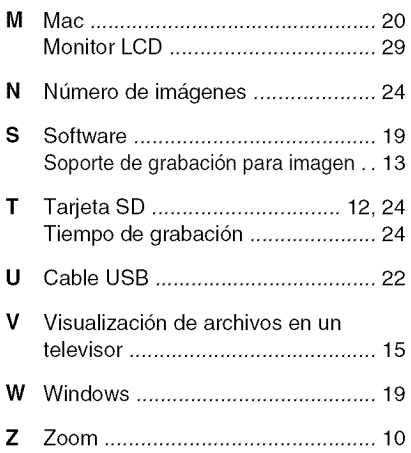

## **JVC**

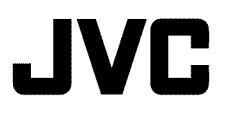

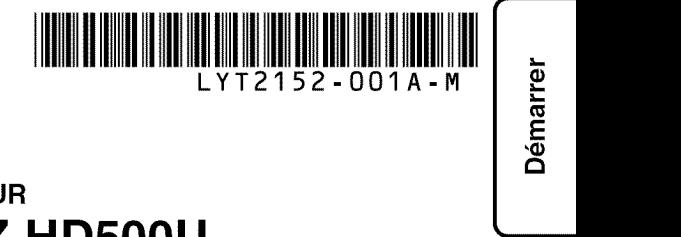

## **CAMC:RA HD** A **DISQUE DUR GZ-HD620U/GZ-HD500U Guide de I'utilisateur**

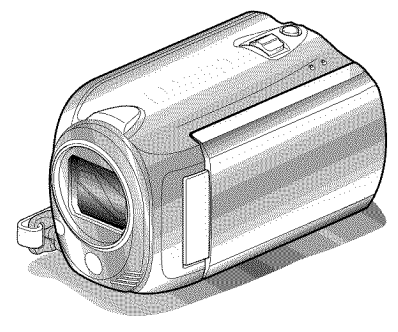

## Everio

#### **Chers clients,**

Merci d'avoir acheté ce produit JVC.

Avant toute utilisation, veuillez lire les précautions de sécurité et les mises en garde sur P.2 et P.29 pour pouvoir utiliser le produit en toute sécurité.

Certaines fonctions expliquées dans ce manuel s'appliquent uniquement au modèle de caméra spécifique identifié.

Ce produit s'accompagne d'un "Guide de l'utilisateur" (ce manuel) et d'un "Manuel d'utilisation".

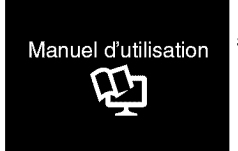

Explique les prises de vue possibles dans differentes situations ainsi que les fonctions utiles.

• **Acceder au site Web suivant sur votre ordinateur**

http://manual.jvc.co.jp/index.html/

#### **Pour consultation ultérieure:**

Noter ci-dessous le N° de modele (figurant sous le camera) et le N° de serie (sur le Iogement de la batterie du caméra).

 $N^{\circ}$  de modèle

**N**° **de s\_rie**

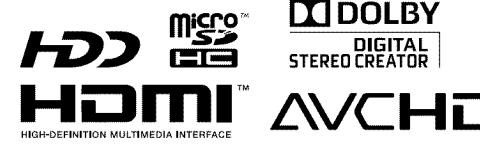

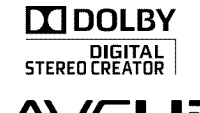

ENGLISH **WARR** CASTELLANO **THEFT** FRANQAIS

**.=**

**Sidos** 

Enregistrement

ecture

## **Precautions de securite**

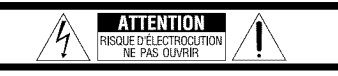

ATTENTION: POUR EVITER TOUT RISQUE D'ELECTROCUTION, NE PAS OUVRIR LE BOÎTIER.<br>AUCUNE PIÈCE INTÉRIEURE N'EST À RÉGLER PAR L'UTILISATE SE RÉFÉRER À UN AGENT QUALIFIE EN CAS DE PROBLÈME.

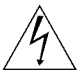

Le symbole de l'éclair à l'intérieur d'un triangle equilateral est destine a alerter I'utilisateur sur la **presence** d'une "tension dangereuse" non isolee dans le boitier du produit. Cette **tension** est suffisante **pour** provoquer l'électrocution de personnes.

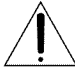

Le point d'exclamation à l'intérieur d'un triangle equilateral est destine & alerter I'utilisateur sur la presence d'operations d'entretien importantes au sujet desquelles des renseignements se trouvent dans le manuel d'instructions.

#### **AVERTISSEMENT** : **POUR E\_VITER LES RISQUES D'INCENDIE** OU D'ÉLECTROCUTION, NE PAS EXPOSER L'APPAREIL A LA PLUIE NI **,&,**L'HUMIDITE\_.

#### **REMARQUES :**

- La plaque d'identification et I'avertissernent de sécurité se trouvent sous l'appareil et/ou au dos.
- La plaque de numero de serie se trouve sur le Iogement de la batterie,
- Les informations d'identification et l'avertissement de sécurité de l'adaptateur secteur sont situés sur ses côtés supérieur et inférieur.

#### **Avertissement sur la** pile au **lithium rempla\_able**

La pile utilisée dans cet appareil peut présenter des risques d'incendie ou de brûlure chimique si elle est mal traitée.

Ne pas recharger, demonter, chauffer & plus de 100°C ni mettre au feu,

Changer la pile avec une CR2025 Panasonic, Sanyo, Sony ou Maxell.

Danger d'explosion ou risque d'incendie si la pile n'est pas changée correctement.

- Jeter immédiatement les piles usées.
- Placer hers de la portee des enfants,
- Ne pas demonter ni jeter au feu.

#### Pour Californie des **E\_tats-Unis** seulement

Cet appareil contient une pile-bouton CR au lithium qui contient du perchlorate

- une manipulation speciale peut 6tre requise. Voir www.dtsc.ca.gov/hazardouswaste/perchlorate Si le matériel est installé dans un coffret ou sur une étagère, s'assurer qu'il y a un espace suffisant sur tous les côtés pour permettre la ventilation (10 cm ou plus sur les deux côtés, au dessus et à l'arrière). Ne pas boucher les orifices de ventilation, (Si les orifices de ventilation sont bouchés par un journal, un tissu etc,, la chaleur peut ne pas s'eliminer.)

Aucune source à flamme nue, telle que des bougies allumées, ne doit être placée sur l'appareil. En jetant des batteries aux ordures, les problèmes d'environnement doivent 6tre pris en consideration et les réglementations locales ou la législation concernant le rebut de ces batteries doivent 6tre strictement respectées.

Eappareil ne dolt pas 6tre expose & I'egouttage ni aux éclaboussements.

Ne pas utiliser cet appareil dans une salle de bain ni dans des endroits avec de I'eau,

Aussi, ne pas placer de récipient rempli d'eau ou de liquides (tels des produits cosmetiques, des medicaments, des vases de fleurs des plantes en pot, des tasses etc,) sur le dessus de cet appareil. (Si de I'eau ou un liquide entre dans ce materiel, un incendie ou un choc electrique risque de se produire.)

Ne dirigez pas I'objectif directement vers le soleil. Vous pourriez vous abfmer la vue et I'appareil pourrait être endommagé. Il y a aussi risque d'incendie ou d'electrocution.

#### **PRi:CAUTION** !

Les remarques suivantes sont destinées à protéger I'utilisateur et le camescope contre des dommages éventuels.

Ne pas transporter ou saisir le camescope par l'écran LCD, car il pourrait tomber ou s'endommager.

Ne pas utiliser de trépied photographique sur des surfaces irrégulières et inclinées. Il pourrait tomber et le caméscope pourrait être sérieusement endommagé.

#### **PRi:CAUTION** !

Avec des câbles (Audio/Vidéo, etc.) raccordés, il est recommande de ne pas laisser le camescope sur le dessus du televiseur, car tirer sur les c&bles pourrait faire tomber le caméscope, causant des dommages.

#### **PRi:CAUTION :**

La prise secteur doit être opérationnelle,

• Retirez la prise secteur immediatement si I'appareil fonctionne anormalement.

#### **AVERTISSEMENT :**

Éviter d'exposer la batterie, le caméscope avec la batterie insérée ou la télécommande avec la batterie insérée à une chaleur excessive, telle que celle des rayons directs du soleil, d'un feu ou autre source de chaleur.

#### **CONSIGNES DE SÉCURITÉ IMPORTANTES**

- 1. Lire ces instructions.
- 2. Conserver ces instructions.
- 3. Tenir compte de tous les avertissements.
- 4. Respecter toutes les instructions.
- 5. Ne pas utiliser cet appareil à proximité de l'eau.
- 6. Ne nettoyer qu'avec un chiffon sec.
- 7. Ne pas boucher les ouvertures de ventilation. Installer selon les instructions du fabricant.
- 8. Ne pas installer à proximité de sources de chaleur telles que des radiateurs, des accumulateurs de chaleur, des poêles, ou d'autres appareils (comprenant les amplificateurs) qui produisent de la chaleur.
- 9. Protéger le cordon d'alimentation pour éviter qu'il ne soit pietine ou ne se coince, tout

particulièrement au niveau de la fiche, de la prise de courant et du point où il sort de l'appareil.

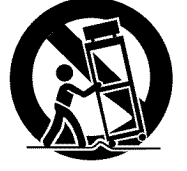

- 10. N'utiliser que des accessoires spécifiés par le fabricant.
- 11. N'utiliser qu'avec le

chariot, le stand, le trépied, le support ou la table spécifié par le fabricant, ou vendu avec l'appareil. Lorsqu'un chariot est utilisé, faire attention pour deplacer la combinaison chariot/ appareil pour éviter des blessures causées par un basculement.

- 12.Debrancher cet appareil pendant un orage ou quand il n'est pas utilisé pendant une longue duree.
- 13. Confier toutes les réparations à du personnel de service qualifie. Un depannage est nécessaire lorsque l'appareil a été endommagé d'une facon ou d'une autre, telle que Iorsque le cordon d'alimentation ou la fiche est endommagé, si du liquide a été renversé ou si des objets sont tombés à l'intérieur de l'appareil, si l'appareil a été exposé à la pluie ou I'humidite, ne fonctionne pas normalement ou a fait une chute.

#### **Noter que ee camescope** est **destind** a **un usage priv\_ uniquement.**

Toute utilisation commerciale sans autorisation est interdite. (M6me si vous enregistrez un spectacle ou une exposition pour votre plaisir personnel, il est vivement recommande de demander au préalable l'autorisation de filmer.)

#### **Marques commerciales**

- "AVCHD" et le logo "AVCHD" sont des marques commerciales de Panasonic Corporation et de Sony Corporation.
- x.v.Color TM est une marque de **x,v.Color** commerce de Sony Corporation. HDMI est une marque de **H-"=ml**

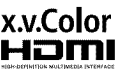

- commerce de HDMI Licensing. LLC.
- Fabrique sous licence de Dolby Laboratories. Dolby et le symbole double D sont des marques de commerce de Dolby Laboratories.
- Windows® est une marque déposée ou une marque de commerce de Microsoft Corporation aux Etats-Unis et/ou dans d'autres pays.
- Macintosh est une marque deposee d'Apple Inc.
- iTunes, iMovie, iPhoto sont des marques deposees d'Apple Inc. aux Etats-Unis et dans d'autres pays.
- YouTube<sup>™</sup> et le logo YouTube sont des marques déposées de YouTube LLC.
- Les autres noms de produit et d'entreprise cites dans ce mode d'emploi sont des marques de commerce et/ou des marques déposées de leurs détenteurs respectifs.

- **ATTENTION:**<br>• L'utilisation de batteries NON approuvées par **I** JVC peut causer des incendies ou des blessures Utilisez uniquement les batteries spécifi ées à la page 24.
- o Evitez de tirer sur, ou de plier, la fiche et le cordon de I'adaptateur secteur. Cela pourrait endommager l'adaptateur secteur.

#### **Effectuez une sauvegarde des donnees enregistrees importantes**

IIest recommande de les copier sur un DVD ou un autre support d'enregistrement pour stockage. JVC décline toute responsabilité pour toute perte de données.

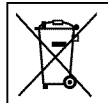

Si ce symbole est montré, il n'est reconnu que dans I'Union  $\overline{X}$  européenne.

## **Contenu**

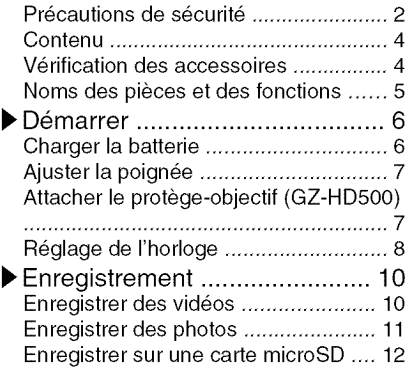

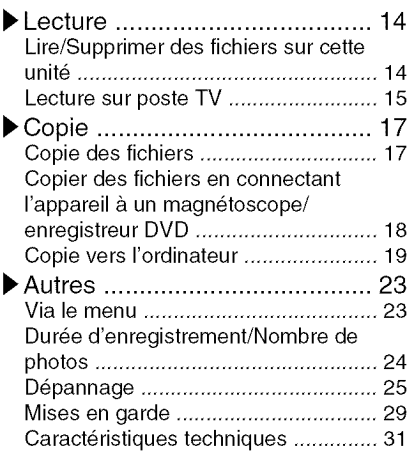

En savoir plus sur les opérations avancées Utilisez le "Manuel d'utilisation" depuis votre ordinateur pour en savoir plus concernant les opérations avancées.

**E.** Accéder à l'adresse suivante depuis votre ordinateur http://manual.jvc.co.jp/index.html/

## **Verification des accessoires**

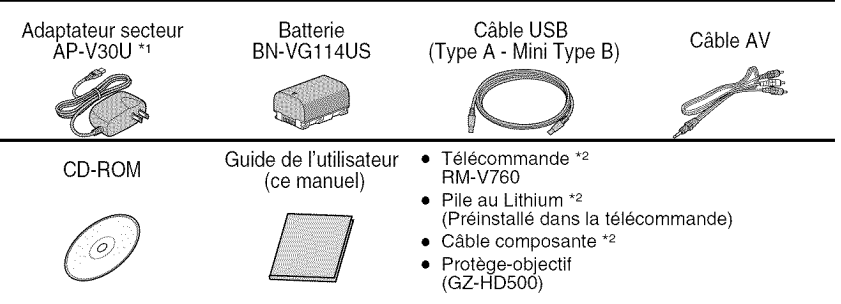

- Les cartes microSD sont vendues séparément. Pour plus de détails concernant les types de cartes utilisables avec cette unité, veuillez vous reportez & P.12.
- "1 Pour utiliser un adaptateur secteur & I'etranger, pensez & preparer une prise convertisseur disponible dans le commerce pour le pays ou la region visite(e).
- \*2 Foumi pour le GZ-HD620 uniquement.

Pour plus d'informations, veuillez vous rapporter au Manuel d'utilisation 4 http://manual.jvc.co.jp/index.html/

## **Noms des pieces et des fonctions**

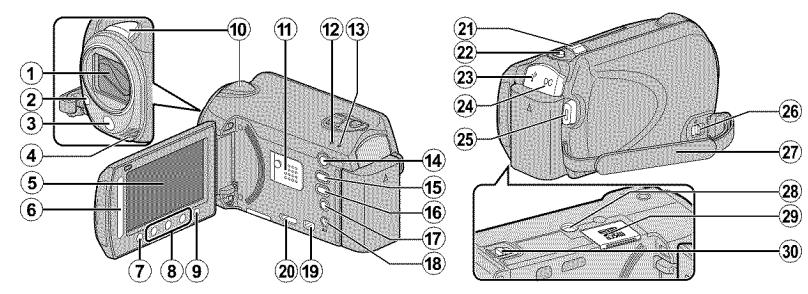

\_) Objectif/Volet de protection de I'objectif \*

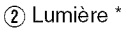

- (3) Capteur infrarouge \*
- (4) Microphone stéréo
- \_) €:cran LCD Allume ou éteint l'appareil en s'ouvrant et se fermant.
- \_) Curseur Permet de selectionner une image ou un objet.
- $\circ$  Touche  $\circledcirc$ Permet de confirmer la selection d'une image ou d'un objet.
- \_) Touches de fonctionnement Fonctionne différemment selon l'opération.
- $(9)$  Touche  $(9)$  (menu) (P.23)
- (\_ Capteur d'image
- @ Haut-parleur
- @ Voyant ACCESS (Acces) S'allume ou clignote Iors d'un enregistrement ou d'une lecture.
- **13 Voyant POWER/CHARGE** (Alimentation/Recharge) (P.6)
- \_) Touche [] (Lecture/Enregistrement) Bascule entre les modes d'enregistrement et de lecture.
- **16 Touche #/D** (Vidéo/Photo) Bascule entre les modes vidéo et photo.
- (6) Touche UPLOAD/EXPORT\* (Télécharger/Exporter vers iTunes\*) Enregistrement : Filme des vid6os au format YouTube™ ou iTunes\*.

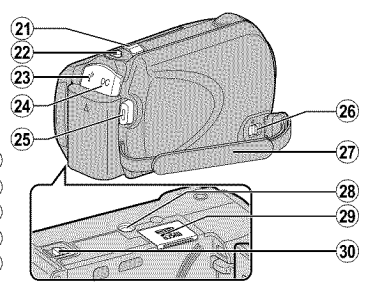

Lecture : Fait passer la video au format YouTube™ ou iTunes\*.

- **① Touche <b>①** (Alimentation/Information)
	- Enregistrement : Affiche le temps restant ainsi que la charge restante de la batterie durant I'en registrement continu.

Lecture : Affiche les

informations de fichier. Appuyez et maintenez enfoncée la touche marche/arrêt avec l'écran LCD ouvert.

- @ Terminal AV ( P.15, P.18)
- (\_ Connecteur COMPONENT (Composant) (P.15)
- ¢\_\_Mini-connecteur HDMI (P.15)
- @ Commandede ZoomNolume ( P.10, P.14)
- @ Touche SNAPSHOT (Enregistrer des photos) (P.11)
- @ Terminal USB (P.22)
- $(24)$  Terminal CC (P.6)
- @ Touche START/STOP (Enregistrer des videos) (P.10)
- $(26)$  Commande de libération de la dragonne
- $(27)$  Dragonne (P.7)
- 28 Orifice pour trépied
- (29) Emplacement pour carte microSD (P.12)
- 30 Commande de libération de la batterie (P.6)
	- \* Pour le GZ-HD620 uniquement.

Pour plus d'informations, veuillez vous rapporter au Manuel d'utilisation s rapporter au manuel u utilisation<br>http://manual.jvc.co.jp/index.html/ 5

m

## **Charger la batterie**

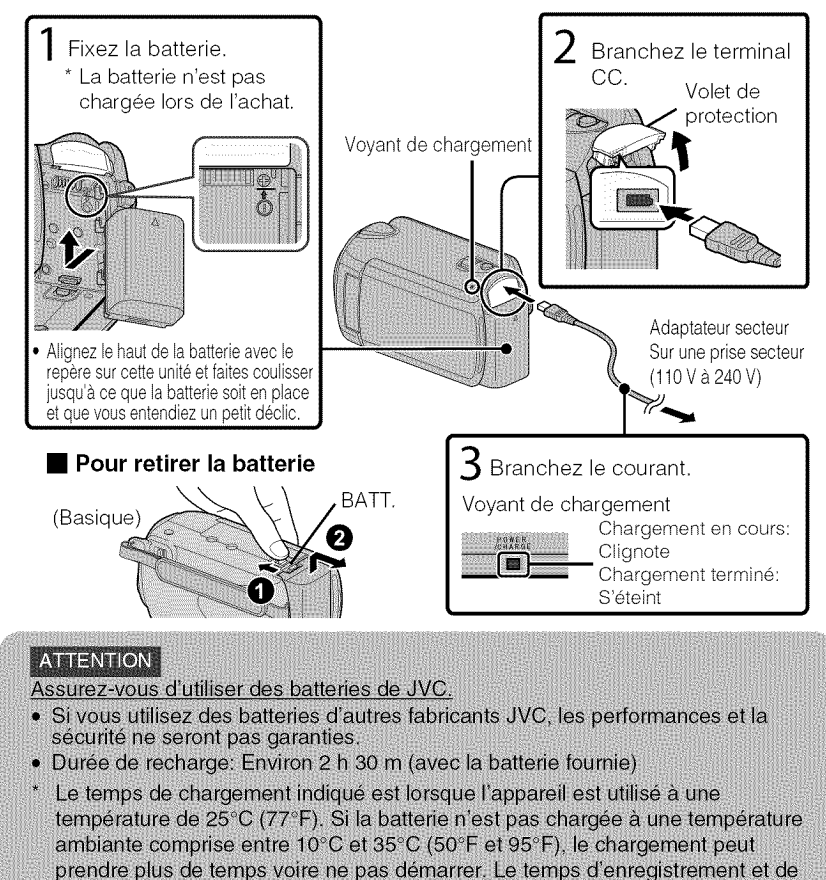

lecture peut aussi être raccourci selon l'utilisation faite dans certaines conditions comme une basse température.

Enregistrement

-ecture

## **Ajuster la poignee**

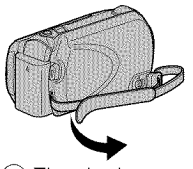

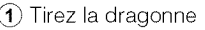

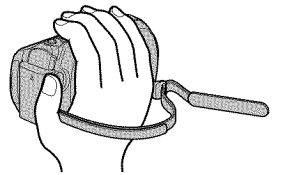

- 
- $\overline{A}$  Tirez la dragonne  $\overline{A}$ ) Ajustez la longueur  $\overline{A}$ ) Attachez la dragonne

### Utiliser comme dragonne

Enlevez la dragonne et passez-la autour de votre poignet. En appuyant sur  $(1)$ , tirez sur  $(2)$  et enlevez la dragonne.

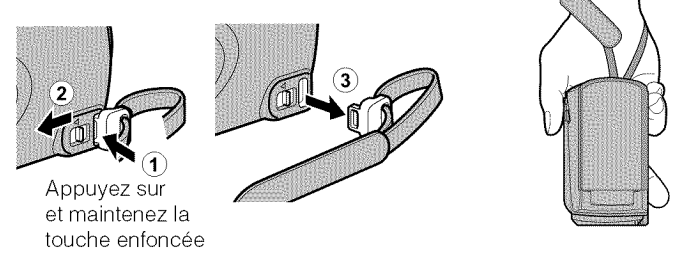

 $\bullet$  Lorsque vous attachez la dragonne, insérez  $\circled{3}$  jusqu'à ce qu'il soit enclenché.

## **Attacher le protège-objectif (GZ-HD500)**

L'objectif risque d'6tre endommage si I'appareil est entrepose sans que le protegeobjectif soit en place.

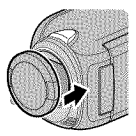

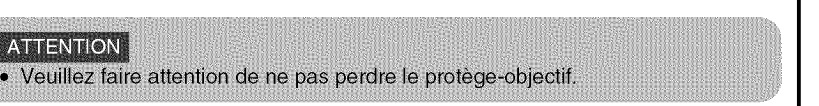

## **Recjlage de I'horlocje**

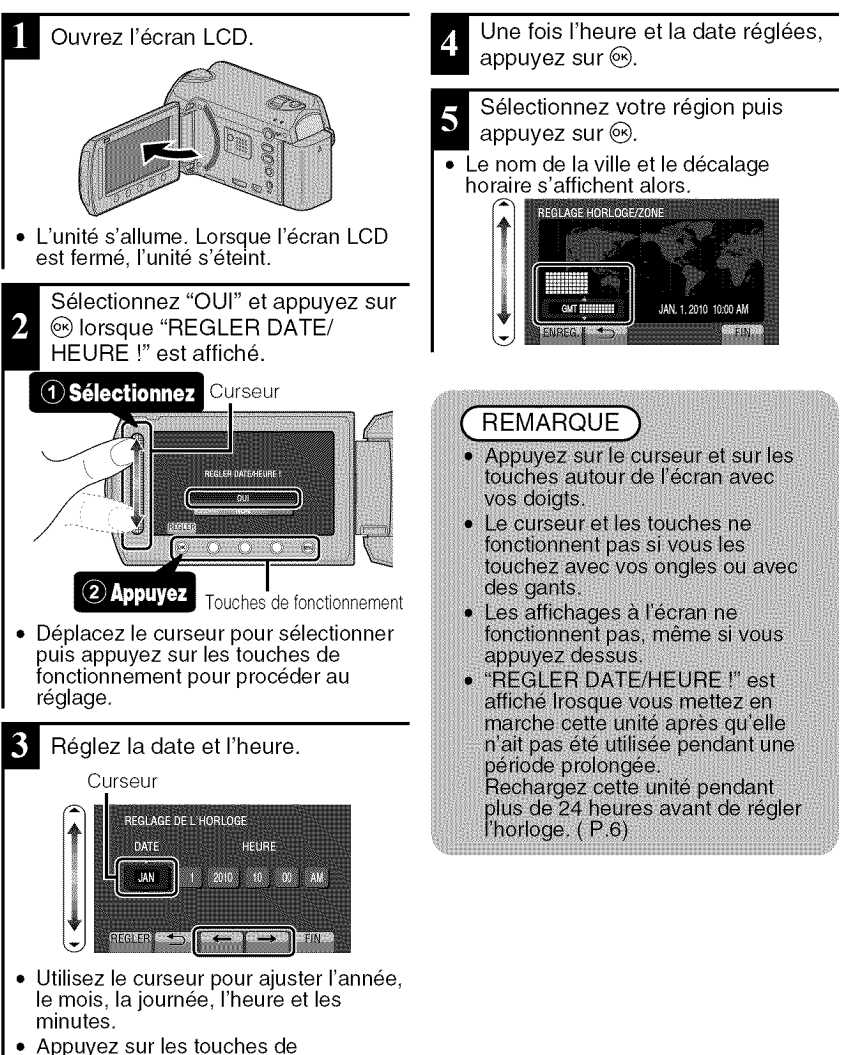

fonctionnement "←" / "→" pour deplacer le curseur.
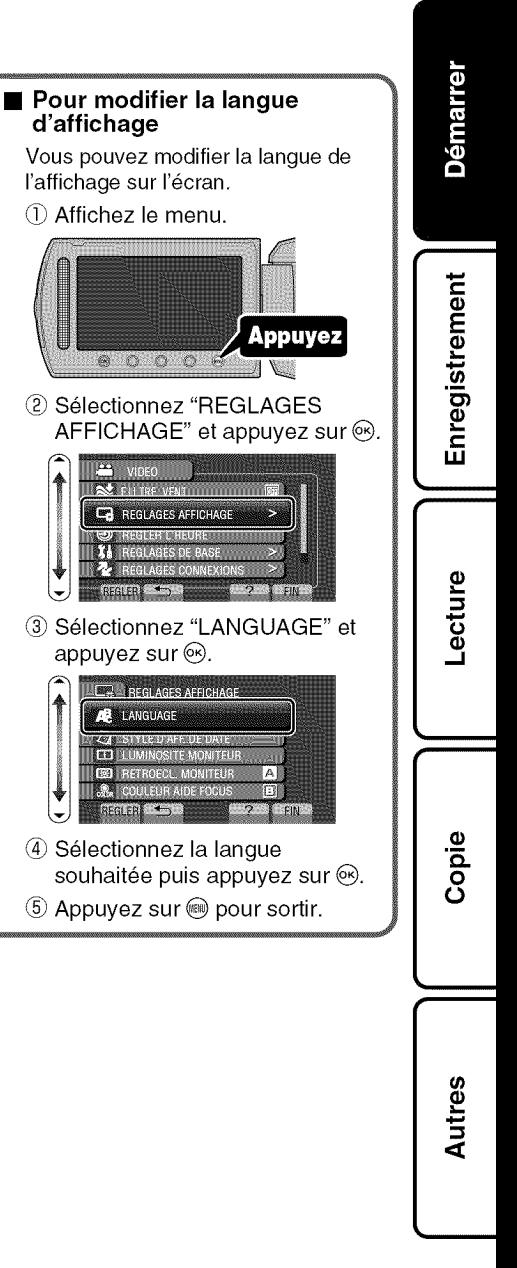

**d'affichage**

 $\circledcirc$ 

VIDEO

• **Pour r\_initialiser I'horloge** Reglez I'horloge avec "REGLER L'HEURE" dans le menu. (\_ Affichez le menu.

S61ectionnez "REGLER L'HEURE" et appuyez sur  $\otimes$ .

> **O** BEGLER ISHEURE **Martin Line De Base**

**2** Reglages Connexion<br>**| Co** Reglages des Media

**A REGLER L'HEURE** 

REGLAGE DE L'HORLOGE

CICCUSE SUN 3

ŢХ VIDEO **2** BEGLAGES AFEID

 $O$   $O$   $O$ 

Appuyez

@ S61ectionnez "REGLAGE DE L'HORLOGE" et appuyez sur  $\mathcal{O}_L$ .

• Les opérations de réglage suivantes sont les m6mes que celles mentionnées dans les étapes 3 à 5

 $255$  FN

ETABLI POUR L'HEURE D'ETE!!!!!!!!!

de la page précédente.

### **Enrecjistrer des videos**

Vous pouvez enregistrer des videos sans avoir & vous preoccuper des details de réglage, Pour ce faire, utilisez le mode auto,

Avant d'enregistrer une scène importante, il est recommandé d'effectuer un **enregistrement test.**

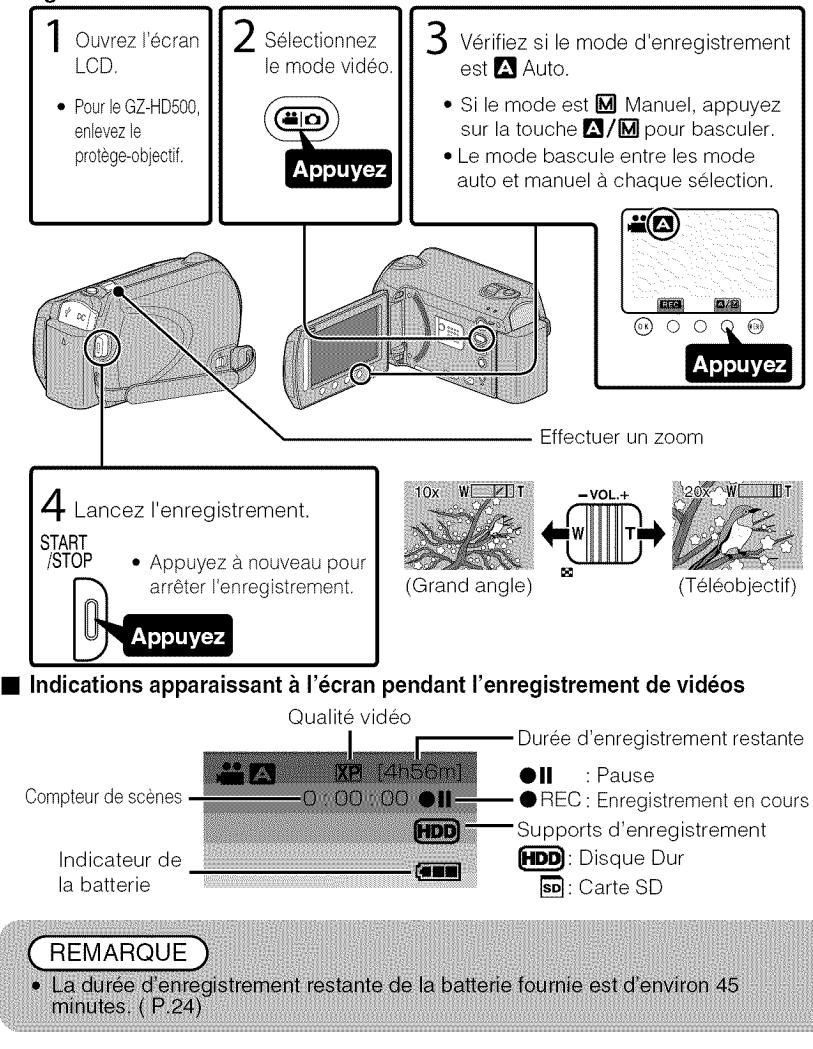

Pour plus d'informations, veuillez vous rapporter au Manuel d'utilisation 10 http://manual.jvc.co.jp/index.html/

### Réduire les secousses de la caméra (Enregistrer des vidéos)

Le réglage du stabilisateur d'image permet de réduire les secousses de la caméra lors de I'enregistrement.

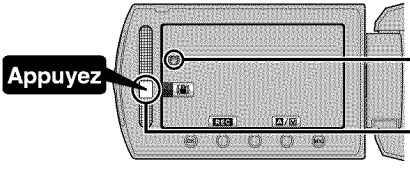

\_2\_(Blanc): Stabilisateur d'image (\_ \_(Vert) :Stabilisateur d'image @(Blanc): ARRET

Le réglage est modifié à chaque selection.

- $(1)$ . Réduit les secousses de la caméra dans des conditions de prise de vue normales.
- $(2)$ : Réduit les secousses de la caméra plus efficacement sur un grand-angle. Ceci permet aussi d'enregistrer avec plus d'efficacite tout en marchant.

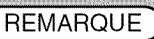

- · Il est recommandé d'enlever le stabilisateur d'image lorsque vous filmez un sujet qui se déplace peu en ayant l'unité sur un trépied.
- · Une stabilisation complète est impossible si la caméra bouge trop.

### **Enregistrer des photos**

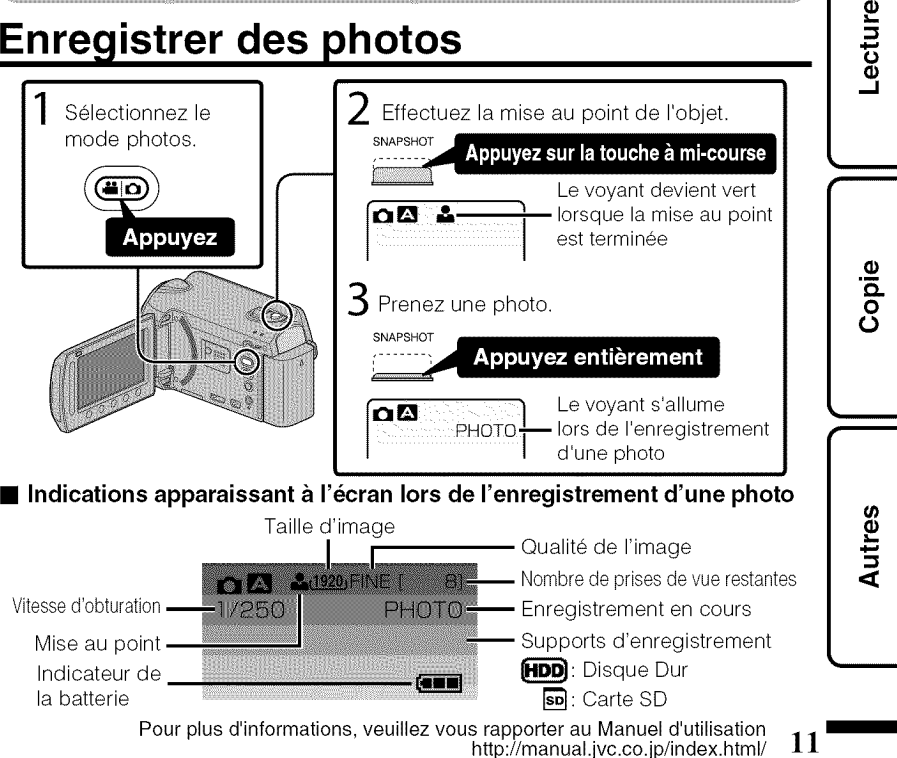

Démarrer

Enregistrement

### **Enregistrer sur une carte microSD**

Quand une carte microSD disponible dans le commerce est insérée, les enregistrements peuvent être effectués sur la carte.

Pour enregistrer sur la carte microSD, il est nécessaire d'ajuster des réglages pour les paramètres du média, (P.13)

Lorsqu'il n'y a pas de carte disponible, réglez les paramètres du média sur "HDD" pour enregistrer,

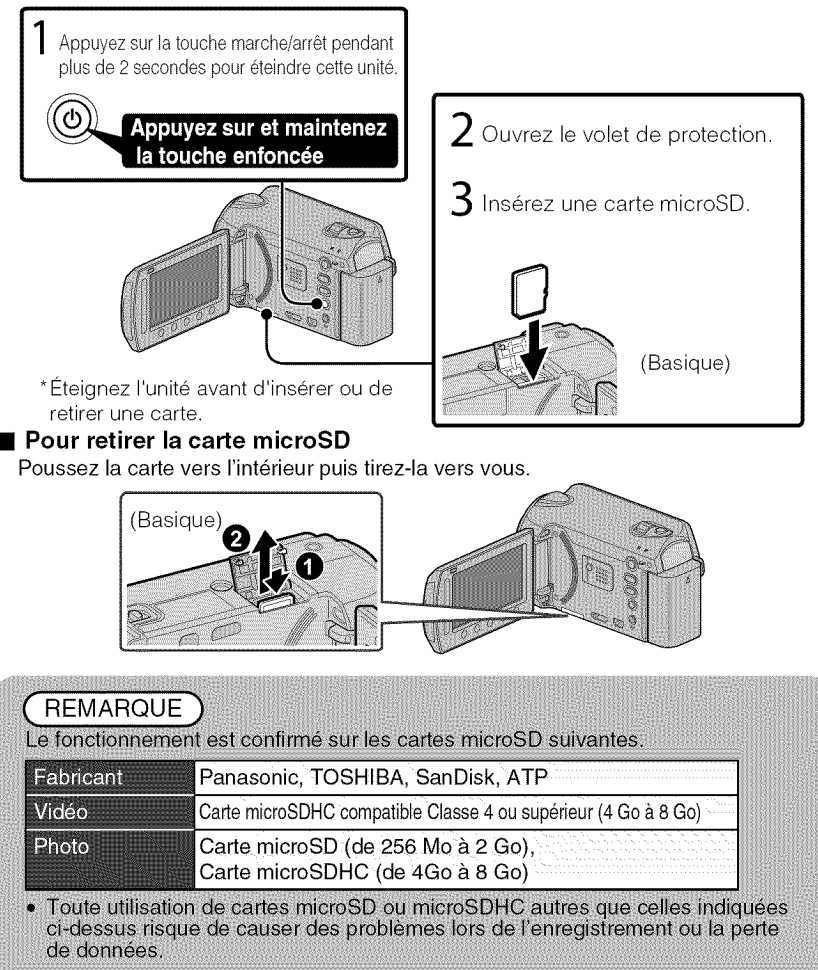

Pour plus d'informations, veuillez vous rapporter au Manuel d'utilisation 12 http://manual.jvc.co.jp/index.html/

# Enregistrement

#### • **Pour utiliser une carte microSD**

L'enregistrement et la lecture peuvent être effectués sur une carte si "SUPPORT ENREG. VIDEO" ou "SUPPORT ENREG. PHOTO" des paramètres de support sont réglés sur "SD".

Affichez le menu.

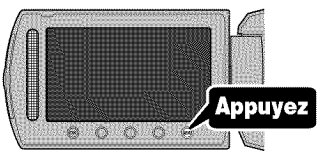

S61ectionnez "REGLAGES DES  $MEDIA"$  et appuyez sur  $\circledcirc$ .

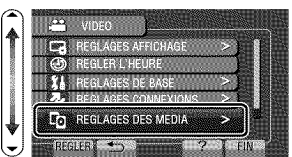

@ Selectionnez "SUPPORT ENREG. VIDEO" ou "SUPPORT ENREG. PHOTO", et appuyez sur  $\odot$ .

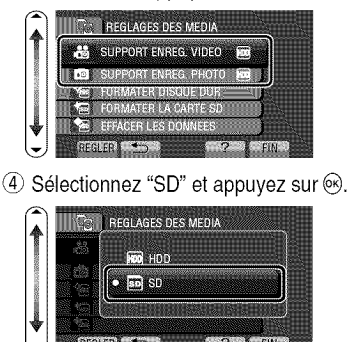

#### • **Pour utiliser des cartes microSD qui ont senti pour d'autres appareils**

Formatez **(initialisez) la** carte **via** "FORMATER LA CARTE SD" & partir des paramètres de support.

Toutes les données de la carte seront supprimées lors du formatage. Avant de formater la carte, copiez sur un ordinateur tous les fichiers contenus dessus.

- $\circledR$  Appuyez sur  $\circledR$  pour afficher le menu.
- S61ectionnez "REGLAGES DES MEDIA" avec le curseur et appuyez sur  $\circledast$ .
- **(3) Sélectionnez "FORMATER LA** CARTE SD" et appuyez sur  $\circledcirc$ .

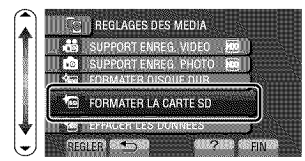

@ S61ectionnez "FICHIER" et appuyez sur  $\circledast$ .

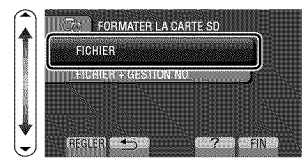

- $\circledS$  Sélectionnez "OUI" et appuyez sur  $\circledcirc$ .
- $6$  Une fois le formatage terminé, appuyez sur  $\circledcirc$ .

### Lecture

### **Lire/Supprimer des fichiers sur cette unitd**

Sélectionner et lire les vidéos ou photos enregistrées à partir d'un écran d'index (affichage miniature), Le contenu des supports selectionnes dans les parametres de support (P.13) s'affiche sur l'écran d'index.

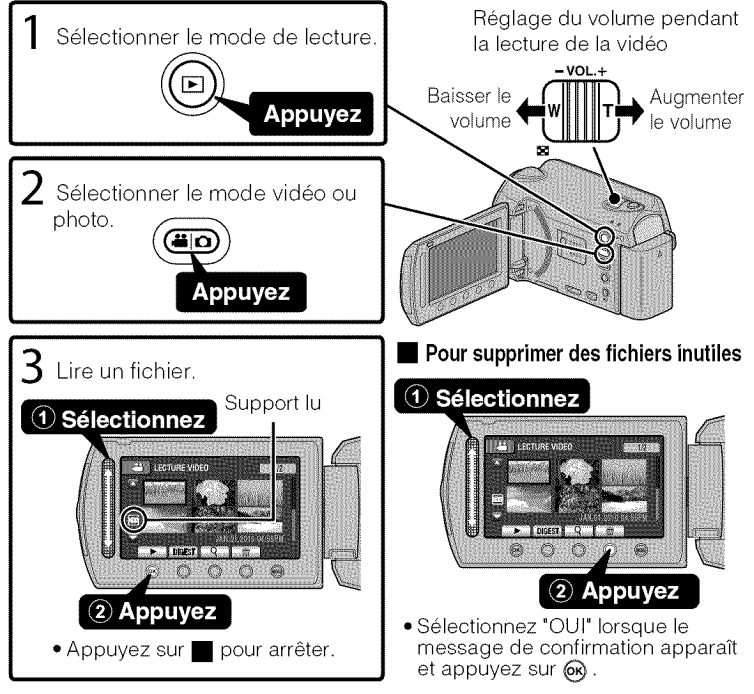

#### • **Pour capturer une photo durant la lecture** Arr6tez la lecture et appuyez sur la touche SNAPSHOT.

#### ■ Touches de fonctionnement utilisables lors de la lecture

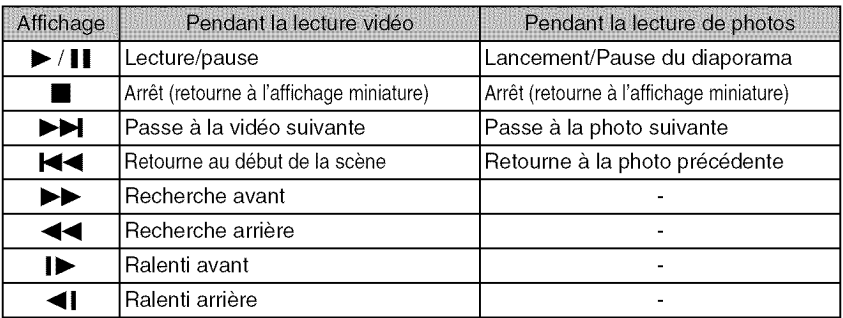

Pour plus d'informations, veuillez vous rapporter au Manuel d'utilisation 14 http://manual.jvc.co.jp/index.html/

### **Lecture sur poste TV**

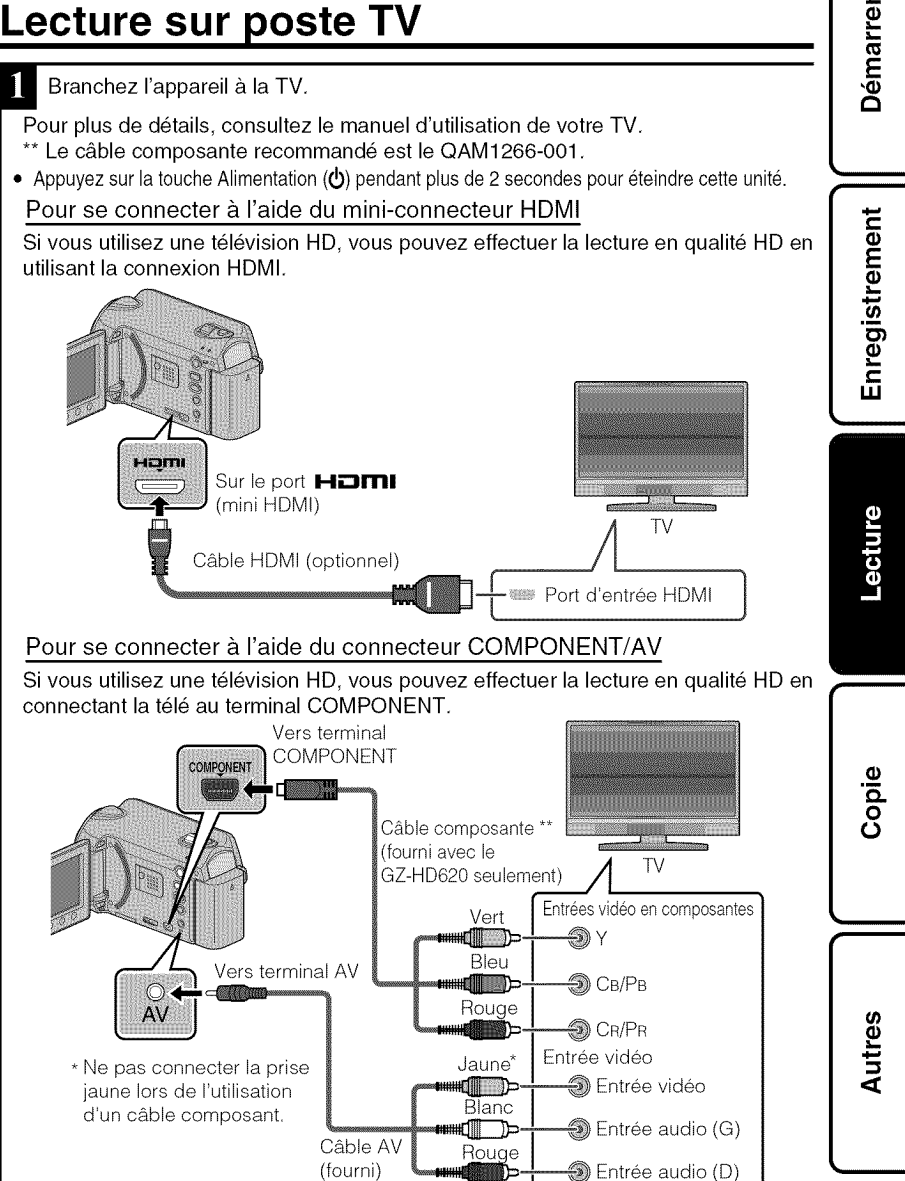

Pour plus d'informations, veuillez vous rapporter au Manuel d'utilisation http://manual.jvc.co.jp/index.html/

- Connecter l'adaptateur secteur. (P.6)
- Cette unité s'allume automatiquement lorsque l'adaptateur CA est branché.
- Sélectionner l'entrée d'alimentation de la TV.
- Lire un fichier. (P.14)

### ■ Lire avec l'heure/la date affichée(s)

Reglez "AFFICHER SUR TV" dans le menu de reglage des branchements sur "MARCHE".

Reglez "AFFICHAGE SUR ECRAN" dans le menu de lecture sur "AFFICHER SEUL. DATE".

### • **Lorsque les photos ne rendent pas un aspect naturel sur la TV**

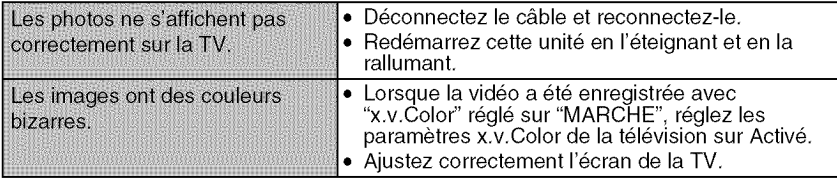

### **REMARQUE**

- · Pour toute question ou tout problème concernant les réglages de la TV dans le mode approprié, veuillez vous adresser au fabricant de la TV.
- Nous vous recommandons d'utiliser un câble HDMI de catégorie 2 (câble à Haute Vitesse) pour un visionnage avec une qualité d'image supérieure.

### **Copie des fichiers**

Vous pouvez créer des disques ou copier des fichiers sur cette unité en la connectant & divers appareils.

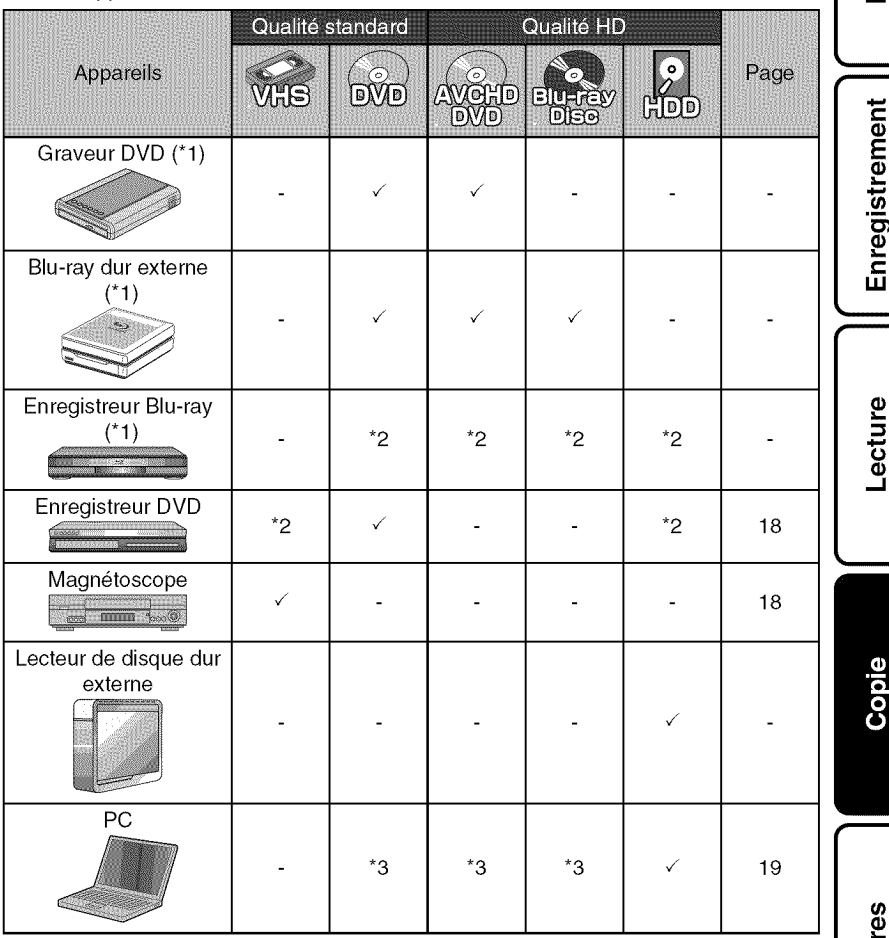

- "1 S'applique uniquement au GZ-HD620.
- \*2 La fagon de copier des fichiers ou de creer des disques varie selon I'appareil utilisé. Pour plus de détails, veuillez vous référer au manuel d'instructions de I'appareil.
- \*3 Pour plus de details concemant la creation d'un disque via un ordinateur, veuillez vous référer au Manuel d'utilisation.

Pour plus d'informations, veuillez vous rapporter au Manuel d'utilisation http://manual.jvc.co.jp/index.html/

17

ہے<br>4

Démarrer

### **Copierdesfichiersen connectantI'appareil un** magnétoscope/enregistreur DVD

Vous pouvez copier des vidéos en qualité standard en connectant l'appareil à magnétoscope ou à un enregistreur DVD. Pour plus de details, consultez le manuel d'utilisation de la TV, du magnetoscope, de

I'enregistreur DVD, etc.

- Connectez l'appareil à un magnétoscope/enregistreur DVD. • Appuyez sur la touche Alimentation  $(\bigcirc)$  pendant plus de 2 secondes pour éteindre cette unité. Jaune Entrée vidéo<br>Intrée vi  $\textcircled{\footnotesize{a}}$  Entrée vidéo Vers terminal AV  $\blacksquare$  $\blacksquare$  $\blacksquare$  $\blacksquare$  $\blacksquare$  $\blacksquare$  $\blacksquare$  $\blacksquare$  $\blacksquare$  $\blacksquare$  $\blacksquare$  $\blacksquare$  $\blacksquare$  $\blacksquare$ Câble AV \_ Rouge  $\Delta V$  $\mathbb{D}$   $\rightarrow$  Entrée audio (D) Adaptateur secteur Sur une prise secteur (110 V à 240 V) Magnétoscope/Enregistreur DVD Vers un terminal CC
	- Cette unité s'allume automatiquement lorsque l'adaptateur CA est branché.
	- Sélectionner le mode de lecture.
	- Mettez en marche cette unité.

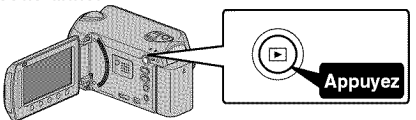

3 Préparez l'enregistrement.

### Préparation de la TV et du magnétoscope/ enregistreur DVD

- Basculez vers une entrée externe compatible.
- Insérez un DVD ou une cassette VHS vierge compatible & copier.

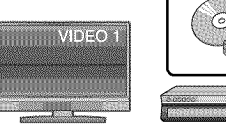

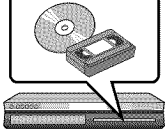

### Préparation de cette unité

- Réglez "SORTIE VIDEO" dans le menu des réglages des branchement sur le rapport hauteur/largeur ("4:3" ou "16:9") de la TV concemee.
- Pour inclure la date Iors de la copie des fichiers, reglez "AFFICHER SUR TV" dans le menu "REGLAGES CONNEXlONS" sur "MARCHE'. Regler "AFFICHAGE SUR ECRAN" dans le menu de lecture sur "AFFICHER SEUL. DATE".

Pour plus d'informations, veuillez vous rapporter au Manuel d'utilisation 18 http://manual.jvc.co.jp/index.html/

Lancez I'enregistrement.

- Lancez la lecture sur l'unité (P.14) puis appuyez sur la touche d'enregistrement du lecteur.
- Une fois la lecture terminée, arrêtez l'enregistrement.

### **Copie vers I'ordinateur**

### Vérification de la configuration requise (directives)

#### Ordinateur Windows

Vous pouvez copier les fichiers vers un ordinateur via le Iogiciel foumi. Cliquez avec le bouton droit de la souris sur "Ordinateur" (ou "Poste de travail") dens le "démarrer" menu et sélectionnez "Propriétés" pour vérifier les éléments suivants.

### • **Windows Vista/Windows 7**

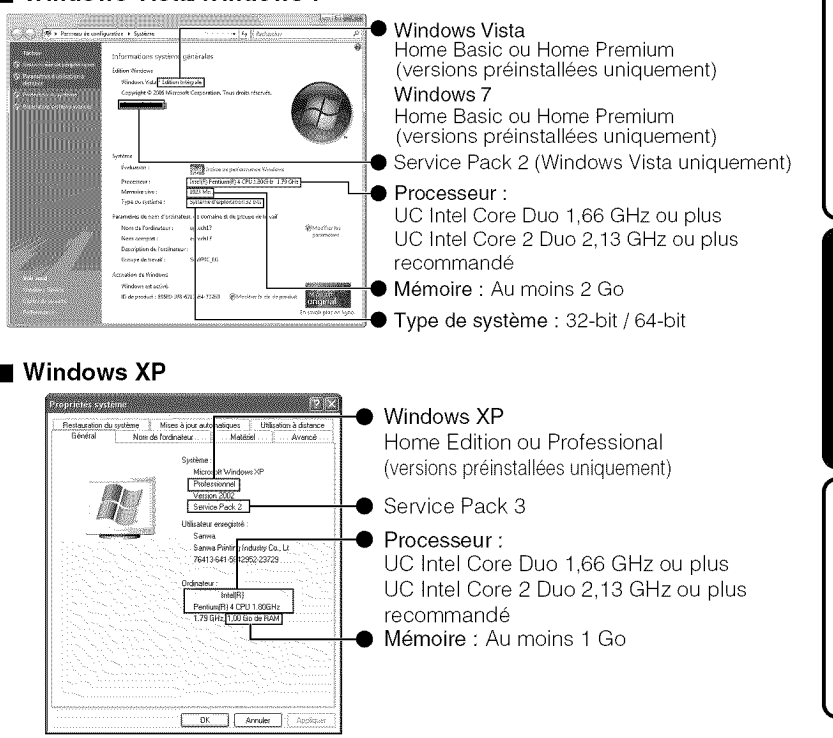

19

Autres

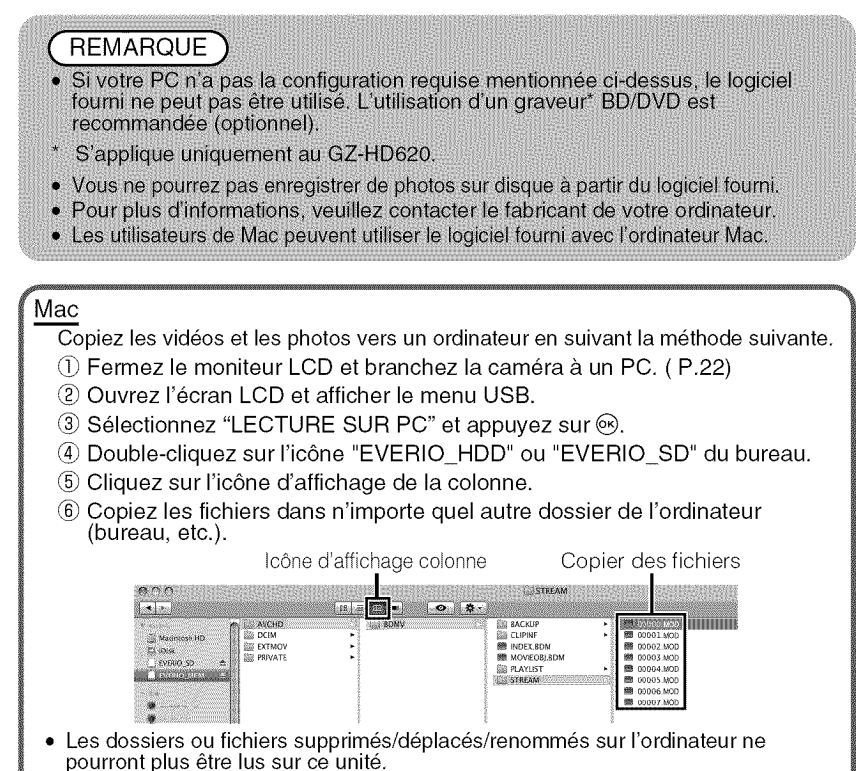

Lorsque vous débranchez ce caméscope de l'ordinateur, déplacez l'icône "EVERIO HDD" ou "EVERIO SD" du bureau vers la poubelle.

### Installation du logiciei fourni

Vous pouvez afficher les photos enregistrées au format calendrier et les modifier avec le logiciel qui vous a été fourni.

Windows Vista/Windows 7 uniquement

Chargez le CD-ROM fourni dans votre PC.

- (\_ Cliquez sur "Ex6cuter INSTALL.EXE" dans la bofte de dialogue de lecture automatique.
- Cliquez sur "Continuar" sur I'ecran de contr61e du compte d'utilisateur.
	- "Installation dulogiciel" apparait alors à l'écran après quelques instants.
	- S'il n'apparait pas, double-cliquez sur I'ic6ne du CD-ROM dans "Poste de travail".
- Cliquez sur "Installation standard".

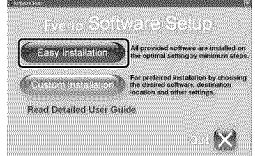

• Suivez les instructions qui s'affichent à l'écran.

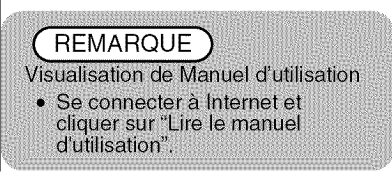

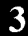

Cliquez sur "Terminer".

Cliquez sur "FIN".

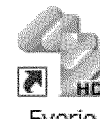

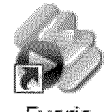

Everio Everio

MediaBro.., MediaBro...

• Quitte I'installation de Everio MediaBrowser et les ic6nes sont créées sur le bureau.

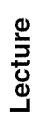

Démarrer

Enregistrement

### Sauvegarde de tous les fichiers

Avant de procéder à la sauvegarde, assurez-vous de disposer de suffisamment d'espace libre sur le disque dur de votre ordinateur.

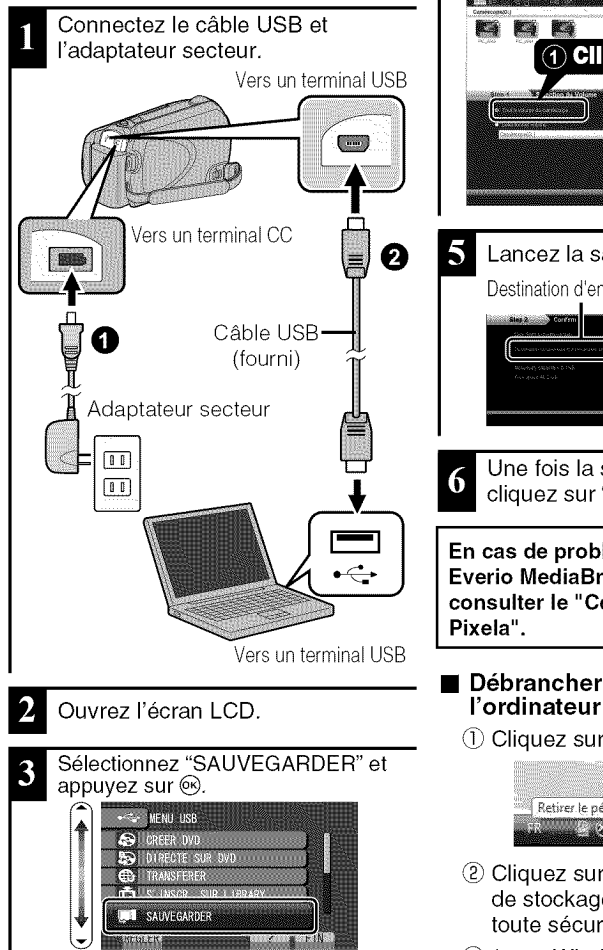

• Le Iogiciel fourni Everio MediaBrowser se lance sur votre ordinateur. Les opérations suivantes doivent être effectuées sur l'ordinateur.

- Sélectionnez le volume. **Ka Ka ETA** 1 Cliquez 2 Cliquez Lancez la sauvegarde. Destination d'enregistrement (ordinateur) **Cliquez** 
	- Une fois la sauvegarde terminée, 6 cliquez sur "OK".

En cas de problème avec le logiciel **Everio MediaBrowser** fourni, **veuillez**  $\vert$  consulter le "Centre de support clien **Pixela".**

### • **D\_brancher cette unit\_ de**

 $\circled$  Cliquez sur "Retirer le matériel".

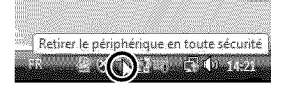

- Cliquez sur "Retirer P6ripherique de stockage de masse USB en toute sécurité".
- (\_ (sous Windows Vista/Windows 7) Cliquez sur "OK".
- (4) Débranchez le câble USB et fermez l'écran LCD.
- Pour plus d'informations, veuillez vous rapporter au Manuel d'utilisation 22 http://manual.jvc.co.jp/index.html/

### **Via le menu**

Vous pouvez configurer différents réglages via le menu.

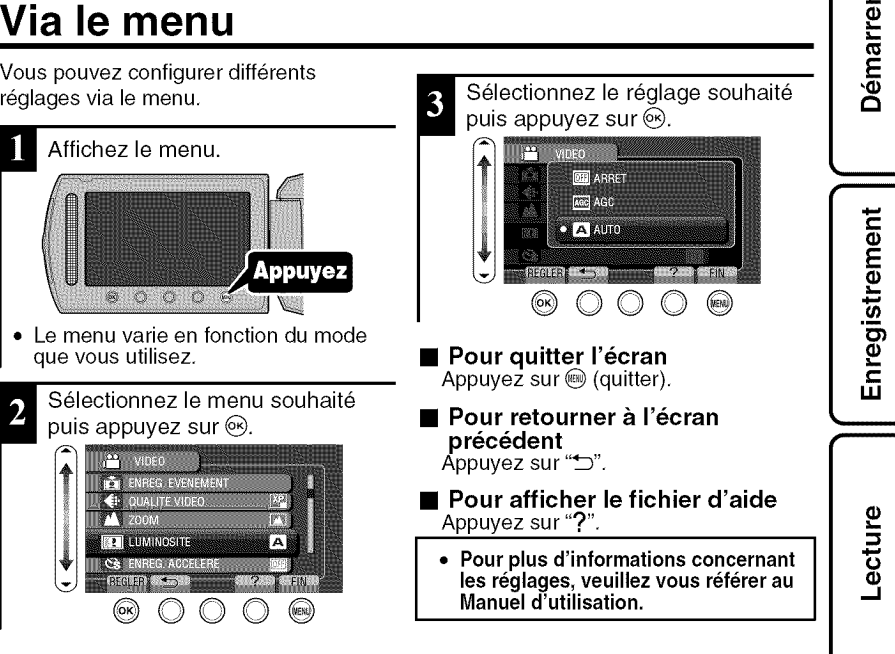

#### Informations du support client

L'utilisation de ce logiciel est autorisée selon les termes de sa licence.

#### **JVC** (pour toutes questions concernant **cette** unit\_)

Préparez les informations suivantes avant de contacter l'agence ou le bureau JVC local le plus proche à propos de ce logiciel (réseau de service après-vente mondial JVC : http://www.jvc-victor.co.jp/english/ wo rldmap/index-e.html).

- Nom du produit, modele, numero de serie, probleme, message d'erreur
- **Informations du support client ]** Ordinateur (fabricant, modele (bureau/portable), UC, SE, memoire (Mo/Go), espace disque disponible (Go))

Veuillez noter que la reponse & vos questions peut prendre un certain temps en fonction de leur nature. JVC ne peut pas répondre aux questions concernant le fonctionnement de base de votre ordinateur, ou aux questions concernant les spécifications ou les performances du système d'exploitation, d'autres applications ou pilotes.

#### **Pixela (pour** toutes **questions concernant le Iogiciel** fourni)

| Région                                                | Langue                                 | N° de téléphone                  |
|-------------------------------------------------------|----------------------------------------|----------------------------------|
| États-Unis et Canada                                  | Anglais                                | +1-800-458-4029 (numéro gratuit) |
| Europe (Royaume-Uni,<br>Allemagne, France et Espagne) | Anglais/Allemand/Francais/<br>Espagnol | +800-1532-4865 (numéro gratuit)  |
| Autres pays en Europe                                 | Anglais/Allemand/Francais/<br>Espagnol | +44-1489-564-764                 |
| Asie (Philippines)                                    | Anglais                                | +63-2-438-0090                   |
| Chine                                                 | Chinois                                | 10800-163-0014 (numéro gratuit)  |

Page d'accueil : http://www.pixela.co.jp/oem/jvc/mediabrowser/e/

Veuillez visiter notre site Web pour obtenir les dernieres informations et telecharger des fichiers.

Pour plus d'informations, veuillez vous rapporter au Manuel d'utilisation http://manual.jvc.co.jp/index.html/

### **Durée d'enregistrement/Nombre de photos**

Vous pouvez verifier la duree d'enregistrement de vos videos en cliquant sur la touche (Alimentation/In formation),

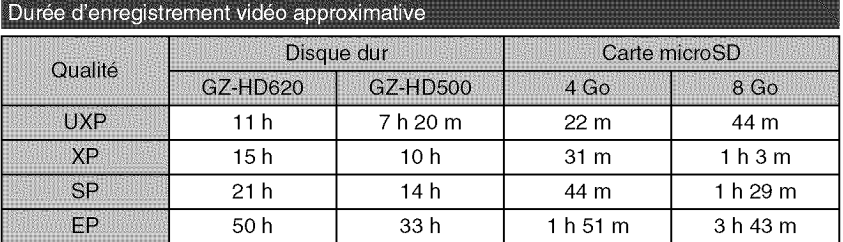

• La durée d'enregistrement vidéo approximative est juste indicative. La durée d'enregistrement reelle peut 6tre raccourcie en fonction de I'environnement de prise de vue,

Nombre approximatif de photos (unité: Nombre de prises de vue)

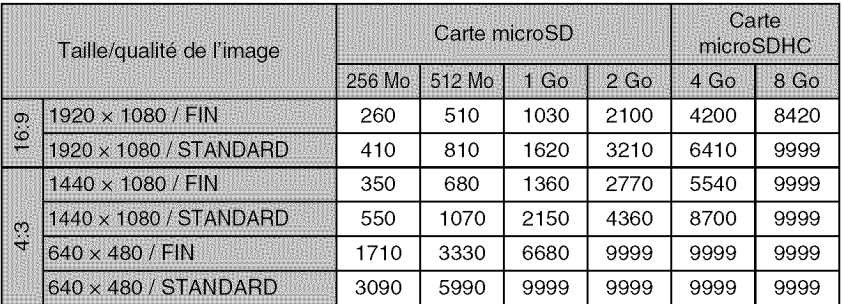

• Jusqu'à 9999 images fixes peuvent être enregistrées sur le disque dur (peu importe la qualite et la taille des images).

Durée d'enregistrement approximative (avec batterie)

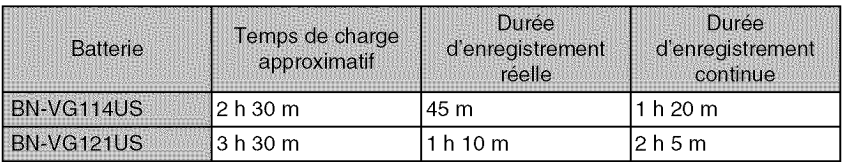

• Les valeurs mentionnées ci-dessus se rapportent à celles figurant lorsque "TORCHE" est réglé sur "ARRET" et "RETROECL. MONITEUR" sur "STANDARD".

• La durée d'enregistrement réelle peut être plus courte si le zoom est utilisé ou si l'enregistrement est arrêté à plusieurs reprises, (Il est recommandé de préparer la batterie pour trois fois la durée d'enregistrement prévue.)

- Lorsque la durée de vie de la batterie est atteinte, la durée d'enregistrement raccourcit, même si la batterie est entièrement chargée. (Remplacez la batterie par une nouvelle,)
- Pour plus d'informations, veuillez vous rapporter au Manuel d'utilisation 24 http://manual.jvc.ce.jp/index.html/

**Dépannage** 

Dépannage<br>Avant de demander du service, consultez le tableau suivant ou la section "Dépannage" du<br>Manuel d'utilisation détaillé. Manuel d'utilisation détaillé.

aussi consulter le fichier FAQ des nouveaux produits sur le site Web de JVC. Si les solutions proposées dans le tableau ne résolvent pas votre problème, consultez revendeur JVC ou le centre de services JVC le plus proche pour plus d'instruction. Veuillez '<sup>du</sup><br>votre **LE**<br>iillez

Veuillez aussi consulter le fichier Q&A des nouveaux produits sur le site Internet de JVC (http:// www.jvc.com).

Cette unité est un périphérique contrôlé par micro-ordinateur. Les décharges électrostatiques, les bruits externes et les interférences (provenant d'une TV ou d'une radio par exemple) peuvent empêcher la caméra de fonctionner correctement. Si tel est le cas, réinitialisez cette unité

### unit6. [ \_ "Erreur ..." **apparait a I'ecran.** \_ **Reinitialisez cette unite si elle ne** fonctionne **pas correctement** ou **si**

- 
- $\circledR$  Enlevez l'adaptateur secteur et la batterie de l'unité, replacez-les puis rallumez le courant.

### Dépannage

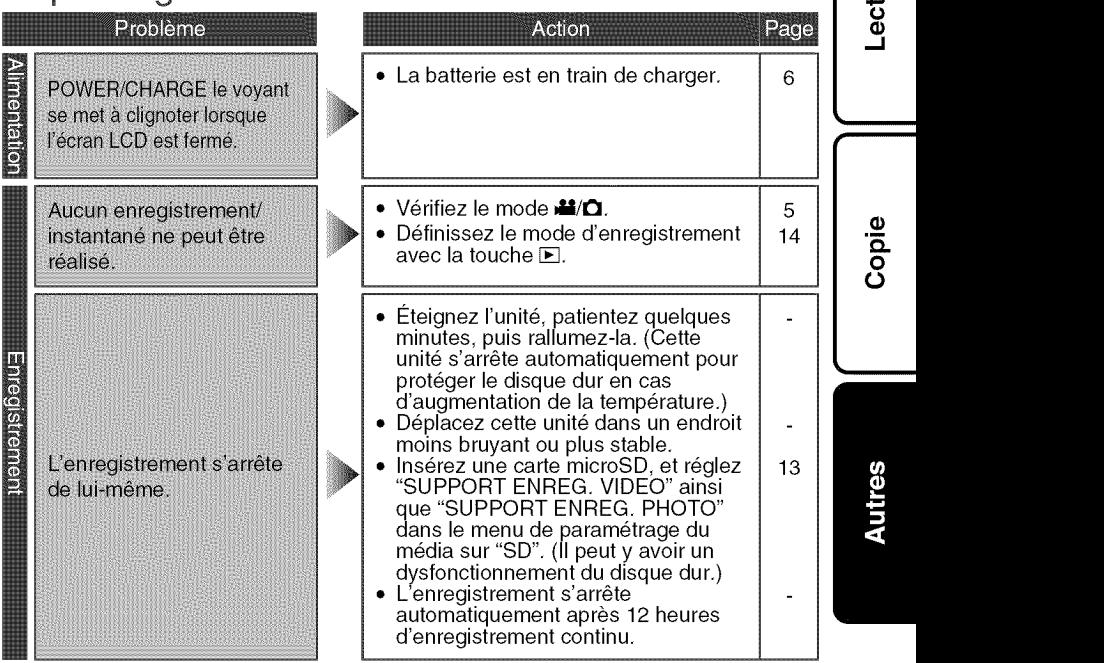

Pour plus d'informations, veuillez vous rapporter au Manuel d'utilisation http://manual.jvc.co.jp/index.html/

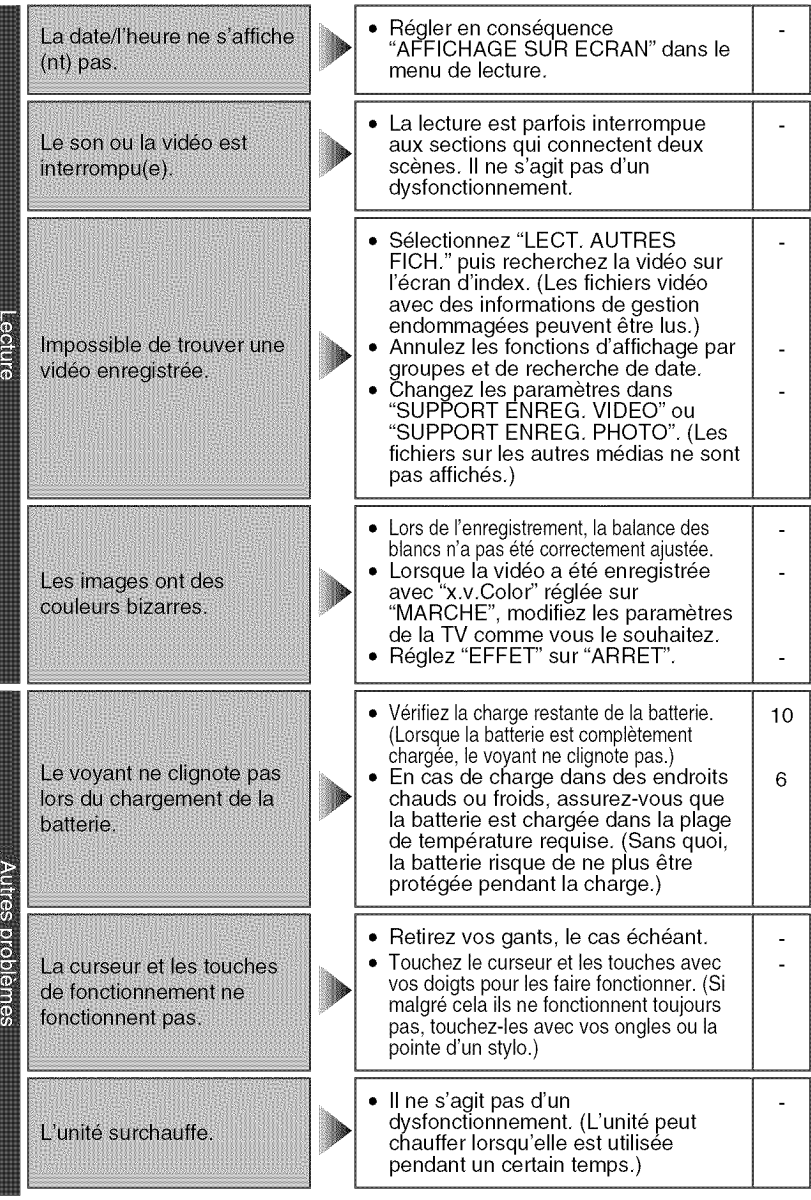

 $26\;$  Pour plus d'informations, veuillez vous rapporter au Manuel d'utilisati $^{\circ}$ 

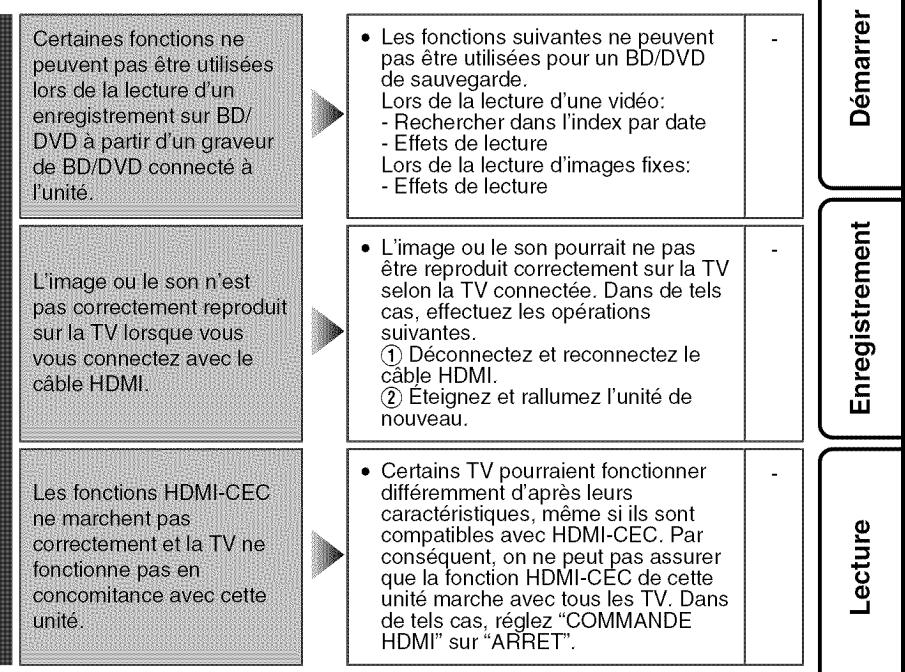

Copie

### Messages d'avertissement

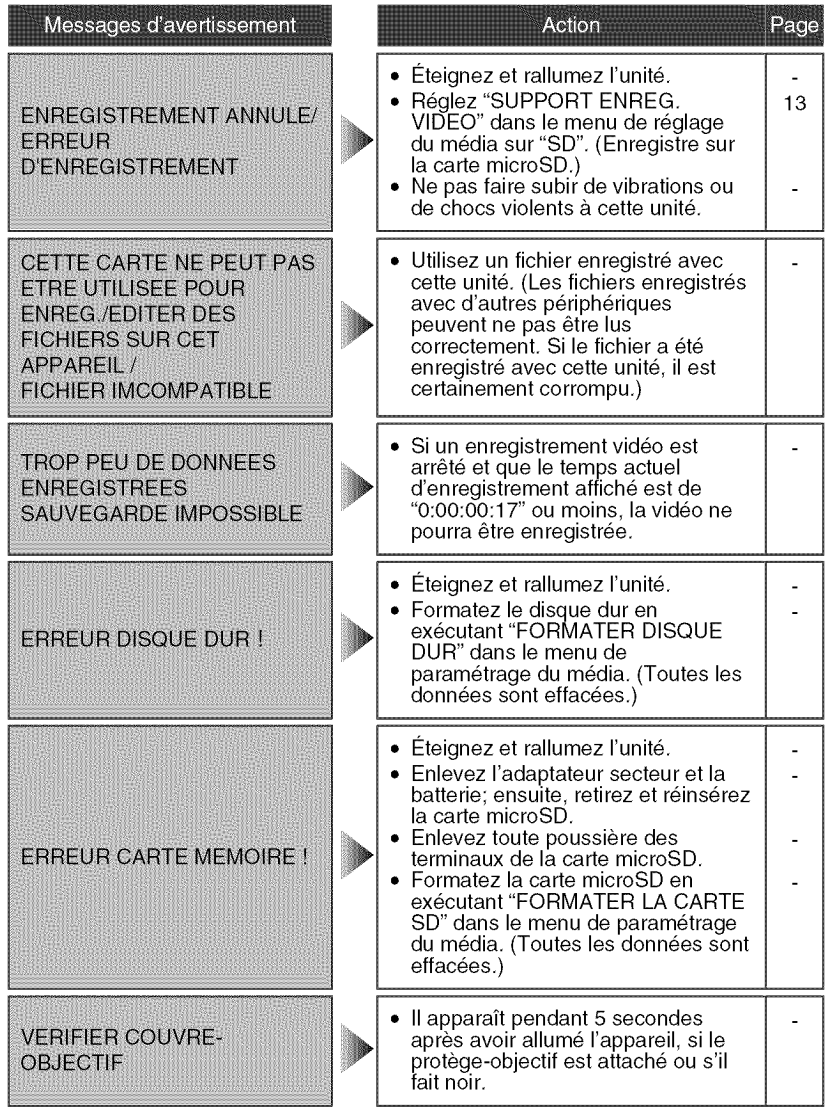

Pour plus d'informations, veuillez vous rapporter au Manuel d'utilisation 28 http://manual.jvc.co.jp/index.html/

### **Adaptateur secteur**

#### **UTILISATION DE L'ADAPTATEUR DE PRISE DE SECTEUR**

Lots du branchement du cordon d'alimentation de l'appareil à une prise de secteur différente du standard national americain C73, utiliser un adaptateur de prise nommé « Siemens Plug », comme indique ci-dessous.

Pour cet adaptateur de prise secteur, consulter votre revendeur JVC le plus proche.

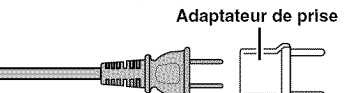

#### **Batteries**

La batterie fournie est une batterie au lithiumion. Avant d'utiliser la batterie fournie ou une batterie en option, bien lire les consignes suivantes :

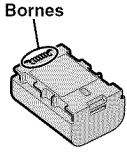

- **Pour** eviter **tout accident**
- ... **ne pas** brQler.
- ... **ne pas** court-circuiter les bornes. Maintenir celleci eloignee de tout objet metallique Iorsqu'elle n'est pas utilisee. En cas de transport, placer celle-ci dans un sac plastique.
- ... **ne pas** modifier ni demonter.
- ... **ne pas** exposer la batterie a des temperatures supérieures à 60°C car celle-ci risquerait de surchauffer, d'exploser ou de prendre feu. ... utiliser uniquement les chargeurs spécifiés.
- **Pour** eviter **tout endommagement et prolonger la durde de vie utile**
- ... ne pas soumettre à un choc inutile.
- ... recharger à l'intérieur d'une plage de température de 10°C à 35°C. Des températures basses peuvent prolonger la durée de charge, ou même dans certains cas arrêter la recharge. Des températures élevées peuvent empêcher une charge complete, ou m\_me dans certains cas arrêter la recharge.
- ... entreposer dans un endroit frais et sec. Toute exposition prolongée à de températures élevées accélérera la décharge naturelle et diminuera la durée de vie utile.
- ... charger et décharger complètement la batterie tous les 6 mois lors d'un entreposage pendant une période de temps prolongée.
- ... retirer l'appareil du chargeur ou le débrancher Iorsque vous ne vous en servez pas **;** certains appareils, m\_me eteints, continuent de consommer du courant.

#### **ATTENTION:**

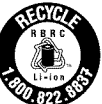

La batterie que vous vous êtes procurée est recyclable. Pour des renseignements sur le recyclage de cette batterie, veuillez Composer le 1-800-8-BATTER

### **Support d'enregistrement**

- **Veiller** a **suivre les directives ci-dessous pour** \_viter **d'alterer ou d'endommager les donnees enregistr\_es.**
	- Ne pas deformer ou laisser tomber le support d'enregistrement, ou le soumettre à une forte pression, des secousses ou des vibrations.
	- Ne pas eclabousser le support d'enregistrement avec de I'eau.
	- Ne pas utiliser, remplacer ou entreposer le support d'enregistrement dans des endroits fortement exposés à de l'électricité statique ou à des parasites électriques.
	- Ne pas mettre le camescope hers tension ou retirer la batterie ou I'adaptateur secteur pendant la prise de vue, la lecture ou l'accès au support d'enregistrement.
	- Ne pas placer le support d'enregistrement & proximite d'objets possedant un fort champ magnétique ou émettant de fortes ondes électromagnétiques.
	- Ne pas ranger le support d'enregistrement dans des endroits exposés à une température élevée ou à une forte humidité.
	- Ne pas toucher les pieces metalliques.
- Lors du formatage ou de l'effacement des données à l'aide des fonctions du caméscope, seules les informations de gestion des fichiers sont modifiées. Les données ne sont pas complètement effacées du disque dur. Si vous souhaitez effacer completement toutes les donnees, nous vous recommandons soit d'utiliser un Iogiciel disponible dans le commerce specialement

concu à cette fin, soit de détruire physiquement le camescope a I'aide d'un marteau, etc.

#### Disque dur

- · Ne pas utiliser l'appareil là où il sera exposé à des vibrations ou à des bruits élevés.
- Si vous déplacez soudainement l'appareil, il se peut que la fonction de detection de chute s'active et que l'appareil se mette hors tension.

#### **Écran LCD**

- Pour éviter tout endommagement de l'écran **LCD, NE PAS**
- .. le pousser trop fortement ou lui faire subir des chocs.
- ... placer le caméscope avec l'écran LCD en dessous.
- **Pour prolonger sa duree de vie utile**
- .. eviter de le frotter & I'aide d'un chiffon rugueux.

Pour plus d'informations, veuillez vous rapporter au Manuel d'utilisation http://manual.jvc.co.jp/index.html/

#### **Appareil principal**

#### **• Pour votre sécurité, NE PAS**

- ... ouvrir le boîtier du caméscope.
- ... démonter ou modifier l'appareil.
- ... laisser pénétrer des substances inflammables, de I'eau ou des objets metalliques dans I'appareil. ... retirer la batterie ou debrancher I'appareil
- pendant que celui-ci est sous tension.
- laisser la batterie à l'intérieur du caméscope Iorsque celui-ci n'est pas utilise.
- placer des sources de flammes nues, telles que des bougies allumées, sur l'appareil.
- ... exposer l'appareil à l'égouttage ou aux éclaboussements.
- ... laisser s'accumuler de la poussiere ou placer des objets metalliques sur la prise d'alimentation ou une prise de courant murale. ... insérer des objets dans le caméscope.

#### • Éviter d'utiliser l'appareil

- ... dans des endroits trop humides ou poussiéreux.
- ... dans des lieux exposés à de la suie ou à de la vapeur (par exemple, près d'une cuisinière).
- ... dans des endroits trop exposés aux chocs ou vibrations.
- ... près d'un téléviseur.
- ... près d'appareils générant des champs magnetiques ou electriques intenses (hautparleurs, antennes de diffusion, etc.).
- ... dans des lieux exposés à des températures extrêmement élevées (au-delà de 40°C ou 104°F) ou extrêmement basses (en decà de 0°C ou 32°F).
- ... dans les endroits où la pression d'air est basse (plus de 3000 m au-dessus du niveau de lamer).
- NE PAS laisser I'appareil
- ... dans des lieux exposés à des températures supérieures à 50°C (122°F).
- ... dans des lieux exposés à des taux d'humidité extrêmes (en deçà de 35 % ou au-delà de 80 %). ... en plein soleil.
- ... dans une voiture hermetiquement fermee en periode estivale.
- ... pres d'un radiateur.
- ... en hauteur, sur un téléviseur par exemple. Si l'appareil est placé en hauteur alors que le câble est raccordé, celui-ci peut être coincé et l'appareil peut tomber. Dans ce cas, il risque de ne plus fonctionner.
- Pour **prot\_ger** I'appareil, NE PAS
- ... le mouiller.
- ... le faire tomber ou le cogner contre des objets durs.
- ... le soumettre & trop de chocs ou vibrations durant le transport.
- ... maintenir l'objectif orienté vers des objets extrêmement lumineux pendant trop longtemps.
- ... exposer l'objectif à la lumière directe du soleil.
- ... le balancer inutilement par la dragonne.
- ... trop balancer I'etui souple Iorsque le caméscope est à l'intérieur.
- ... placer le caméscope dans des endroits poussiéreux ou avec du sable, comme une plage.
- Pour \_viter **une chute de** I'appareil,
	- Serrer la ceinture de la poignée fermement.
	- Lors de l'utilisation du caméscope avec un trépied, fixer fermement l'appareil sur le trépied. Si le camescope se detache et tombe, il peut causer des blessures ou être endommagé. Si un enfant utilise l'appareil, un adulte doit être présent.

#### Déclaration de conformité

Numero de modele : GZ-HD620U / GZ-HD500U Nom de marque : JVC Personne responsable : JVC AMERICAS CORP. Adresse : 1700 Valley Road Wayne, N. J. 07470 Numero de telephone : 973-317-5000

Cet ensemble se conforme & la pattie 15 des regles de **]a** FCC (Federal Communications Commission). Le fonctionnement est sujet aux deux conditions suivantes : (1) Cet appareil ne peut pas causer d'interférences nuisibles, et (2) cet appareil doit accepter toute interférence recue, comprenant des interférences qui )euvent causer un mauvais fonctionnement.

Des changements ou modifications non approuves par JVC peuvent annuler le droit de l'utilisateur de faire fonctionner l'appareil. Cet appareil a été testé et il a été reconnu qu'il se conforme aux limites concemant I'appareillage informatique de classe B correspondant à la partie 15 des règles de la FCC. Ces limites sont concues pour garantir une protection raisonnable contre des interferences nuisibles dans les installations résidentielles. Cet appareil génère, utilise et peut émettre de l'énergie des fréquencesradio et, s'il n'est pas installe et utilise selon les instructions du fabricant, peut causer des interférences nuisibles en communications radio. Cependant, il ne peut pas être garanti que des interferences ne se produiront pas dans certaines installations particulieres. Si cet appareil provoque des interférences avec la réception radio ou de télévision, ce qui peut être vérifié en alimentant l'appareil et en coupant son alimentation, nous conseillons & rutilisateur d'essayer d'eliminer ces interferences par I'un ou plusieurs des moyens suivants : Réorienter ou déplacer l'antenne de réception. Augmenter la separation entre I'appareil et le récepteur.

Brancher I'appareil sur une prise de courant d'un circuit different de celui sur lequel le récepteur est branché.

Consulter le revendeur ou un technicien radio/TV compétent pour vous aider.

Cet appareil numérique de la classe B est conforme & la norme NMB-O03 du Canada.

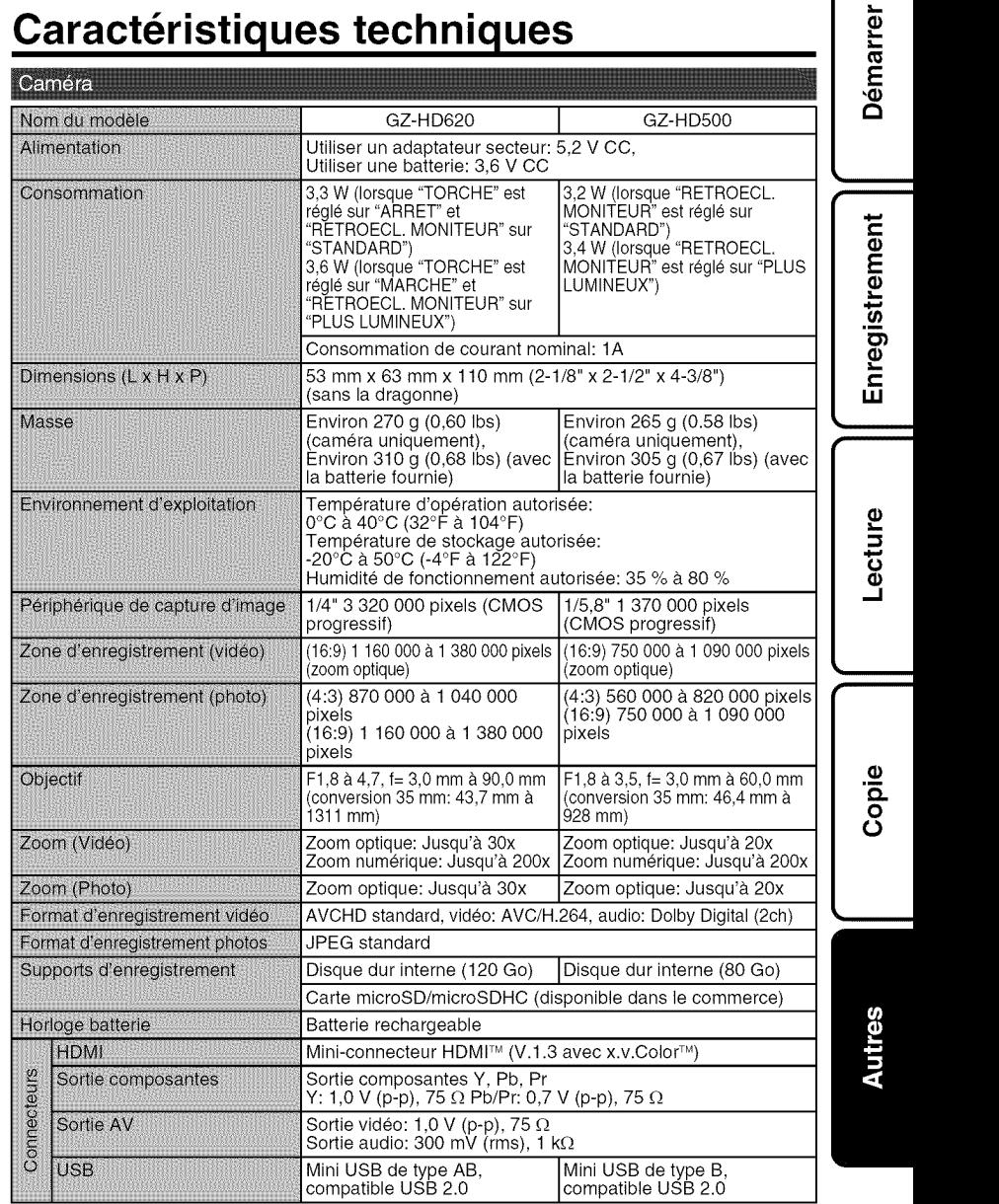

Pour plus d'informations, veuillez vous rapporter au Manuel d'utilisatio<br>http://manual.jvc.co.jp/index.htn

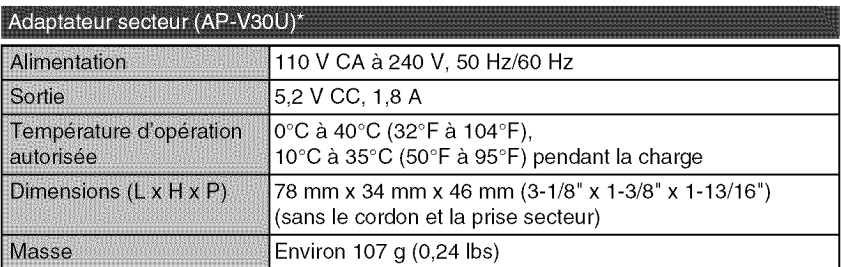

\* Pour utiliser un adaptateur secteur & I'etranger, pensez & preparer une prise convertisseur disponible dans le commerce pour le pays ou la région visité(e).

• Les caractéristiques et l'apparence de ce produit sont susceptibles d'être modifiées sans preavis pour d'eventuelles ameliorations.

### Index

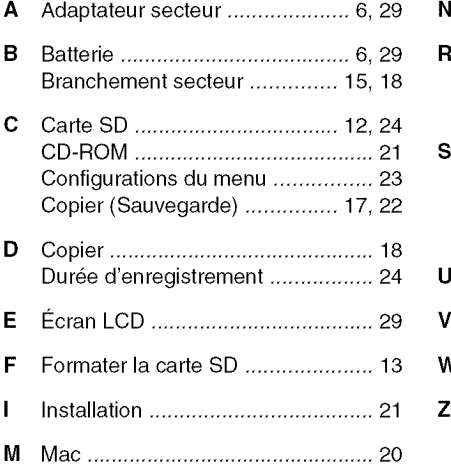

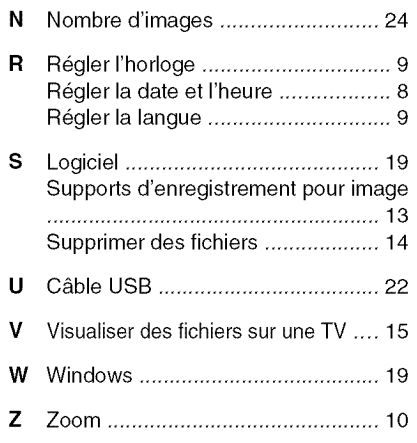

## **JVC**